# **Linux Administrator's Security Guide**

LASG - 0.1.7

By Kurt Seifried (seifried@seifried.org) copyright 1999, All rights reserved. Available at: https://www.seifried.org/lasg/ or http://www.seifried.org/lasg/.

This document is free for most non commercial uses, the license follows the table of contents, please read it if you have any concerns. If you have any questions email seifried@seifried.org. A mailing list is available, send an email to Majordomo@lists.seifried.org, with "subscribe lasg-announce" in the body (no quotes) and you will be automatically added.

Table of contents License Preface Forward by the author Contributing What this guide is and isn't How to determine what to secure and how to secure it Safe installation of Linux Choosing your install media It ain't over 'til... General concepts, server versus workstations, etc Physical / Boot security Physical access The computer BIOS LILO The Linux kernel Upgrading and compiling the kernel Kernel versions Administrative tools Access Telnet SSH LSH **REXEC NSH** Slush SSL Telnet Fsh secsh Local YaST sudo Super runas Remote Webmin Linuxconf **COAS** 

# PAM

```
System Files
      /etc/passwd
      /etc/shadow
      /etc/groups
      /etc/gshadow
      /etc/login.defs
      /etc/shells
      /etc/securetty
Log files and other forms of monitoring
      General log security
      sysklogd / klogd
             secure-syslog
             next generation syslog
             Nsyslogd
      Log monitoring
             Psionic Logcheck
             colorlogs
             WOTS
             swatch
      Kernel logging
             auditd
      Shell logging
             bash
Password security
      Cracking passwords
             John the ripper
             Crack
             Saltine cracker
             VCU
Software Management
      RPM
      dpkg
      tarballs / tgz
      Checking file integrity
             RPM
             dpkg
             PGP
             MD5
      Automatic updates
             RPM
                     AutoRPM
                    rhlupdate
                     RpmWatch
             dpkg
                    apt
```

tarballs / tgz
Tracking changes
installwatch
instmon
Converting formats
alien
slurp

# File / Filesystem security

Secure file deletion

wipe (durakb@crit2.univ-montp2.fr)

wipe (thomassr@erols.com)

Access control lists (ACL's)

Linux trustees (ACL) project

# User security and limitation

**PAM** 

Bash

Quota

ttysnoop

# TCP-IP and network security

**IPSec** 

IPv6

TCP-IP attack programs

**HUNT Project** 

Monitoring users

UserIPAcct

# PPP security

# IP Security (IPSec)

IPSec network setup

Manual connection keying

Automatic connection keying

Commercial IPSec products

# Routing

routed

gated

zebra

# Basic network service security

What is running and who is it talking to?

PS Output

Netstat Output

lsof

# Basic network services config files

inetd.conf

# TCP\_WRAPPERS

```
Network services
      Telnetd
      SSHD
            Fresh Free FiSSH
            Tera Term
            putty
            mindterm
            LSH
            Secure CRT
      RSH, REXEC, RCP
      Webmin
     FTP
            WU-FTPD
            ProFTPD
            NcFTPD
     HTTP / HTTPS
            Apache / Apache-SSL
            Red Hat Secure Server
            Roxen
            AOL Server
      SQUID
            squidGuard
      DeleGate
      SMTP
            Sendmail
            Qmail
            Postfix
            Zmailer
            DMail
     POPD
            WU IMAPD (stock popd)
            Cyrus
            IDS POP
            Qpopper
      IMAPD
            WU IMAPD (stock imapd)
            Cyrus
      WWW based email readers
            Non Commercial
                  IMP
                  AtDot
                  acmemail
                  IMHO
            Commercial
                  DmailWeb
                  WebImap
                  Coconut WebMail Pro
     DNS
```

```
Bind
             Dents
      NNTP
             INN
             Diablo
             DNews
             Cyclone
             Typhoon
      DHCPD
      NFSD
      tftp
             tftp
             utftpd
      bootp
      cu-snmp
      Finger
             Cfingerd
             PFinger
      Identd
      ntpd
      CVS
      rsync
      lpd
             LPRng
             pdq
             CUPS
      SAMBA
             SWAT
File sharing methods
      SAMBA
      NFS
      Coda
      Drall
      AFS
Network based authentication
      NIS / NIS+
      SRP
      Kerberos
Encrypting services / data
      Encrypting network services
             SSL
             HTTP - SSL
             Telnet - SSL
             FTP - SSL
             Virtual private network solutions
                   IPSec
                   PPTP
```

**CIPE ECLiPt** Stunnel Encrypting data **PGP** GnuPG pgp4pine HardEncrypt Encrypting your harddrive CFS **TCFS PPDD Encrypted Home Directory** Sources of random data Firewalling **IPFWADM IPCHAINS NETFILTER Rule Creation** ipfwadm2ipchains mason firewall.sh Mklinuxfw kfirewall fwconfig Firewall Manager Kernel security patches Secure Linux – kernel patch International Kernel Patch Scanning / intrusion testing tools Host scanners Cops SBScan Network scanners Strobe nmap **MNS** Bronc Buster vs. Michael Jackson Leet scanner Soup scanner Network Superscanner Portscanner Queso Intrusion scanners Nessus Saint

Cheops

```
Ftpcheck / Relaycheck
              SARA
              BASS
       Firewall scanners
              Firewalk
       Exploits
Scanning and intrusion detection tools
      Logging tools
              Psionic PortSentry
       Host-based attack detection
              Firewalling
              TCP_WRAPPERS
              Klaxon
              Psionic HostSentry
              Pikt
       Network-based attack detection
              NFR
Host monitoring tools
       check.pl
       bgcheck
       Sxid
       ViperDB
       Pikt
      DTK
Packet sniffers
      tcpdump
       sniffit
      Ethereal
       Snort
       SPY
       Other sniffers
Viruses, Trojan Horses, and Worms
      Disinfection of viruses / worms / trojans
       Virus scanners for Linux
              Sophos Anti-Virus
              AntiVir
      Scanning Email
              AMaViS
                     Sendmail
                     Postfix
Password storage
       Gpasman
       Strip
```

Tripwire **AIDE** L5 Gog&Magog nannie Confcollect Backups Conducting audits Backups Tar and Gzip Noncommercial Backup programs for Linux Amanda afbackup Commercial Backup Programs for Linux **BRU** Quickstart **CTAR** CTAR:NET **Backup Professional** PC ParaChute Arkeia Legato Networker Pro's and Con's of Backup Media Dealing with attacks Denial of service attacks Examples of attacks Secure Linux distributions **Bastille Linux** kha0S Secure Linux Distribution / Vendor specific information Red Hat Red Hat Linux 6.0 SuSE SuSE Linux 6.1 Caldera Caldera OpenLinux 2.2 TurboLinux TurboLinux 3.6 Debian Debian 2.1

Slackware

Slackware Linux 4.0

### Vendor contact information

WWW server specifics

FTP access

Samba access

WWW based access

FrontPage access

# Mailing lists

SmartList

Majordomo

Minordomo

Sympa

Listar

# Database security

MySQL

PostgreSQL

mSQL

Informix

**Sybase** 

Oracle

DB2

### Internet connection checklist

Secure programming

Secure UNIX Programming FAQ

Secure Internet Programming

### Contributors

Appendix A: Books and magazines

Appendix B: URL listing for programs

Appendix C: Other Linux security documentation

Appendix D: Online security documentation

Appendix E: General security sites

Appendix F: General Linux sites

Version History

# License

Terms and Conditions for Copying, Distributing, and Modifying

Items other than copying, distributing, and modifying the Content with which this license was distributed (such as using, etc.) are outside the scope of this license.

The 'guide' is defined as the documentation and knowledge contained in this file.

- 1. You may copy and distribute exact replicas of the guide as you receive it, in any medium, provided that you conspicuously and appropriately publish on each copy an appropriate copyright notice and disclaimer of warranty; keep intact all the notices that refer to this License and to the absence of any warranty; and give any other recipients of the guide a copy of this License along with the guide. You may at your option charge a fee for the media and/or handling involved in creating a unique copy of the guide for use offline, you may at your option offer instructional support for the guide in exchange for a fee, or you may at your option offer warranty in exchange for a fee. You may not charge a fee for the guide itself. You may not charge a fee for the sole service of providing access to and/or use of the guide via a network (e.g. the Internet), whether it be via the world wide web, FTP, or any other method.
- 2. You are not required to accept this License, since you have not signed it. However, nothing else grants you permission to copy, distribute or modify the guide. These actions are prohibited by law if you do not accept this License. Therefore, by distributing or translating the guide, or by deriving works herefrom, you indicate your acceptance of this License to do so, and all its terms and conditions for copying, distributing or translating the guide.

#### **NO WARRANTY**

- 3. BECAUSE THE GUIDE IS LICENSED FREE OF CHARGE, THERE IS NO WARRANTY FOR THE GUIDE, TO THE EXTENT PERMITTED BY APPLICABLE LAW. EXCEPT WHEN OTHERWISE STATED IN WRITING THE COPYRIGHT HOLDERS AND/OR OTHER PARTIES PROVIDE THE GUIDE "AS IS" WITHOUT WARRANTY OF ANY KIND, EITHER EXPRESSED OR IMPLIED, INCLUDING, BUT NOT LIMITED TO, THE IMPLIED WARRANTIES OF MERCHANTABILITY AND FITNESS FOR A PARTICULAR PURPOSE. THE ENTIRE RISK OF USE OF THE GUIDE IS WITH YOU. SHOULD THE GUIDE PROVE FAULTY, INACCURATE, OR OTHERWISE UNACCEPTABLE YOU ASSUME THE COST OF ALL NECESSARY REPAIR OR CORRECTION.
- 4. IN NO EVENT UNLESS REQUIRED BY APPLICABLE LAW OR AGREED TO IN WRITING WILL ANY COPYRIGHT HOLDER, OR ANY OTHER PARTY WHO MAY MIRROR AND/OR REDISTRIBUTE THE GUIDE AS PERMITTED ABOVE, BE LIABLE TO YOU FOR DAMAGES, INCLUDING ANY GENERAL, SPECIAL, INCIDENTAL OR CONSEQUENTIAL DAMAGES ARISING OUT OF THE USE OR INABILITY TO USE THE GUIDE, EVEN IF SUCH HOLDER OR OTHER PARTY HAS BEEN ADVISED OF THE POSSIBILITY OF SUCH DAMAGES.

# **Preface**

Since this is an electronic document, changes will be made on a regular basis, and feedback is greatly appreciated. The author is available at:

Kurt Seifried seifried.org (780) 453-3174

My Verisign class 2 digital ID public key:

----BEGIN CERTIFICATE----MIIDtzCCAyCgAwIBAgIQO8AwExKJ74akljwwoX4BrDANBgkqhkiG9w0BAQQFADCB uDEXMBUGA1UEChMOVmVyaVNpZ24sIEluYy4xHzAdBgNVBAsTFlZlcmlTaWduIFRy dXN0IE51dHdvcmsxRjBEBgNVBAsTPXd3dy52ZXJpc2lnbi5jb20vcmVwb3NpdG9y eS9SUEEgSW5jb3JwLiBCeSBSZWYuLExJQUIuTFREKGMpOTgxNDAyBgNVBAMTK1Z1 cmlTaWduIENsYXNzIDIqQ0EqLSBJbmRpdmlkdWFsIFN1YnNjcmliZXIwHhcNOTqx MDIxMDAwMDAwWhcNOTkxMDIxMjM1OTU5WjCB6TEXMBUGA1UEChMOVmVyaVNpZ24s IEluYy4xHzAdBgNVBAsTFlZlcmlTaWduIFRydXN0IE5ldHdvcmsxRjBEBgNVBAsT PXd3dy52ZXJpc2lnbi5jb20vcmVwb3NpdG9yeS9SUEEgSW5jb3JwLiBieSBSZWYu LEXJQUIuTFREKGMpOTgxJzAlBgNVBAsTHkRpZ2l0YWwgSUQgQ2xhc3MgMiAtIElp  $\verb|Y3Jvc29mdDEWMBQGA1UEAxQNS3VydCBTZWlmcmllZDEkMCIGCSqGSIb3DQEJARYV| \\$ c2VpZnJpZWRAc2VpZnJpZWQub3JnMFswDQYJKoZIhvcNAQEBBQADSgAwRwJAZsvO hR/FIDH8V2MfrIU6edLc98xk0LYA7KZ2xx81hPPHYNvbJe0ii2fwNoye0DThJa17 bfqRI2OjRcGRQt5wlwIDAQABo4HTMIHQMAkGA1UdEwQCMAAwga8GA1UdIASBpzCA MIAGC2CGSAGG+EUBBwEBMIAwKAYIKwYBBQUHAgEWHGh0dHBzOi8vd3d3Lnzlcmlz aWduLmNvbS9DUFMwYgYIKwYBBQUHAgIwVjAVFg5WZXJpU2lnbiwgSW5jLjADAgEB Gj1WZXJpU2lnbidzIENQUyBpbmNvcnAuIGJ5IHJ1ZmVyZW5jZSBsaWFiLiBsdGQu IChjKTk3IFZlcmlTaWduAAAAAAAMBEGCWCGSAGG+EIBAQQEAwIHqDANBqkqhkiG 9w0BAQQFAAOBqQAwfnV6AKAetmcIs8lTkqp8/KGbJCbL94adYqfhGJ99M080yhCk yNuZJ/o6L1VlQCxjntcwS+VMtMziJNELDCR+FzAKxDmHgal4XCinZMHp8YdqWsfC wdXnRMPqEDW6+6yDQ/pi84oIbP1ujDdajN141YLuMz/c7JKsuYCKkk1TZQ== ----END CERTIFICATE----

I sign all my email with that certificate, so if it isn't signed, it isn't from me. Feel free to encrypt email to me with my certificate, I'm trying to encourage world-wide secure email (doesn't seem to be working though).

# My PGP public key:

----END PGP PUBLIC KEY BLOCK----

----BEGIN PGP PUBLIC KEY BLOCK----Version: PGP Personal Privacy 6.0.2 mQGiBDd4BcsRBADUoqfo4M0lgxBJAdd/S2KTM7HjepPGzfwvjfXWK9TPOkmTYEwP P80kXMk7XRhf00QKJAVkrXlWtBp0R+mqQ3jmZ0G4j93qskEsSU9rl62GaafU236X t1b/lSoXOwO4In/OvkwMnVzKbMApH0tlvuqAv69HxNoIl4990kcqnPq5eOCq/2oU qsYP7/UruqRtZIKufr6XizED/3G7KGI7LJmJijCHbYcqPRscTCzb8XOTknb71ZyG /WPVLeYPO9C68i49KHZ1VqjlM5LxsfUvYDSDUZLYXrjYyh8Td/0rf3eV1thItmqk GiaQA1X3j+Xv4D/gT3w43thqiWtNKM+B/ULkJ/sO1x1KKyja97V08JTjO9UCUq0K D0CsBACFF5T/W3qI05e68F7qojwls71IiDA0E/x5HZd8OKM0qvHGko7pnkl/AFW+ 4MqOU6zj5qtRqB3H0gjkLwqiVCMasPMgBGSE+etrtG9acnk2qKo1uY3cnOK3cfTv Zp1Nm0e8Io2SXwLI+vxxm/KYCyPI+zVtKk56Vl04IPIoya/VE7QlS3VydCBTZWlm cmllZCA8c2VpZnJpZWRAc2VpZnJpZWOub3JnPokASwOOEOIACwUCN3qFywOLAwIB AAoJEIb9cm7tpZo3kbkAoKsXhmRFa7SqnLZ/FqaFrHdoBQPJAJ9hJ7N8AJh02+4d R1XBW3DIqbU61LkCDQQ3eAXMEAgA9kJXtwh/CBdyorrWqULzBej5UxE5T7bxbr1L OCDaAadWoxTpj0BV89AHxstDqZSt90xkhkn4DIO9ZekX1KHTUPj1WV/cdlJPPT2N 286Z4VeSWc39uK50T8X8dryDxUcwYc58yWb/Ffm7/ZFexwGq01uejaClcjrUGvC/ RgBYK+X0iP1YTknbzSC0neSRBzZrM2w4DUUdD3yIsxx8Wy2O9vPJI8BD8KVbGI2O u1WMuF040zT9fBdXQ6MdGGzeMyEstSr/POGxKUAYEY18hKcKctaGxAMZyAcpesqV DNmWn6vOClCbAkbTCD1mpF1Bn5x8vY1LIhkmuquiXsNV6TILOwACAqqAt5ZYiwTb 3CviA8ECSRHXM0V6n5AjtyNiKHzay93Ac9bCL/dypY+CqRByzX31DY08h8UdfqHh s1ppZ/BfU5VHvPR/T69AkrXSyo4xAeyJ0VGY9RGzS08PGcQQ9kehwavWc97f1aMT qYW+u8nQF2vi/kINOaEef7/JpNwNPadWmYA6zio9Gt3I5SGquXMvEKsWJEjTsKhF AmkfWvC/XLswHyIaf7fs4wOpXhIaW4yxvMEPnvWh/NaE3Njadm139MuPE6wLAC85 8SKgq8JWuk811RpAUAktZacgfJyIiDzKNSPDgH/ikupc012AkuFDd6SLaBGaJtGG K2bAf1Bc5K+bS4kARqQYEQIABqUCN3qFzAAKCRCG/XJu7aWaN9vmAKDw9ZWdnej1 n2sHUtyW7ffPFWHpqQCq8kVLzK9vEDGhyWP3PbwWaQ9/NjE= =oMT9

I sign some of my email (trying to get into the habit of signing all of it) with this key, and I also sign the LASG document with it. My PGP public key is available from: pgpkeys.mit.edu.

To receive updates about this book please subscribe to the announcements email list, don't expect an email everytime I release a new version of the guide (this list is for 'stable releases' of the guide). A mailing list is available, send an email to Majordomo@lists.seifried.org, with "subscribe lasg-announce" in the body (no quotes) and you will be automatically added. Otherwise take a look at https://www.seifried.org/lasg/ or http://www.seifried.org/lasg/ once in a while to see if I announce anything.

# Forward by the author

I got my second (our first doesn't count, a TRS-80 that died after a few months) computer in Christmas of 1993, blew windows away 4 months later for OS/2, got a second computer in spring of 1994, loaded Linux on it (Slackware 1.?) in July of 1994. I ran Slackware for about 2-3 years and switched to Red Hat after being introduced to it, after 2-3 months of Red Hat exposure I switched over to it. Since then I have also earned an MCSE and MCP+Internet (come to the dark side Luke...). Why did I write this guide? Because no-one else. Why is it freely available online? Because I want to reach the largest audience possible.

I have also received help on this guide (both direct and indirect) from the Internet community at large, many people have put up excellent security related webpages that I list, and mailing lists like Bugtraq help me keep on top of what is happening. It sounds cliched (and god forbid a journalist pick this up) but this wouldn't be possible without the open source community. I thank you all.

# **Contributing**

Contributions of URL's and pointers to resources and programs I haven't listed are welcome (check the URL list at the end list to make sure it's not listed). If you wish to contribute written material, edits, or other work to the LASG please email me at seifried@seifried.org. Generally speaking if it's good and I haven't already written it, it will end up in the LASG, and you will be listed as a contributor.

# What this guide is and isn't

This guide is not a general security document. This guide is specifically about securing the Linux operating system against general and specific threats. If you need a general overview of security please go buy "Practical Unix and Internet Security" available at www.ora.com. O'Reilly and associates, which is one of my favorite publisher of computer books (they make nice T-shirts to) and listed in the appendix are a variety of other computer books I recommend.

# How to determine what to secure and how to secure it

Are you protecting data (proprietary, confidential or otherwise), are you trying to keep certain services up (your mail server, www server, etc.), do you simply want to protect the physical hardware from damage? What are you protecting it against? Malicious damage (8 Sun Enterprise 10000's), deletion (survey data, your mom's recipe collection), changes (a hospital with medical records, a bank), exposure (confidential internal communications concerning the lawsuit, plans to sell cocaine to unwed mothers), and so on. What are the chances of a "bad" event happening, network probes (happens to me daily), physical intrusion (hasn't happened to me yet), social engineering ("Hi, this is Bob from IT, I need your password so we can reset it....").

You need to list out the resources (servers, services, data and other components) that contain data, provide services, make up your company infrastructure, and so on. The following is a short list:

- Physical server machines
- Mail server and services
- DNS server and services
- WWW server and services
- File server and services
- Internal company data such as accounting records and HR data
- Your network infrastructure (cabling, hubs, switches, routers, etc.)
- Your phone system (PBX, voicemail, etc.)

You then need to figure out what you want to protect it against:

- Physical damage (smoke, water, food, etc.)
- Deletion / modification of data (accounting records, defacement of your www site, etc.)
- Exposure of data (accounting data, etc.)
- Continuance of services (keep the email/www/file server up and running)
- Prevent others from using your services illegally/improperly (email spamming, etc.)

Finally what is the likelihood of an event occurring?

- Network scans daily is a safe bet
- Social engineering varies, usually the most vulnerable people tend to be the ones targeted
- Physical intrusion depends, typically rare, but a hostile employee with a pair of wire cutters could do a lot of damage in a telecom closet
- Employees selling your data to competitors it happens
- Competitor hiring skilled people to actively penetrate your network no-one ever talks about this one but it also happens

Once you have come up with a list of your resources and what needs to be done you can start implementing security. Some techniques (physical security for servers, etc.) pretty much go without saying, in this industry there is a baseline of security typically implemented (passwording accounts, etc.). The vast majority of security problems are usually human

generated, and most problems I have seen are due to a lack of education/communication between people, there is no technical 'silver bullet', even the best software needs to be installed, configured and maintained by people.

Now for the stick. A short list of possible results from a security incident:

- Loss of data
- Direct loss of revenue (www sales, file server is down, etc)
- Indirect loss of revenue (email support goes, customers vow never to buy from you again)
- Cost of staff time to respond
- Lost productivity of IT staff and workers dependant on IT infrastructure
- Legal Liability (medical records, account records of clients, etc.)
- Loss of customer confidence
- Media coverage of the event

# Safe installation of Linux

A proper installation of Linux is the first step to a stable, secure system. There are various tips and tricks to make the install go easier, as well as some issues that are best handled during the install (such as disk layout).

# Choosing your install media

This is the #1 issue that will affect speed of install and to a large degree safety. My personal favorite is ftp installs since popping a network card into a machine temporarily (assuming it doesn't have one already) is quick and painless, and going at 1+ megabyte/sec makes for quick package installs. Installing from CD-ROM is generally the easiest, as they are bootable, Linux finds the CD and off you go, no pointing to directories or worrying about filename case sensitivity (as opposed to doing a harddrive based install). This is also original Linux media and you can be relatively sure it is safe (assuming it came from a reputable source), if you are paranoid however feel free to check the signatures on the files.

- FTP quick, requires network card, and an ftp server (Windows box running something like warftpd will work as well).
- HTTP also fast, and somewhat safer then running a public FTP server for installs
- Samba quick, good way if you have a windows machine (share the cdrom out).
- NFS not as quick, but since nfs is usually implemented in most existing UNIX networks (and NT now has an NFS server from MS for free) it's mostly painless. NFS is the only network install supported by Red Hat's kickstart.
- CDROM if you have a fast cdrom drive, your best bet, pop the cd and boot disk in, hit enter a few times and you are done. Most Linux CDROM's are now bootable.
- HardDrive generally the most painful, windows kacks up filenames/etc, installing from an ext2 partition is usually painless though (catch 22 for new users however).

### It ain't over 'til...

So you've got a fresh install of Linux (Red Hat, Debian, whatever, please, please, DO NOT install really old versions and try to upgrade them, it's a nightmare), but chances are there is a lot of extra software installed, and packages you might want to upgrade or things you had better upgrade if you don't want the system compromised in the first 15 seconds of uptime (in the case of BIND/Sendmail/etc.). Keeping a local copy of the updates directory for your distributions is a good idea (there is a list of errata for distributions at the end of this document), and making it available via nfs/ftp or burning it to CD is generally the quickest way to make it available. As well there are other items you might want to upgrade, for instance I use a chroot'ed, non-root version of Bind 8.1.2, available on the contrib server (ftp://contrib.redhat.com/), instead of the stock, non-chrooted, run as root Bind 8.1.2 that ships with Red Hat Linux. You will also want to remove any software you are not using, and/or replace it with more secure versions (such as replacing rsh with ssh).

#### General concepts, server versus workstations, etc

There are many issues that affect actually security setup on a computer. How secure does it need to be? Is the machine networked? Will there be interactive user accounts (telnet/ssh)? Will users be using it as a workstation or is it a server? The last one has a big impact since "workstations" and "servers" have traditionally been very different beasts, although the line is blurring with the introduction of very powerful and cheap PC's, as well as operating systems that take advantage of them. The main difference in today's world between computers is usually not the hardware, or even the OS (Linux is Linux, NT Server and NT Workstation are close family, etc.), it is in what software packages are loaded (Apache, X, etc) and how users access the machine (interactively, at the console, and so forth). Some general rules that will save you a lot of grief in the long run:

- 1. Keep users off of the servers. That is to say: do not give them interactive login shells, unless you absolutely must.
- 2. Lock down the workstations, assume users will try to 'fix' things (heck, they might even be hostile, temp workers/etc).
- 3. Use encryption wherever possible to keep plain text passwords, credit card numbers and other sensitive information from lying around.
- 4. Regularly scan the network for open ports/installed software/etc that shouldn't be, compare it against previous results..

Remember: security is not a solution, it is a way of life.

Generally speaking workstations/servers are used by people that don't really care about the underlying technology, they just want to get their work done and retrieve their email in a timely fashion. There are however many users that will have the ability to modify their workstation, for better or worse (install packet sniffers, warez ftp sites, www servers, irc bots, etc). To add to this most users have physical access to their workstations, meaning you really have to lock them down if you want to do it right.

- 1. Use BIOS passwords to lock users out of the BIOS (they should never be in here, also remember that older BIOS's have universal passwords.)
- 2. Set the machine to boot from the appropriate harddrive only.
- 3. Password the LILO prompt.
- 4. Do not give the user root access, use sudo to tailor access to privileged commands as needed.
- 5. Use firewalling so even if they do setup services they won't be accessible to the world.
- 6. Regularly scan the process table, open ports, installed software, and so on for change.
- 7. Have a written security policy that users can understand, and enforce it.
- 8. Remove all sharp objects (compilers, etc) unless needed from a system.

Remember: security in depth.

Properly setup, a Linux workstation is almost user proof (nothing is 100% secure), and generally a lot more stable then a comparable Wintel machine. With the added joy of remote administration (SSH/Telnet/NSH) you can keep your users happy and productive.

Servers are a different ball of wax together, and generally more important then workstations (one workstation dies, one user is affected, if the email/www/ftp/etc server dies your boss

phones up in a bad mood). Unless there is a strong need, keep the number of users with interactive shells (bash, pine, lynx based, whatever) to a bare minimum. Segment services up (have a mail server, a www server, and so on) to minimize single point of failure. Generally speaking a properly setup server will run and not need much maintenance (I have one email server at a client location that has been in use for 2 years with about 10 hours of maintenance in total). Any upgrades should be planned carefully and executed on a test. Some important points to remember with servers:

- 1. Restrict physical access to servers.
- 2. Policy of least privilege, they can break less things this way.
- 3. MAKE BACKUPS!
- 4. Regularly check the servers for changes (ports, software, etc), automated tools are great for this.
- 5. Software changes should be carefully planned/tested as they can have adverse affects (like kernel 2.2.x no longer uses ipfwadm, wouldn't that be embarrassing if you forgot to install ipchains).

Minimization of privileges means giving users (and administrators for that matter) the minimum amount of access required to do their job. Giving a user "root" access to their workstation would make sense if all users were Linux savvy, and trustworthy, but they generally aren't (on both counts). And even if they were it would be a bad idea as chances are they would install some software that is broken/insecure or other. If all a user access needs to do is shutdown/reboot the workstation then that is the amount of access they should be granted. You certainly wouldn't leave accounting files on a server with world readable permissions so that the accountants can view them, this concept extends across the network as a whole. Limiting access will also limit damage in the event of an account penetration (have you ever read the post-it notes people put on their monitors?).

# Physical / Boot security

# **Physical Access**

This area is covered in depth in the "Practical Unix and Internet Security" book, but I'll give a brief overview of the basics. Someone turns your main accounting server off, turns it back on, boots it from a specially made floppy disk and transfers payroll.db to a foreign ftp site. Unless your accounting server is locked up what is to prevent a malicious user (or the cleaning staff of your building, the delivery guy, etc.) from doing just that? I have heard horror stories of cleaning staff unplugging servers so that they could plug their cleaning equipment in. I have seen people accidentally knock the little reset switch on power bars and reboot their servers (not that I have ever done that). It just makes sense to lock your servers up in a secure room (or even a closet). It is also a very good idea to put the servers on a raised surface to prevent damage in the event of flooding (be it a hole in the roof or a super gulp slurpee).

# The Computer BIOS

The computer's BIOS is on of the most low level components, it controls how the computer boots and a variety of other things. Older bios's are infamous for having universal passwords, make sure your bios is recent and does not contain such a backdoor. The bios can be used to lock the boot sequence of a computer to C: only, i.e. the first harddrive, this is a very good idea. You should also use the bios to disable the floppy drive (typically a server will not need to use it), and it can prevent users from copying data off of the machine onto floppy disks. You may also wish to disable the serial ports in users machines so that they cannot attach modems, most modern computers use PS/2 keyboard and mice, so there is very little reason for a serial port in any case (plus they eat up IRQ's). Same goes for the parallel port, allowing users to print in a fashion that bypasses your network, or giving them the chance to attach an external CDROM burner or harddrive can decrease security greatly. As you can see this is an extension of the policy of least privilege and can decrease risks considerably, as well as making network maintenance easier (less IRQ conflicts, etc.). There are of course programs to get the BIOS password from a computer, one is available from:

http://www.esiea.fr/public\_html/Christophe.GRENIER/, it is available for DOS and Linux.

# **LILO**

Once the computer has decided to boot from C:, LILO (or whichever bootloader you use) takes over. Most bootloaders allow for some flexibility in how you boot the system, LILO especially so, but this is a two edged sword. You can pass LILO arguments at boot time, the most damaging (from a security point of view) being "imagename single" which boots Linux into single user mode, and by default in most distributions dumps you to a root prompt in a command shell with no prompting for passwords or other pesky security mechanisms. Several techniques exist to minimize this risk.

#### delay=X

this controls how long (in tenths of seconds) LILO waits for user input before booting to the default selection. One of the requirements of C2 security is that this interval be set to 0 (obviously a dual boot machines blows most security out of the water). It is a good idea to set this to 0 unless the system dual boots something else.

#### prompt

forces the user to enter something, LILO will not boot the system automatically. This could be useful on servers as a way of disabling reboots without a human attendant, but typically if the hacker has the ability to reboot the system they could rewrite the MBR with new boot options. If you add a timeout option however the system will continue booting after the timeout is reached.

#### restricted

requires a password to be used if boot time options (such as "linux single") are passed to the boot loader. Make sure you use this one on each image (otherwise the server will need a password to boot, which is fine if you're never planning to remotely reboot it).

```
password=XXXXX
```

requires user to input a password, used in conjunction with restricted, also make sure lilo.conf is no longer world readable, or any user will be able to read the password.

Here is an example of lilo.conf from one of my servers.

This boots the system using the /boot/vmlinuz-2.2.5 kernel, stored on the MBR of the first IDE harddrive of the system, the prompt keyword would normally stop unattended rebooting, however it is set in the image, so it can boot "linux" no problem, but it would ask for a password if you entered "linux single", so if you want to go into "linux single" you have 10 seconds to type it in, at which point you would be prompted for the password ("som3\_password\_h3r3"). Combine this with a BIOS set to only boot from C: and password protected and you have a pretty secure system. One minor security measure you can take to secure the lilo.conf file is to set it immutable, using the "chattr" command. To set the file immutable simply:

```
chattr +i /sbin/lilo.conf
```

and this will prevent any changes (accidental or otherwise) to the lilo.conf file. If you wish to modify the lilo.conf file you will need to unset the immutable flag:

```
chattr -i /sbin/lilo.conf
```

only the root user has access to the immutable flag.

# The Linux kernel

Linux (GNU/Linux according to Stallman if you're referring to a complete Linux distribution) is actually just the kernel of the operating system. The kernel is the core of the system, it handles access to all the harddrive, security mechanisms, networking and pretty much everything. It had better be secure or you are screwed.

In addition to this we have problems like the Pentium F00F bug and inherent problems with the TCP-IP protocol, the Linux kernel has it's work cut out for it. Kernel versions are labeled as X.Y.Z, Z are minor revision numbers, Y define whether the kernel is a test (odd number) or production (even number), and X defines the major revision (we have had 0, 1 and 2 so far). I would highly recommend running kernel 2.2.x, as of July 1999 this is 2.2.10. The 2.2.x series of kernel has major improvements over the 2.0.x series. Using the 2.2.x kernels also allows you access to newer features such as ipchains (instead of ipfwadm) and other advanced security features. The 2.0.x series has also been officially discontinued as of June 1999.

# **Upgrading and Compiling the Kernel**

Upgrading the kernel consists of getting a new kernel and modules, editing /etc/lilo.conf, rerunning lilo to write a new MBR. The kernel will typically be placed into /boot, and the modules in /lib/modules/kernel.version.number/.

Getting a new kernel and modules can be accomplished 2 ways, by downloading the appropriate kernel package and installing it, or by downloading the source code from ftp://ftp.kernel.org/ (please use a mirror site), and compiling it.

Compiling a kernel is straightforward:

cd /usr/src

there should be a symlink called "linux" pointing to the directory containing the current kernel, remove it if there is, if there isn't one no problem. You might want to "mv" the linux directory to /usr/src/linux-kernel.version.number and create a link pointing /usr/src/linux at it.

Unpack the source code using tar and gzip as appropriate so that you now have a /usr/src/linux with about 50 megabytes of source code in it. The next step is to create the linux kernel configuration (/usr/src/linux.config), this can be achieved using "make config", "make menuconfig" or "make xconfig", my preferred method is "make menuconfig" (for this you will need neurses and neurses devel libraries). This is arguably the hardest step, there are hundreds options, which can be categorized into two main areas: hardware support, and service support. For hardware support make a list of hardware that this kernel will be running on (i.e. P166, Adaptec 2940 SCSI Controller, NE2000 ethernet card, etc.) and turn on the appropriate options. As for service support you will need to figure out which filesystems (fat, ext2, minix ,etc.) you plan to use, the same for networking (firewalling, etc.).

Once you have configured the kernel you need to compile it, the following commands makes dependencies ensuring that libraries and so forth get built in the right order, then cleans out any information from previous compiles, then builds a kernel, the modules and installs the modules.

```
make dep (makes dependencies)
make clean (cleans out previous cruft)
make bzImage (make zImage pukes if the kernel is to big, and 2.2.x kernels tend to be pretty big)
make modules (creates all the modules you specified)
make modules_install (installs the modules to /lib/modules/kernel.version.number/)
```

You then need to copy /usr/src/linux/arch/i386/boot/bzImage(zImage) to /boot/vmlinuz-kernel.version.number. Then edit /etc/lilo.conf, adding a new entry for the new kernel and setting it as the default image is the safest way (using the default=x command, otherwise it will boot the first kernel listed), if it fails you can reboot and go back to the previous working kernel.

```
boot=/dev/hda
map=/boot/map
install=/boot/boot.b
prompt
timeout=50
default=linux
image=/boot/vmlinuz-2.2.9
    label=linux
    root=/dev/hda1
    read-only
image=/boot/vmlinuz-2.2.5
    label=linuxold
    root=/dev/hda1
    read-only
```

Once you have finished editing /etc/lilo.conf you must run /sbin/lilo to rewrite the MBR (Master Boot Record). When lilo runs you will see output similar to:

```
Added linux *
Added linuxold
```

It will list the images that are loaded onto the MBR and indicate with a \* which is the default (typically the default to load is the first image listed, unless you explicitly specify one using the default directive).

### **Kernel Versions**

Currently the stable kernel release series is 2.2.x, and the development series is 2.3.x. The 2.1.x development series of kernels is not recommended, there are many problems and inconsistencies. The 2.0.x series of kernel while old and lacking some features is relatively solid, unfortunately the upgrade from 2.0.x to 2.2.x is a pretty large step, I would advise caution. Several software packages must be updated, libraries, ppp, modutils and others (they are covered in the kernel docs / rpm dependencies / etc.). Additionally keep the old working kernel, add an entry in lilo.conf for it as "linuxold" or something similar and you will be able to easily recover in the event 2.2.x doesn't work out as expected. Don't expect the 2.2.x series to be bug free, 2.2.9 will be found to contain flaws and will be obsoleted, like every piece of software in the world.

#### **Administrative tools**

#### Access

#### **Telnet**

Telnet is by far the oldest and well known remote access tool, virtually ever Unix ships with it, and even systems such as NT support it. Telnet is really only useful if you can administer the system from a command prompt (something NT isn't so great at), which makes it perfect for Unix. Telnet is incredibly insecure, passwords and usernames as well as the session data flies around as plain text and is a favourite target for sniffers. Telnet comes with all Linux distributions. You should never ever use stock telnet to remotely administer a system.

### SSL Telnet

SSL Telnet is telnet with the addition of SSL encryption which makes it much safer and far more secure. Using X.509 certificates (also referred to as personal certificates) you can easily administer remote systems. Unlike systems such as SSH, SSL Telnet is completely GNU and free for all use. You can get SSL Telnet server and client from: ftp://ftp.replay.com/.

#### SSH

SSH was originally free but is now under a commercial license, it does however have many features that make it worthwhile. It supports several forms of authentication (password, rhosts based, RSA keys), allows you to redirect ports, and easily configure which users are allowed to login using it. SSH is available from: ftp://ftp.replay.com/. If you are going to use it commercially, or want the latest version you should head over to: http://www.ssh.fi/.

#### LSH

LSH is a free implementation of the SSH protocol, LSH is GNU licensed and is starting to look like the alternative (commercially speaking) to SSH (which is not free anymore). You can download it from: http://www.net.lut.ac.uk/psst/, please note it is under development.

#### **REXEC**

REXEC is one of the older remote UNIX utilities, it allows you to execute commands on a remote system, however it is seriously flawed in that it has no real security model. Security is achieved via the use of "rhosts" files, which specify which hosts/etc may run commands, this however is prone to spoofing and other forms of exploitation. You should never ever use stock REXEC to remotely administer a system.

#### Slush

Slush is based on OpenSSL and supports X.509 certificates currently, which for a large organization is a much better (and saner) bet then trying to remember several dozen passwords on various servers. Slush is GPL, but not finished yet (it implements most of the required functionality to be useful, but has limits). On the other hand it is based completely in open source software making the possibilities of backdoors/etc remote. Ultimately it could replace SSH with something much nicer. You can get it from: http://violet.ibs.com.au/slush/.

#### NSH

NSH is a commercial product with all the bells and whistles (and I do mean all). It's got built in support for encryption, so it's relatively safe to use (I cannot verify this completely however, as it isn't open source). Ease of use is high, you cd //computername and that 'logs' you into that computer, you can then easily copy/modify/etc. files, run ps and get the process listing for that computer, etc. NSH also has a Perl module available, making scripting of commands pretty simple, and is ideal for administering many like systems (such as workstations). In addition to this NSH is available on multiple platforms (Linux, BSD, Irix, etc.) with RPM's available for RedHat systems. NSH is available from: http://www.networkshell.com/, and 30 day evaluation versions are easily downloaded.

### Fsh

Fsh is stands for "Fast remote command execution" and is similar in concept to rsh/rcp. It avoids the expense of constantly creating encrypted sessions by bring up an encrypted tunnel using ssh or lsh, and running all the commands over it. You can get it from: http://www.lysator.liu.se/fsh/.

#### secsh

secsh (Secure Shell) provides another layer of login security, once you have logged in via ssh or SSL telnet you are prompted for another password, if you get it wrong secsh kills off the login attempt. You can get secsh at: http://www.leenux.com/scripts/.

# Local

#### **YaST**

YaST (Yet Another Setup Tool) is a rather nice command line graphical interface (very similar to scoadmin) that provides an easy interface to most administrative tasks. It does not however have any provisions for giving users limited access, so it is really only useful for cutting down on errors, and allowing new users to administer their systems. Another problem is unlike Linuxconf it is not network aware, meaning you must log into each system you want to manipulate.

#### sudo

Sudo gives a user setuid access to a program(s), and you can specify which host(s) they are allowed to login from (or not) and have sudo access (thus if someone breaks into an account, but you have it locked down damage is minimized). You can specify what user a command will run as, giving you a relatively fine degree of control. If you must grant users access, be sure to specify the hosts they are allowed to log in from when using sudo, as well give the full pathnames to binaries, it can save you significant grief in the long run (i.e. if I give a user sudo access to "adduser", there is nothing to stop them editing their path statement, and copying bash to /tmp/adduser and grabbing control of the box.). This tool is very similar to super but with slightly less fine grained control. Sudo is available for most distributions as a core package or a contributed package. Sudo is available at: http://www.courtesan.com/sudo/just in case your distribution doesn't ship with it Sudo allows you to define groups of hosts,

groups of commands, and groups of users, making long term administration simpler. Several /etc/sudoers examples:

Give the user 'seifried' full access seifried ALL=(ALL) ALL

Create a group of users, a group of hosts, and allow then to shutdown the server as root Host\_Alias WORKSTATIONS=localhost, station1, station2
User\_Alias SHUTDOWNUSERS=bob, mary, jane
Cmnd\_Alias REBOOT=halt, reboot, sync
Runas\_Alias REBOOTUSER=admin
SHUTDOWNUSERS WORKSTATIONS=(REBOOTUSER) REBOOT

# Super

Super is one of the very few tools that can actually be used to give certain users (and groups) varied levels of access to system administration. In addition to this you can specify times and allow access to scripts, giving setuid access to even ordinary commands could have unexpected consequences (any editor, any file manipulation tools like chown, chmod, even tools like lp could compromise parts of the system). Debian ships with super, and there are rpm's available in the contrib directory. This is a very powerful tool (it puts sudo to shame in some ways), but requires a significant amount of effort to implement properly (like any powerful tool), and I think it is worth the effort. Some example config files are usually in the /usr/doc/super-xxxx/directory. The primary distribution site for super is at: ftp://ftp.ucolick.org/pub/users/will/.

#### runas

runas is very similar to sudo and Super with some variations. You create a config file listing the command, what it runs as, and which users/groups/etc. are allowed to run it as such. In addition to this however you can restrict the use of options (arguments), and you can prompt the user for a reason (which is logged to syslog). This is one of my favourite features, as with a little training, you can have your admin staff documenting what they do in a relatively painless fashion (i.e.: "wanted to reboot server because of memory leak"). You can download runas from: http://www.mindspring.com/~carpinello/runas/index.html.

### Remote

#### Webmin

Webmin is a (currently) a non-commercial web based administrative tool. Its a set of perl scripts with a self-contained www server that you access using a www browser. It has modules for most system administration functions, although some are a bit temperamental. One of my favourite features is the fact is that it holds it's own username and passwords for access to webmin, and you can customize what each user gets access to (i.e. user1 can administer users only, user2 can only reboot the server and user3 can modify the Apache settings). Webmin is available at: http://www.webmin.com/.

#### Linuxconf

Linuxconf is a general purpose Linux administration tool that is usable from the command line, from within X, or via it's built in www server. It is my preferred tool for automated system administration (I primarily use it for doing strange network configurations), as it is relatively light from the command line (it is actually split up into several modules). From within X it provides an overall view of everything that can be configured (PPP, users, disks, etc.). To use it via a www browser you must first run Linuxconf on the machine and add the host(s) or network(s) you want to allow to connect (Conf > Misc > Linuxconf network access), save changes and quit. Then when you connect to the machine (by default Linuxconf runs on port 98) you must enter a username and password. By default Linuxconf only accepts root as the account, and Linuxconf doesn't support any encryption (it runs standalone on port 901), so I would have to recommend very strongly against using this feature across networks unless you have IPSec or some other form of IP level security. Linuxconf ships with Red Hat Linux and is available at: http://www.solucorp.qc.ca/linuxconf/. Linuxconf also doesn't seem to ship with any man pages/etc, the help is contained internally which is slightly irritating.

# **COAS**

The COAS project (Caldera Open Administration System) is a very ambitious project to provide an open framework for administering systems, from a command line (with semi graphical interface), from within X (using the qt widget set) to the web. It abstracts the actual configuration data by providing a middle layer, thus making it suitable for use on disparate Linux platforms. Version 1.0 was just released, so it looks like Caldera is finally pushing ahead with it. The COAS site is at: http://www.coas.org/.

# **PAM**

"Pluggable Authentication Modules for Linux is a suite of shared libraries that enable the local system administrator to choose how applications authenticate users." Straight from the PAM documentation, I don't think I could have said it any better. But what does this actually mean? For example; take the program "login", when a user connects to a tty (via a serial port or over the network) a program answers the call (getty for serial lines, usually telnet or ssh for network connections) and starts up the "login" program, "login" then typically requests a username, followed by a password, which it checks against the /etc/passwd file. This is all fine and dandy until you have a spiffy new digital card authentication system and want to use it. Well you will have to recompile login (and any other apps that will do authentication via the new method) so they support the new system. As you can imagine this is quite laborious and prone to errors.

PAM introduces a layer of middleware between the application and the actual authentication mechanism. Once a program is PAM'ified, any authentication methods PAM supports will be usable by the program. In addition to this PAM can handle account, and session data which is something normal authentication mechanisms don't do very well. For example using PAM you can easily disallow login access by normal users between 6pm and 6am, and when they do login you can have them authenticate via a retinal scanner. By default Red Hat systems are PAM aware, and newer versions of Debian are as well (see bellow for a table of PAM'ified systems). Thus on a system with PAM support all I have to do to implement shadow passwords is convert the password and group files; and possibly add one or two lines to some PAM config files (if they weren't already added). Essentially, PAM gives you a great deal of flexibility when handling user authentication, and will support other features in the future such as digital signatures with the only requirement being a PAM module or two to handle it. This kind of flexibility will be required if Linux is to be an enterprise-class operating system. Distributions that do not ship as "PAM-aware" can be made so but it requires a lot of effort (you must recompile all your programs with PAM support, install PAM, etc), it is probably easier to switch straight to a PAM'ified distribution if this will be a requirement. PAM usually comes with complete documentation, and if you are looking for a good overview you should visit: http://www.sun.com/software/solaris/pam/.

Other benefits of a PAM aware system is that you can now make use of an NT domain to do your user authentication, meaning you can tie Linux workstations into an existing Microsoft based network without having to say buy NIS / NIS+ for NT and go through the hassle of installing that.

| Distribution | Version            | PAM Support |
|--------------|--------------------|-------------|
| Red Hat      | 5.0, 5.1, 5.2, 6.0 | Completely  |
| Debian       | 2.1                | Yes         |
| Caldera      | 1.3, 2.2           | Completely  |
| TurboLinux   | 3.6                | Completely  |

There are more distributions that support PAM and are not listed here, so please tell me about them.

# **System Files**

# /etc/passwd

The password file is arguably the most critical system file in Linux (and most other unices). It contains the mappings of username, user ID and the primary group ID that person belongs to. It may also contain the actual password however it is more likely (and much more secure) to use shadow passwords to keep the passwords in /etc/shadow. This file MUST be world readable, otherwise commands even as simple as Is will fail to work properly. The GECOS field can contain such data as the real name, phone number and the like for the user, the home directory is the default directory the user gets placed in if they log in interactively, and the login shell must be an interactive shell (such as bash, or a menu program) and listed in /etc/shells for the user to log in. The format is:

```
username:encrypted_password:UID:GID:GECOS_field:home_directory:login_shell
```

Passwords are stored utilizing a one way hash (the default hash used is crypt, newer distributions support MD5 which is significantly stronger). Passwords cannot be recovered from the encrypted result, however you can attempt to find a password by using brute force to hash strings of text and compare them, once you find a match you know you have the password. This in itself is generally not a problem, the problem occurs when users choose easily guessed passwords. The most recent survey results showed that %25 of passwords could be broken in under an hour, and what is even worse is that %4 of users choose their own name as the password. Blank fields in the password field are left empty, so you would see "::", this is something that is critical for the first four fields (name, password, uid and gid).

#### /etc/shadow

The shadow file holes the username and password pairs, as well as account information such as expiry date, and any other special fields. This file should be protected at all costs and only the root user should have read permission to it.

#### /etc/groups

The groups file contains all the group membership information, and optional items such as group password (typically stored in gshadow on current systems), this file to must be world readable for the system to behave correctly. The format is:

```
groupname:encrypted_password:GID:member1,member2,member3
```

A group may contain no members (i.e. it is unused), a single member or multiple members, and the password is optional (and typically not used).

### /etc/gshadow

Similar to the password shadow file, this file contains the groups, password and members. Again, this file should be protected at all costs and only the root user should have read permission to it.

# /etc/login.defs

This file (/etc/login.defs) allows you to define some useful default values for various programs such as useradd and password expiry. It tends to vary slightly across distributions and even versions, but typically is well commented and tends to contain sane default values.

### /etc/shells

The shells file contains a list of valid shells, if a user's default shell is not listed here they may not log in interactively. See the section on Telnetd for more information.

# /etc/securetty

This file contains a list of tty's that root can log in from. Console tty's are usually /dev/tty1 through /dev/tty6. Serial ports (if you want to log in as root over a modem say) are /dev/tty80 and up typically. If you want to allow root to login via the network (a very bad idea, use sudo) then add /dev/ttyp1 and up (if 30 users login and root tries to login root will be coming from /dev/ttyp31). Generally you should only allow root to login from /dev/tty1, and it is advisable to disable the root account altogether, before doing this however please install sudo or program that allows root access to commands.

# Log files and other forms of monitoring

One integral part of any UNIX system are the logging facilities. The majority of logging in Linux is provided by two main programs, sysklogd and klogd, the first providing logging services to programs and applications, the second providing logging capability to the Linux kernel. Klogd actually sends most messages to the syslogd facility but will on occasion pop up messages at the console (i.e. kernel panics). Sysklogd actually handles the task of processing most messages and sending them to the appropriate file or device, this is configured from within /etc/sysloq.conf. By default most logging to files takes place in /var/log/, and generally speaking programs that handle their own logging (most httpd servers handle their logging internally) log to /var/log/progname/, which allows you to centralize the log files and makes it easier to place them on a separate partition (some attacks can fill your logs quite quickly, and a full / partition is no fun). Additionally there are programs that handle their own interval logging, one of the more interesting being the bash command shell. By default bash keeps a history file of commands executed in ~username/.bash\_history, this file can make for extremely interesting reading, as oftentimes many admins will accidentally type their passwords in at the command line. Apache handles all of its logging internally, configurable from httpd.conf and extremely flexible with the release of Apache 1.3.6 (it supports conditional logging). Sendmail handles its logging requirements via syslogd but also has the option (via the command line -X switch) of logging all SMTP transactions straight to a file. This is highly inadvisable as the file will grow enormous in a short span of time, but is useful for debugging. See the sections in network security on Apache and sendmail for more information.

# **General log security**

Generally speaking you do not want to allow users to see the log files of a server, and you especially don't want them to be able to modify or delete them. Generally speaking most log files are owned by the root user and group, and have no permissions assigned for other, so in most cases the only user able to modify the logs will be the root user (and if someone cracks the root account all bets are off). There are a few extra security precautions you can take however, the simplest being to use the "chattr" (CHange ATTTRibutes command) to set the log files to append only. This way in the event of a problem like a /tmp race that allows people to overwrite files on the system they cannot significantly damage the log files. To set a file to append only use:

```
chattr +a filename
```

only the superuser has access to this function of chattr. If you set all your log files to append only you must remember that log rotation programs will fail as they will not be able to zero the log file. Add a line to the script to unset the append only attribute:

```
chattr -a filename
```

and add a line after the log rotation script to reset the append only flag. If you keep log files on the system you may also wish to set them immutable so they cannot be tampered with as easily, to set the file immutable simply:

```
chattr +i filename
```

and this will prevent any changes (due to /tmp races, etc.) to the file unless the attacker has root access (in which case you're already in a world of hurt).

```
chattr -i filename
```

only the root user has access to the immutable flag.

# sysklogd / klogd

In a nutshell klogd handles kernel messages, depending on your setup this can range from almost none to a great deal if for example you turn on process accounting. It then passes most messages to syslogd for actual handling (that is it places the data in a physical file). The man pages for sysklogd, klogd and syslog.conf are pretty good with clear examples. One exceedingly powerful and often overlooked ability of syslog is to log messages to a remote host running syslog. Since you can define multiple locations for syslog messages (i.e. send all kern messages to the /var/log/messages file, and to console, and to a remote host or multiple remote hosts) this allows you to centralize logging to a single host and easily check log files for security violations and other strangeness. There are several problems with syslogd and klogd however, the primary ones being the ease of which once an attacker has gained root access to deleting/modifying log files, there is no authentication built into the standard logging facilities.

The standard log files that are usually defined in syslog.conf are:

```
/var/log/messages
/var/log/secure
/var/log/maillog
/var/log/spooler
```

The first one (messages) gets the majority of information typically; user logins, TCP\_WRAPPERS dumps information here, IP firewall packet logging typically dumps information here and so on. The second typically records entries for events like users changing their UID/GID (via su, sudo, etc.), failed attempts when passwords are required and so on. The maillog file typically holds entries for every pop/imap connection (user login and logout), and the header of each piece of email that goes in or out of the system (from whom, to where, msgid, status, and so on). The spooler file is not often used anymore as the number of people running usenet or uucp has plummeted, uucp has been basically replaced with ftp and email, and most usenet servers are typically extremely powerful machines to handle a full, or even partial newsfeed, meaning there aren't many of them (typically one per ISP or more depending on size). Most home users and small/medium sized business will not (and should not in my opinion) run a usenet server, the amount of bandwidth and machine power required is phenomenal, let alone the security risks.

You can also define additional log files, for example you could add:

```
kern.* /var/log/kernel-log
```

And you can selectively log to a separate log host:

```
*.emerg @syslog-host mail.* @mail-log-host
```

Which would result in all kernel messages being logged to /var/log/kernel-log, this is useful on headless servers since by default kernel messages go to /dev/console (i.e. someone logged in at the machines). In the second case all emergency messages would be logged to the host "syslog-host", and all the mail log files would be sent to the "mail-log-host" server, allowing you to easily maintain centralized log files of various services. The default syslogd that ships with most Linux distributions is horribly insecure, log files are easily tampered with (or outright destroyed), and logging across the network is completely insecure as well as dangerous for the servers involved. I do not advise using syslog if you actually have a need for reliable logging (i.e. the ability to later view log files in the event of a break-in).

The default file permissions on the log files are usually read / write for root, and nothing for anyone else. In addition to this you can (and should) set the files append only (remember to take logrotate into account though, it needs to zero the files). This will prevent any deletion / modifications to the log files unless root unsets the append only attribute first.

#### secure-syslog

The major problem with syslog however is that tampering with log files is trivial (setting the log files append only with "chattr +a" helps, but if an attacker gains root, they can unset the attribute). There is however a secure version of syslogd, available at http://www.core-sdi.com/ssyslog/ (these guys generally make good tools and have a good reputation, in any case it is open source software for those of you who are truly paranoid). This allows you to cryptographically sign logs to ensure they haven't been tampered with. Ultimately, however, an attacker can still delete the log files so it is a good idea to send them to another host, especially in the case of a firewall to prevent the hard drive being filled up.

#### next generation syslog

Another alternative is "syslog-ng" (Next Generation Syslog), which seems much more customizable then either syslog or secure-syslog, it supports digital signatures to prevent log tampering, and can filter based on content of the message, not just the facility it comes from or priority (something that is very useful for cutting down on volume). Syslog-ng is available at: http://www.balabit.hu/products/syslog-ng.html.

#### Nsyslogd

Nsyslogd supports tcp, and SSL for logging to remote systems. It runs on a variety of UNIX platforms and you can download it from: http://coombs.anu.edu.au/~avalon/nsyslog.html.

# Log monitoring

### Psionic Logcheck

Psionic Logcheck will go through the messages file (and others) on a regular basis (invoked via crontab usually) and email out a report of any suspicious activity. It is easily configurable with several 'classes' of items, active penetration attempts which is screams about immediately, bad activity, and activity to be ignored (for example DNS server statistics or SSH rekeying). Psionic Logcheck is available from: http://www.psionic.com/abacus/logcheck/.

# colorlogs

colorlogs will color code log files allowing you to easily spot suspicious activity. Based on a config file it looks for keywords and colors the lines (red, cyan, etc.), it takes input from STDIN so you can use it to review log files quickly (by using "cat", "tail" or other utilities to feed the log file through the program). You can get it at: http://www.resentment.org/projects/colorlogs/.

### **WOTS**

WOTS collects log files from multiple sources and will generate reports or take action based on what you tell it to do. WOTS looks for regular expressions you define and then executes the commands you list (mail a report, sound an alert, etc.). WOTS requires you have perl installed and is available from: http://www.vcpc.univie.ac.at/~tc/tools/.

swatch

swatch is very similar to WOTS, and the log files configuration is very similar. You can download swatch from: ftp://ftp.stanford.edu/general/security-tools/swatch/

# Kernel logging

auditd

auditd allows you to use the kernel logging facilities (a very powerful tool). You can log mail messages, system events and the normal items that syslog would cover, but in addition to this you can cover events such as specific users opening files, the execution of programs, of setuid programs, and so on. If you need a solid audit trail then this is the tool for you, you can get it at: ftp://ftp.hert.org/pub/linux/auditd/.

#### Shell logging

bash

I will also cover bash since it is the default shell in most Linux installations, and thus its logging facilities are generally used. bash has a large number of variables you can configure at run time or during it's use that modify how it behaves. Everything from the command prompt style to how many lines to keep in the log file.

HISTFILE

name of the history file, by default it is ~username/.bash\_history

HISTFILESIZE

maximum number of commands to keep in the file, it rotates them as needed.

HISTSIZE

the number of commands to remember (i.e. when you use the up arrow key).

The variables are typically set in /etc/profile, which configures bash globally for all users, however, the values can be over-ridden by users with the ~username/.bash\_profile file, and/or by manually using the export command to set variables such as export EDITOR=emacs. This is one of the reasons that user directories should not be world readable; the .bash\_history file can contain a lot of valuable information to a hostile party. You can also set the file itself non world readable, set your .bash\_profile not to log, set the file non writeable (thus denying bash the ability to write and log to it) or link it to /dev/null (this is almost always a sure sign of suspicious user activity, or a paranoid user). For the root account I would highly recommend setting the HISTFILESIZE and HISTSIZE to a low value such as 10. On the other hand if you want to log users shell history and otherwise tighten up security I would recommend setting the configuration files in the user's home directory to immutable using the chattr command, and set the log files (such as .bash\_history) to append only. Doing this however opens up some legal issues, so make sure your users are aware they are being logged and have agreed to it, otherwise you could get into trouble.

# **Password security**

In all UNIX-like operating systems there are several constants, and one of them is the file /etc/passwd and how it works. For user authentication to work properly you need (minimally) some sort of file(s) with UID to username mappings, GID to groupname mappings, passwords for the users, and other misc. info. The problem with this is that everyone needs access to the passwd file, everytime you do an ls it gets checked, so how do you store all those passwords safely, yet keep them world readable? For many years the solution has been quite simple and effective, simply hash the passwords, and store the hash, when a user needs to authenticate take the password they enter it, hash it, and if it matches then it was obviously the same password. The problem with this is that computing power has grown enormously and I can now take a copy of your passwd file, and try to brute force it open in a reasonable amount of time. So to solve this several solutions exist:

- Use a 'better' hashing algorithm like MD5. Problem: can break a lot of things if they're expecting something else.
- Store the passwords elsewhere. Problem: the system/users still need access to them, and it might cause some programs to fail if they are not setup for this.

Several OS's take the first solution, Linux has implemented the second for quite a while now, it is called shadow passwords. In the passwd file, your passwd is simply replaced by an 'x', which tells the system to check your passwd against the shadow file. Anyone can still read the passwd file, but only root has read access to the shadow file (the same is done for the group file and its passwords). Seems simple enough but until recently implementing shadow passwords was a royal pain. You had to recompile all your programs that checked passwords (login, ftpd, etc, etc) and this obviously takes quite a bit of effort. This is where Red Hat shines through, in its reliance on PAM.

To implement shadow passwords you must do two things. The first is relatively simple, changing the password file, but the second can be a pain. You have to make sure all your programs have shadow password support, which can be quite painful in some cases (this is a very strong reason why more distributions should ship with PAM).

Because of Red Hat's reliance on PAM for authentication, to implement a new authentication scheme all you need to do it add a PAM module that understands it and edit the config file for whichever program (say login) allowing it to use that module to do authentication. No recompiling, and a minimal amount of fuss and muss, right? In Red Hat 6.0 you are given the option during installation to choose shadow passwords, or you can implement them later via the pwconv and grpconv utilities that ship with the shadow-utils package. Most other distributions also have shadow password support, and implementation difficulty varies somewhat. Now for an attacker to look at the hashed passwords they must go to quite a bit more effort then simply copying the /etc/passwd file. Also make sure to occasionally run pwconv and in order to ensure all passwords are in fact shadowed. Sometimes passwords will get left in /etc/passwd, and not be sent to /etc/shadow as they should be by some utilities that edit the password file.

## Cracking passwords

In Linux the passwords are stored in a hashed format, however this does not make them irretrievable, chances are you cannot reverse engineer the password from the resulting hash, however you can hash a list of words and compare them. If the results match then you have found the password, this is why good passwords are critical, and dictionary words are a terrible idea. Even with a shadow passwords file the passwords are still accessible by the root user, and if you have improperly written scripts or programs that run as root (say a www based CGI script) the password file may be retrieved by attackers. The majority of current password cracking software also allows running on multiple hosts in parallel to speed things up.

John the ripper

An efficient password cracker available from: http://www.false.com/security/john/.

Crack

The original widespread password cracker (as far as I know), you can get it at: http://www.users.dircon.co.uk/~crypto/.

Saltine cracker

Another password cracker with network capabilities, you can download it from: http://www.thegrid.net/gravitino/products.html.

**VCU** 

VCU (Velocity Cracking Utilities) is a windows based programs to aid in cracking passwords, "VCU attempts to make the cracking of passwords a simple task for computer users of any experience level.". You can download it from: http://wilter.com/wf/vcu/.

I hope this is sufficient motivation to use shadow passwords and a stronger hash like MD5 (which Red Hat 6.0 supports, I don't know of other distributions supporting it).

### **Software Management**

#### **RPM**

RPM is a software management tool originally created by Red Hat, and later GNU'ed and given to the public (http://www.rpm.org/). It forms the core of administration on most systems, since one of the major tasks for any administrator is installing and keeping software up to date. Various estimates place most of the blame for security break-ins on bad passwords, and old software with known vulnerabilities. This isn't exactly surprising one would think, but while the average server contains 200-400 software packages on average, one begins to see why keeping software up to date can be a major task.

The man page for RPM is pretty bad, there is no nice way of putting it. The book "Maximum RPM" (ISBN: 0-672-31105-4) on the other hand is really wonderful (freely available at http://www.rpm.org/ in post script format). I would suggest this book for any Red Hat administrator, and can say safely that it is required reading if you plan to build RPM packages. The basics of RPM are pretty self explanatory, packages come in an rpm format, with a simple filename convention:

package\_name-package\_version-rpm\_build\_version-architecture.rpm

nfs-server-2.2beta29-5.i386.rpm would be "nfs-server", version "2.2beta29" of "nfs-server", the fifth build of that rpm (i.e. it has been packaged and built 5 times, minor modifications, changes in file locations, etc.), for the Intel architecture, and it's an rpm file.

| Command              | Function                                                      |  |  |  |  |  |
|----------------------|---------------------------------------------------------------|--|--|--|--|--|
| -q                   | Queries Packages / Database for info                          |  |  |  |  |  |
| -i                   | Install software                                              |  |  |  |  |  |
| <b>-</b> U           | Upgrades or Installs the software                             |  |  |  |  |  |
| -е                   | Extracts the software from the system (removes)               |  |  |  |  |  |
| -v                   | be more Verbose                                               |  |  |  |  |  |
| -h                   | Hash marks, a.k.a. done-o-dial                                |  |  |  |  |  |
| Command Example      | Function                                                      |  |  |  |  |  |
| rpm -ivh package.rpm | Install 'package.rpm', be verbose, show hash marks            |  |  |  |  |  |
| rpm -Uvh package.rpm | Upgrade 'package.rpm', be verbose, show hash marks            |  |  |  |  |  |
| rpm -qf /some/file   | Check which package owns a file                               |  |  |  |  |  |
| rpm -qpi package.rpm | Queries 'package.rpm', lists info                             |  |  |  |  |  |
| rpm -qpl package.rpm | Queries 'package.rpm', lists all files                        |  |  |  |  |  |
| rpm -qa              | Queries RPM database lists all packages installed             |  |  |  |  |  |
| rpm -e package-name  | Removes 'package-name' from the system (as listed by rpm -qa) |  |  |  |  |  |

Red Hat Linux 5.1 shipped with 528 packages, and Red Hat Linux 5.2 shipped with 573, which when you think about it is a heck of a lot of software (SuSE 6.0 ships on 5 CD's, I haven't bothered to count how many packages). Typically you will end up with 2-300 packages installed (more apps on workstations, servers tend to be leaner, but this is not always the case). So which of these should you install and which should you avoid if possible (like the r services packages). One thing I will say, the RPM's that ship with Red Hat distributions are usually pretty good, and typically last 6-12 months before they are found to be broken.

There is a list of URL's and mailing lists where distribution specific errata and updates are available later on in this document.

## dpkg

The Debian package system is a similar package to RPM, however lacks some of the functionality, although overall it does an excellent job of managing software packages on a system. Combined with the dselect utility (being phased out) you can connect to remote sites, scroll through the available packages, install them, run any configuration scripts needed (like say for gpm), all from the comfort of your console. The man page for dpkg "man dpkg" is quite extensive.

The general format of a Debian package file (.deb) is:

packagename\_packageversion-debversion.deb

ncftp2\_2.4.3-2.deb

Unlike rpm files .deb files are not labeled for architecture as well (not a big deal but something to be aware of).

| Command             | Function                                                      |  |  |  |  |
|---------------------|---------------------------------------------------------------|--|--|--|--|
| -I                  | Queries Package                                               |  |  |  |  |
| -i                  | Install software                                              |  |  |  |  |
| -1                  | List installed software (equiv. to rpm -qa)                   |  |  |  |  |
| -r                  | Removes the software from the system                          |  |  |  |  |
| Command Example     | unction                                                       |  |  |  |  |
| dpkg -i package.deb | Install package.deb                                           |  |  |  |  |
| dpkg -I package.deb | Lists info about package.deb (rpm -qpi)                       |  |  |  |  |
| dpkg -c package.deb | Lists all files in package.deb (rpm -qpl)                     |  |  |  |  |
| dpkg -l             | Shows all installed packages                                  |  |  |  |  |
| rpm -r package-name | Removes 'package-name' from the system (as listed by dpkg -1) |  |  |  |  |

Debian has 1500+ packages available with the system. You will learn to love dpkg (functionally it has everything necessary, I just miss a few of the bells and whistles that rpm has, on the other hand dselect has some features I wish rpm had).

There is a list of URL's and mailing lists where distribution specific errata is later on in this document.

### tarballs / tgz

Most modern Linux distributions use a package management system to install, keep track of and remove software on the system. There are however many exceptions, Slackware does not use a true package management system per se, but instead has precompiled tarballs (a compressed tar file containing files) that you simply unpack from the root directory to install, some of which have install script to handle any post install tasks such as adding a user. These packages can also be removed, but functions such as querying, comparing installed files against packages files (trying to find tampering, etc.) is pretty much not there. Or perhaps you want to try the latest copy of X, and no-one has yet gotten around to making a nice .rpm or .deb file, so you must grab the source code (also usually in a compressed tarball), unpack it and install it. This present no more real danger then a package as most tarballs have MD5 and/or PGP signatures associated with them you can download and check. The real security concern with these is the difficulty in sometimes tracking down whether or not you have a

certain piece of software installed, determining the version, and then removing or upgrading it. I would advise against using tarballs if at all possible, if you must use them it is a good idea to make a list of files on the system before you install it, and one afterwards, and then compare them using 'diff' to find out what file it placed where. Simply run 'find /\* > /filelist.txt' before and 'find /\* > /filelist2.txt' after you install the tarball, and use 'diff -q /filelist.txt /filelist2.txt > /diffflist.txt' to get a list of what changed. Alternatively a 'tar -tf blah.tar' will list the contents of the file, but like most tarballs you'll be running an executable install script/compiling and installing the software, so a simple file listing will not give you an accurate picture of what was installed or modified. Another method for keeping track of what you have installed via tar is to use a program such as 'stow', stow installs the package to a separate directory (/opt/stow/) for example and then creates links from the system to that directory as appropriate. Stow requires that you have Perl installed and is available from: http://www.gnu.ai.mit.edu/software/stow/stow.html.

| Command              | Function                    |  |  |  |  |  |
|----------------------|-----------------------------|--|--|--|--|--|
| -t List files        |                             |  |  |  |  |  |
| -x Extract files     |                             |  |  |  |  |  |
| Command Example      | Function                    |  |  |  |  |  |
| tar -xf filename.tar | untars filename.tar         |  |  |  |  |  |
| tar -xt filename.tar | lists files in filename.tar |  |  |  |  |  |

### Checking file integrity

Something I thought I would cover semi-separately is checking the integrity of software that is retrieved from remote sites. Usually people don't worry, but recently ftp.win.tue.nl was broken into, and the TCP\_WRAPPERS package (among others) was trojaned. 59 downloads occurred before the site removed the offending packages and initiated damage control procedures. You should always check the integrity of files you download from remote sites, some day a major site will be broken into and a lot of people will suffer a lot of grief.

## **RPM**

RPM packages can (and typically are) PGP signed by the author. This signature can be checked to ensure the package has not been tampered with or is a trojaned version. This is described in great deal in chapter 7 of "Maximum RPM" (online at http://www.rpm.org/), but consists of adding the developers keys to your public PGP keyring, and then using the -K option which will grab the appropriate key from the keyring and verify the signature. This way, to trojan a package and sign it correctly, they would have to steal the developers private PGP key and the password to unlock it, which should be near impossible.

## dpkg

dpkg supports MD5, so you must somehow get the MD5 signatures through a trusted channel (like PGP signed email). MD5 ships with most distributions.

## **PGP**

Many tarballs are distributed with PGP signatures in separate ASCII files, to verify them add the developers key to your keyring and then use PGP with the –o option. This way to trojan a package and sign it correctly, they would have to steal the developers private PGP key and the

password to unlock it, which should be near impossible. PGP for Linux is available from: ftp://ftp.replay.com/.

### MD5

Another way of signing a package is to create an MD5 checksum. The reason MD5 would be used at all (since anyone could create a valid MD5 signature of a trojaned software package) is that MD5 is pretty much universal and not controlled by export laws. The weakness is you must somehow distribute the MD5 signatures in advance securely, and this is usually done via email when a package is announced (vendors such as Sun do this for patches).

## **Automatic updates**

### **RPM**

There are a variety of tools available for automatic installation of rpm files.

### **AutoRPM**

AutoRPM is probably the best tool for keeping rpm's up to date, simply put you point it at an ftp directory, and it downloads and installs any packages that are newer then the ones you have. Please keep in mind however if someone poisons your dns cache you will be easily compromised, so make sure you use the ftp site's IP address and not its name. Also you should consider pointing it at an internal ftp site with packages you have tested, and have tighter control over. AutoRPM requires that you install the libnet package Net::FTP for perl and is available from: http://www.kaybee.org/~kirk/html/linux.html.

#### Rhlupdate

rhlupdate will also connect to an ftp site and grab any needed updates, the same caveats apply as above, and again it requires that you install the libnet package Net::FTP for perl amd is available at: ftp://missinglink.darkorb.net/pub/rhlupdate/.

### **RpmWatch**

RpmWatch is a simple perl script that will install updates for you, note it will not suck down the packages you need so you must mirror them locally, or make them accessible locally via something like NFS or CODA. RpmWatch is available from: http://www.iaehv.nl/users/grimaldo/info/scripts/.

## dpkg

dpkg has a very nice automated installer called 'apt', in addition to installing software it will also retrieve and install software required to fulfill dependencies, you can download it from: http://www.debian.org/Packages/stable/admin/apt.html.

tarballs / tgz

No tools found, please tell me if you know of any (although beyond mirroring, automatically unpacking and running "./configure; make; make install", nothing really comes to mind).

### **Tracking changes**

### installwatch

installwatch monitor what a program does, and logs any changes it makes to the system to syslog. Its similar to the "time" program in that it runs the program in a wrapped form so that it can monitor what happens, you run the program as "installwatch

/usr/src/something/make" for example (optionally you can use the "-o filename" to log to a specific file). installwatch is available from: http://datanord.datanord.it/~pdemauro/installwatch/.

#### instmon

instmon is run before and after you install a tarball / tgz package (or any package for that matter). It generates a list of files changed that you can later use to undo any changes. It is available from: http://hal.csd.auth.gr/~vvas/instmon/.

# **Converting Formats**

Another way to deal with packages/etc. is to convert them. There are several utilities to convert rpm files to tarballs, rpm's to deb's, and so on.

alien

alien is probably the best utility around for converting files, it handles rpm's, deb's and tarballs very well. You can download it from: http://kitenet.net/programs/alien/.

slurp

slurp takes an interesting approach, it behaves somewhat like installwatch, but also has some of the features of alien. It monitors the system as you install a package, and creates an rpm file from this. You can get slurp from: http://students.vassar.edu/~jajohnst/slurp/.

### File / Filesystem security

A solid house needs a solid foundation, otherwise it will collapse. In Linux's case this is the ext2 (EXTended, version 2) filesystem. Pretty much your everyday standard UNIX-like filesystem. It supports file permissions (read, write, execute, sticky bit, suid, guid and so on), file ownership (user, group, other), and other standard things. Some of its drawbacks are: no journaling, and especially no Access Control Lists, which are rumored to be in the upcoming ext3. On the plus side, Linux has excellent software RAID, supporting Level 0, 1 and 5 very well (RAID isn't security related, but it certainly is safety/stability related).

The basic utilities to interact with files are: "1s", "chown", "chmod" and "find". Others include 1n (for creating links), stat (tells you about a file) and many more. As for creating and maintaining the filesystems themselves, we have "fdisk" (good old fdisk), "mkfs" (MaKe FileSystem, which formats partitions), and "fsck" (FileSystem ChecK, which will usually fix problems). So, what is it we are trying to prevent hostile people (usually users, and or network daemons fed bad info) from doing? A Linux system can be easily compromised if access to certain files is gained, for example the ability to read a non-shadowed password file results in the ability to run the encrypted passwords against crack, easily finding weak password. This is a common goal of attackers coming in over the network (poorly written CGI scripts seem to be a favorite). Alternatively, if an attacker can write to the password file, he or she can seriously disrupt the system, or (arguably worse) get whatever level of access they want. These conditions are commonly caused by "tmp races", where a setuid program (one running with root privileges) writes temporary files, typically in /tmp, however far to many do not check for the existence of a file, thus allowing an attacker to make a hard link in /tmp pointing to the password file, and when the setuid program is run, kaboom, /etc/passwd is wiped out or possibly appended to. There are many more attacks similar to this, so how can we prevent them?

Simple: set the file system up correctly when you install. The two common directories that users have write access to are /tmp and /home, splitting these off onto separate partitions also prevents users from filling up any critical filesystem (a full / is very bad indeed). A full /home could result in users not being able to log in at all (this is why root's home directory is in /root). Putting /tmp and /home on separate partitions is pretty much mandatory if users have shell access to the server, putting /etc, /var, and /usr on separate partitions is also a very good idea.

The primary tools for getting information about files and filesystems are all relatively simple and easy to use. "df" (shows disk usage) will also show inode usage, "df -i" (inodes contain information about files such as their location on the disk drive, and you can run out of these before you run out of disk space if you have many small files. This results in error messages of "disk full" when in fact "df" will show there is free space ("df -i" however would show the inodes are all used). This is similar to file allocation entries in Windows, with vfat it actually stores names in 8.3 format, using multiple entries for long filenames, with a max of 512 entries per directory, to many long filenames, and the directory is 'full'. The "du" utility will tell you the size of directories, which is very useful for finding out where all that disk space has disappeared to, usage is "du" (lists everything in the current directory and below it that you have access to) or "du /dir/name", optionally using "-s" for a summary which is useful for dirs like /usr/src/linux. To gain information about specific files the primary tool is ls (similar to DOS's "dir" command), "1s" shows just file/dir names, "1s -1" shows

information such as file perms, size and so on, and 'ls -la' shows directories and files beginning in "."'s, typical for config files and directories (.bash\_history, .bash\_logout, etc.). The "ls" utility has a few dozen options for sorting based on size, date, in reverse order and so forth; "man ls" for all the details. For details on a particular file (creation date, last access, inode, etc) there is "stat", which simply tells all the vital statistics on a given file(s), and is very useful to see if a file is in use/etc.

To manipulate files and folders we have the typical utilities like cp, mv, rm (CoPy, MoVe and ReMove), as well as tools for manipulating security information. chown is responsible for CHanging OWNership of files the user and group a given file belongs to (the group other is always other, similar to Novell or NT's 'everyone' group). chmod (CHange MODe) changes a files attributes, the basic ones being read, write and execute, as well there is setuid, setguid (set user and group id the program is run as to the ones that own it, often times root), sticky bit and so forth. With proper use of assigning users to groups, chmod and chown you can emulate ACL's to a degree, but it is far less flexible then Sun/AIX/NT's file permissions (although this is rumored for ext3). Please be especially careful with setuid/setguid as any problems in that program/script can be magnified greatly.

I thought I would also mention "find". It find's files (essentially it will list files), and can also filter based on permissions/ownership (also on size, date, and several other criterion). A couple of quick examples for hunting down setuid/guid programs:

to find all setuid programs:

```
find / -perm +4000
```

to find all setgid programs:

```
find / -perm +2000
```

The biggest part of file security however is user permissions. In Linux a file is 'owned' by 3 separate entities, a User, a Group, and Other (which is everyone else). You can set which user owns a file and which group it belongs to by:

```
chown user:group object
```

where object is a file, directory, etc. If you want to deny execute access to all of the 3 owners simply:

```
chmod x="" object
```

where x is a|g|u|o (All/User/Group/Other), force the permissions to be equal to "" (null, nothing, no access at all) and object is a file, directory, etc. This is by far the quickest and most effective way to rip out permissions and totally deny access to users/etc (="" forces it to clear it). Remember that root can **ALWAYS** change file perms and view/edit/run the file, Linux does not yet provide safety to users from root (which many would argue is a good thing). Also whoever owns the directory the object is in (be they a user/group/other with appropriate perms on the parent directory) can also potentially edit permissions (and since root owns / it can make changes that can traverse down the filesystem to any location).

#### Secure file deletion

One thing many of us forget is that when you delete a file, it isn't actually gone. Even if you overwrite it, reformat the drive, or otherwise attempt to destroy it, chances are it can be recovered, and typically data recovery services only cost a few thousand dollars, so it might well be worth an attackers time and money to have it done. The trick is to scramble the data by repeatedly flipping the magnetic bits (a.k.a. the 1's and 0's) so that when finished no traces of the original data remain (i.e. magnetic bits still charged the same way they originally were). Two programs (both called wipe) have been written to do just this.

wipe (durakb@crit2.univ-montp2.fr)

wipe securely deletes data by overwriting the file multiple times with various bit patterns, i.e. all 0's, then all 1's. then alternating 1's and 0's and so forth. You can use wipe on files or on devices, if used on files remember that filename's, creation dates, permissions and so forth will not be deleted, so make sure you wipe the device if you absolutely must remove all traces of something. You can get wipe from: http://gsu.linux.org.tr/wipe/.

wipe (thomassr@erols.com)

This one also securely deletes data by overwriting the files multiple times, this one does not however support for wiping devices. You can get it at: http://users.erols.com/thomassr/zero/download/wipe/.

### Access control lists (ACL's)

One major missing component in Linux is a filesystem with Access Control Lists (ACL's) instead of the standard User, Group, Other with it's dozen or so permissions. ACL's enable you to control access to the filesystem in a much more fine grained fashion, for example on a file you may want to grant the user "bob" full access, "mary" read, the groups sales "change", the accounting group "read", and nothing for everyone else. Under existing Linux permissions you could not do this. Hence the need for ACL's.

The Linux trustees (ACL) project is a series of kernel patches and utilities to configure ACL access to the filesystem. This solution is still a bit klunky as it keeps the permissions in a file, and acts as a filtering layer between the file and the users, it isn't actually a proper ACL enabled filesystem (but it is a start). You can get it at: http://www.braysystems.com/linux/trustees.html.

### User security and limitation

There are many bad things users can do to a system if they have an interactive shell account. There are also many ways to prevent these things from happening. User quota's on disk usage, CPU usage, etc. are a good start, more advanced techniques such as monitoring users for large environments also help. One of the simplest things a user can do is use up all the memory by launching many copies of a memory hungry program, or use up all the file descriptors with a "fork bomb".

#### **PAM**

Most modern Linux's ship with PAM support, one of the things PAM provides is environmental settings. Settings such as limiting the amount of memory a user is allowed to use. In RedHat and Caldera this is configurable from the /etc/security/directory which contains a number of files. The most interesting file is: /etc/security/limits.conf, which allows you to define rules for users or groups, whether the rule is "soft" or "hard" (more on this later), and what the rule applies to, which can be CPU, memory, maximum filesize, and so on. For example:

```
* hard core 0
bob soft nproc 100
bob hard nproc 150
```

This first rule disabled core dumps for everyone, the second rule sets a soft limit on bob to 100 processes, and the third rule sets a hard limit for bob to 150 processes. A soft limit can be exceeded, and is usually a warning mark, the hard limit cannot be exceeded. As you can imagine this is quite useful since it applies to all login shells, and other services such as ftp.

## Bash

Bash has a built in limiter, accessed via "ulimit". Any hard limits cannot be set higher, so if you have limits defined in /etc/profile, or in the users .bash\_profile (assuming they cannot edit/delete those files) you can enforce limits on users with Bash shells. This is useful for older Linux distributions that lack PAM support. You must also ensure that the user cannot change their login shell. Settings the limits is similar to PAM's method, you define various such as:

```
ulimit -Sc 0
ulimit -Su 100
ulimit -Hu 150
```

These three rules would achieve the same result as the ones in the PAM example. The first rule disables core dumps, the second rule sets a soft limit of 100 processes, and the third rule sets a hard limit of 150 processes. More help on ulimit is available by typing "help ulimit" at the bash prompt.

# Quota

Quota is a system for restricting disk usage by users. It is built into most distributions and help is available from the man page "man quota".

# ttysnoop

Of course this is all well and good if nothing goes wrong. But what if you actually want to monitor what a user is doing (be warned, there are legal implications that can get you in trouble, ask your lawyers first). This is where a tool such as ttysnoop comes in. ttysnoop allows you to monitor what a user is doing, and record it. You can get ttysnoop from: http://uscan.cjb.net/.

## **TCP-IP and network security**

TCP-IP was created in a time and place where security wasn't a very strong concern. Initially the 'Internet' (then called Arpanet) consisted of very few hosts, all were academic sites, big corporations or government in nature. Everyone knew everyone else, and getting on the Internet was a pretty big deal. The TCP-IP suite of protocol is remarkably robust (it hasn't failed horribly yet), but unfortunately it has no real provisions for security (i.e. authentication, verification, encryption and so on). Spoofing packets, intercepting packets, reading data payloads, and so is remarkably easy in today's Internet. The most common attacks are denial of service attacks since they are the easiest to execute and the hardest to defeat, followed by packet sniffing, port scanning, and other related activities.

Hostnames don't always point at the right IP addresses and IP addresses don't always reverse lookup to the right hostname. Do not use hostname-based authentication if possible. Because DNS cache poisoning is relatively easy, relying on an IP address for authentication reduces the problem to one of spoofing, which is somewhat more secure but by no means truly secure. There are no mechanisms in wide spread use to verify who sent data and who is receiving it except by use of session or IP level encryption (IPSec/IPv6 and other VPN technologies are starting to gain momentum however).

You can start by denying inbound data that claims to originate from your network(s), as this data is obviously spoofed. And to prevent your users, or people who have broken into your network, from launching spoofed attacks you should block all outbound data that is not from your IP addresses. This is relatively simple and easy to manage but the vast majority of networks do not do it (I spent about a year pestering my ISP before they started). If everyone on the Internet had egress filters (that is restricted outbound traffic to that which is from their internal IP addresses) spoofing attacks would be impossible, and thus tracing attackers back to source would be far easier. You should also block the reserved networks (127.\*, 10.\*, etc.). I have noticed many attacks from the Internet with packets labeled as from those IP ranges. if you use network address translation (like IPMASQ) and do not have it properly firewalled you could be easily attacked or used to relay an attack to a third party.

If you must communicate securely with people, consider using VPN technology. The only available technology that has wide acceptance and is slated to become a the standard (in IPv6) is IPSec, it is an open standard supported by many vendors and most major vendors have actual working implementations native to their OS (although some are crippled to comply with US export laws). Please see Appendix B or the Encrypting Services and Data section for more details.

# **IPSec**

IPSec is covered in it's own section. I think it is the future of VPN technology (it's the most commonly supported standard as of today, and an integral part of IPv6).

#### IPv6

IPv6 provides no security per se, but it does have built in hooks for future security enhancements, IPSec support and so on. If used on a network it would of course make life more difficult for an attacker as IPv6 use is not yet widespread. If you want to learn more

visit: http://www.bieringer.de/linux/IPv6/. Linux currently supports IPv6 pretty much completely (one of the few OS's that does).

# **TCP-IP** attack programs

A variety of programs exist to cause TCP-IP disruption (most are Denial of Service attacks) however there are a few general purpose ones that can be useful to administrators.

## **HUNT Project**

The HUNT Project is a set of tools for manipulating TCP-IP connections (typically on an Ethernet LAN), that is it can reset connections, spy on them and do otherwise "naughty" things. It also includes a variety of ARP based attacks and other mischievous sources of fun, You can get HUNT at: http://www.cri.cz/kra/index.html.

# **Monitoring users**

One issue common to shell servers is making sure users do not abuse the server. This is rather easy to monitor for standard resources (such as disk usage, CPU usage, and so forth) but one of the most frequently abused items is bandwidth, luckily there are a variety of ways to monitor this abuse.

#### **UserIPAcct**

UserIPAcct allows you to monitor the bandwidth usage by user, it involves patching the kernel, and setting up rules (similar in concept to firewalling) to monitor the amount of data a user's programs send or receive. You cannot account for data on PPP connections however since the PPP daemon does not run as the user logging in (although you could hack it to do this). I would recommend this highly for shell servers in order to monitor users (generally speaking a minor percentage of users will make up the bulk of usage). You can download the complete package from: http://zaheer.grid9.net/useripacct/.

# **PPP security**

PPP provides TCP-IP, IPX/SPX, and NetBEUI connections over serial lines (which can, of course, be attached to modems). It is the primary method most people use to connect to the Internet (virtually all dial-up accounts are PPP). A PPP connection essentially consists of two computing devices (a computer, a Palm Pilot, a terminal server, etc.) connected over a serial link (usually via modems). Both ends invoke PPP, authentication is handled (by one of several methods), and the link is brought up. PPP has no real support for encryption, so if you require a secure link you must invest in some form of VPN software.

Most systems invoke PPP in a rather kludgy way, you "log in" to the equipment (terminal server, etc.) and then as your login shell PPP is invoked. This of course means your username and password are sent in clear text over the line and you must have an account on that piece of equipment. In this case PPP does not handle the authentication at all. A somewhat safer method of handling this is to use PAP (Password Authentication Protocol). With PAP the authentication is handled internally by PPP, so you do not require a "real" account on the server. However the username and password is still sent in clear text, but at least the system is somewhat more secure due to the lack of "real" user accounts.

The third (and best) method for authentication is to use CHAP (Challenge Handshake Authentication Protocol). Both sides exchange public keys and use them to encrypt data sent during the authentication sequence. Thus your username and password are relatively safe from snooping, however actual data transfers are sent normally. One caveat with CHAP: Microsoft's implementation uses DES instead of MD5, making it slightly 'broken' if connecting with a Linux client. There are patches available however to fix this. PPP ships with almost every Linux distribution as a core part of the OS, the Linux PPP-HOWTO is available at: http://www.interweft.com.au/other/ppp-howto/ppp-howto.html.

### **IP Security (IPSec)**

IP Security (IPSec) is the encryption of network traffic. You cannot encrypt the header information or trailer (i.e. the IP address/port the packet is from, and going to, the CRC checksums, and so on), but you can encrypt the data payload. This allows you to secure protocols such as POP/WWW without having to change them in any ways, since the encryption occurs at the IP level. It also allows you to securely connects LANs and clients to each other over insecure networks (like the Internet). Currently IPSec for Linux is in testing, however there have been several stable releases, and I myself have deployed Linux based IPSec servers successfully. IPSec is a standard, and a part of the IPv6 protocol, you can already purchase IPSec software for Windows 95/98/NT, Solaris, and other unices that will interoperate with Linux IPSec.

# **IPSec kernel support**

To use IPSec you need IPSec support in the kernel. Unfortunately no American Linux distribution can ship strong crypto outside of North America so generally speaking they choose not to include it at all, of the foreign Linux distributions, currently, none ship with IPSec support built into the kernel. You will need to get the kernel source (I recommend 2.2.10, the most current at the time of writing), and the Linux IPSec source code, available from: http://www.xs4all.nl/~freeswan/.

Install the kernel source (usually to /usr/src/linux) and then compile a new kernel, install it, boot to it, and test it. Make sure your networks work properly, if they don't work, getting IPSec to work will be impossible. Now you need to download the latest IPSec snapshot (version 1.0 will NOT work with 2.2.x kernels). Then go to /usr/local/src (or wherever you put your source code for programs), unpack the source and run the install program (make menugo typically for the ncurses based configuration). This will patch the kernel files, then run the kernel configuration, and then build the IPSec tools, and the kernel.

```
cd /usr/local/src/
tar -zvvxf /path/to/tarball/snapshot.tar.gz
chown -R root:root freeswan-snap1999Jun14b
cd freeswan-snap1999Jun14b
make menugo
```

make sure you save the kernel configuration, even though the options are chosen they have not been saved. You will also have to rebuild the kernel as the "make menugo" command runs a "make zImage" which usually fails due to the large kernel sizes with 2.2.x. Once the compile is done it should have an error message or two, simply:

```
cd /usr/src/linux
make bzImage
cp /usr/src/linux/arch/i386/boot/bzImage /boot/vmlinuz-2.2.10-ipsec
```

Now we need to edit lilo.conf, rerun lilo, and reboot to make use of the new kernel.

```
boot=/dev/hda
map=/boot/map
install=/boot/boot.b
prompt
```

rerun lilo and you should see:

```
linux-ipsec *
linux
```

then reboot and you should be running kernel 2.2.10 with IPSec support. As the machine reboots and starts the IPSec stuff you will see several errors, by default IPSec is set to use the eth999 interface, which of course does not exist. You should also add

/usr/local/lib/ipsec to your path statement or else you will have to type the full path in a lot.

# **IPSec network setup**

You will need to enable TCP-IP forwarding on the gateway server, in Red Hat Linux this is accomplished by changing the line in /etc/sysconfig/network from:

```
FORWARD_IPV4="false"

to:

FORWARD_IPV4="yes"

or you can enable it via the /proc filesystem:

cat 1 > /proc/sys/net/ipv4/ip_forward
```

Since most people have default deny policies for forwarding packets you will need to allow packets to traverse from the remote network / machine to your network / machine and vice versa. In addition to this, any masquerading rules for internal networks that are also using IPSec must come after the rules allowing IPSec related traffic, or the machine will try to masquerade the packets, instead of them being passed over to IPSec.

The following example is for two protected networks (using non routable IP addresses, hidden behind Linux machines doing IP masquerading) connected via the Internet:

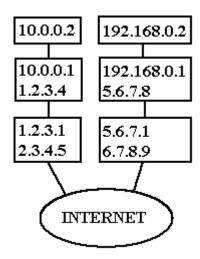

## Manual connection keying

First we'll set up a link using manual keying (for simplicity), you will need to edit ipsec.conf, and your firewall rules. Most of the defaults in the ipsec.conf file are fine but you will need to change the following:

```
conn sample
type=tunnel
left=
leftnexthop=
leftsubnet=
right=
rightnexthop=
rightsubnet=
spibase=0x200
esp=3des-md5-96
espenckey=
espauthkey=
```

replace the espenckey and espauthkey with new keys (using ranbits to generate a number, remember to leave the leading 0x that specifies it is a hex number) so that it looks like:

```
conn my-tunnel
    type=tunnel
    left=1.2.3.4
    leftnexthop=1.2.3.1
    leftsubnet=10.0.0.0/24
    right=5.6.7.8
    rightnexthop=5.6.7.1
    rightsubnet=192.168.0.0/24
    spibase=0x200
    esp=3des-md5-96
    espenckey=some_auth_key_here (ranbits 192)
    espauthkey=some_other_key_here (ranbits 128)
```

Once you have done this copy the files ipsec.conf and ipsec.secrets from the machine you edited them on to the other server in a secure manner. Now all that remains to be done is the addition of some firewall rules so that packets do not get masqueraded (instead we simply want them forwarded).

On Server 1.2.3.4 you should add the following rules:

```
ipchains -A forward -p all -j ACCEPT -s 10.0.0.0/24 -d 192.168.0.0/24 ipchains -A forward -p all -j ACCEPT -s 192.168.0.0/24 -d 10.0.0.0/24
```

make sure these rules appear before the masquerading rule, it should look like this:

```
# # FORWARD RULES
# ipchains -P forward DENY
# ipchains -A forward -p all -j ACCEPT -s 10.0.0.0/24 -d 192.168.0.0/24
ipchains -A forward -p all -j ACCEPT -s 192.168.0.0/24 -d 10.0.0.0/24
ipchains -A forward -p all -j MASQ -s 10.0.0.0/24 -d 0.0.0.0/0
```

And on server 5.6.7.8 you basically repeat the process:

```
ipchains -A forward -p all -j ACCEPT -s 192.168.0.0/24 -d 10.0.0.0/24 ipchains -A forward -p all -j ACCEPT -s 10.0.0.0/24 -d 192.168.0.0/24
```

make sure these rules appear before the masquerading rule, it should look like this:

```
# # FORWARD RULES
# ipchains -P forward DENY
# ipchains -A forward -p all -j ACCEPT -s 192.168.0.0/24 -d 10.0.0.0/24
ipchains -A forward -p all -j ACCEPT -s 10.0.0.0/24 -d 192.168.0.0/24
ipchains -A forward -p all -j MASQ -s 192.168.0.0/24 -d 0.0.0.0/0
```

Now you should be able to bring up the ipsec tunnel on both machines manually and the machines on Network A should be able to talk to the machines on Network B with no problems.

```
ipsec manual -up my-tunnel
```

and it should produce output similar to:

```
/usr/local/lib/ipsec/spi: message size is 36 /usr/local/lib/ipsec/spi: message size is 132 /usr/local/lib/ipsec/spi: message size is 132
```

To test it try pinging 192.168.0.2 from the 10.0.0.2 client. If this works then you have set it up correctly. If it does not work check your network to make sure 1.2.3.4 can reach 5.6.7.8, and that TCP-IP forwarding is enabled, and make sure that no firewall rules are blocking the packets, or trying to masquerade them. Once you have established a connection and tested it successfully you should move to automatic keying (especially if it's in a production environment).

### **Automatic connection keying**

If you intend to use IPSec in a production environment, manual keying is a bad idea generally speaking. With automatic keying you have a 256 bit shared secret you copy to both ends of the tunnel, which is then used during the key exchanges to make sure a man in the middle attack does not occur. With automatic keying the default lifetime of a key is 8 hours, which you can set to anything you like, and if someone manages to brute force the key, it is only good for that 8 hour chunk of traffic. The following example builds on the previous one:

ipsec.secrets contains the shared secret. This file must be kept secure at all costs. For a connection between the 1.2.3.4 and 5.6.7.8 servers you would need a line like:

```
1.2.3.4 5.6.7.8 "0xa3afb7e6_20f10d66_03760ef1_9019c643_a73c7ce0_91e46e84_ef6281b9_812392bf"
```

This line needs to be in the ipsec.secrets file of both computers. You would then need to edit the tunnel configuration in ipsec.conf to the following:

```
conn my-tunnel
    type=tunnel
    left=1.2.3.4
    leftnexthop=1.2.3.1
    leftsubnet=10.0.0.0/24
    right=5.6.7.8
    rightnexthop=5.6.7.1
    rightsubnet=192.168.0.0/24
    keyexchange=ike
    keylife=8h
    keyingtries=0
```

The pluto daemon will then startup, try to connect to the Pluto daemon at the other end of the tunnel, and establish a connection. One caveat, Pluto runs on port 500, udp, so chances are you will have to poke a hole in your firewall to allow it through:

```
ipchains -A input -p udp -j ACCEPT -s 0.0.0.0/0 -i eth0 -d 0.0.0.0/0 500
```

I find it convenient to use the "%search" keyword instead of listing the tunnel to bring up, by adding:

```
auto=start
```

to each tunnel configuration and editing ipsec.secrets:

```
plutoload=%search
plutostart=%search
```

This will make your life generally easier in the long run. If all goes well you should see something like this in /var/log/messages:

```
Jun 26 02:10:41 server ipsec_setup: Starting FreeS/WAN IPSEC...
Jun 26 02:10:41 server ipsec_setup: /usr/local/lib/ipsec/spi: message size is 28.
Jun 26 02:10:41 server ipsec_setup: KLIPS debug `none'
Jun 26 02:10:41 server ipsec_setup: KLIPS ipsec0 on eth0 1.2.3.4/255.255.255.0 broadcast
24.108.11.255
Jun 26 02:10:42 server ipsec_setup: Disabling core dumps:
Jun 26 02:10:42 server ipsec_setup: Starting Pluto (debug `none'):
Jun 26 02:10:43 server ipsec_setup: Loading Pluto database `my-tunnel':
Jun 26 02:10:44 server ipsec_setup: Enabling Pluto negotiation:
Jun 26 02:10:44 server ipsec_setup: Routing for Pluto conns `my-tunnel': Jun 26 02:10:45 server ipsec_setup: Initiating Pluto tunnel `my-tunnel':
Jun 26 02:10:45 server ipsec_setup: 102 "my-tunnel" #1: STATE_MAIN_I1: initiate
Jun 26 02:10:45 server ipsec_setup: 104 "my-tunnel" #1: STATE_MAIN_I2: from STATE_MAIN_I1;
sent MI2, expecting MR2
Jun 26 02:10:45 server ipsec_setup: 106 "my-tunnel" #1: STATE_MAIN_I3: from STATE_MAIN_I2;
sent MI3, expecting MR3
Jun 26 02:10:45 server ipsec_setup: 003 "my-tunnel" #1: STATE_MAIN_I4: SA established
Jun 26 02:10:45 server ipsec_setup: 110 "my-tunnel" #2: STATE_QUICK_I1: initiate
Jun 26 02:10:45 server ipsec_setup: 003 "my-tunnel" #2: STATE_QUICK_I2: SA established
Jun 26 02:10:46 server ipsec_setup: ...FreeS/WAN IPSEC started
```

And in the /var/log/secure file you should see something like:

```
Jun 26 02:10:42 server Pluto[25157]: Starting Pluto (FreeS/WAN Version snap1999Jun14b)
Jun 26 02:10:44 server Pluto[25157]: added connection description "my-tunnel"
Jun 26 02:10:44 server Pluto[25157]: listening for IKE messages
Jun 26 02:10:44 server Pluto[25157]: adding interface ipsec0/eth0 1.2.3.4
Jun 26 02:10:44 server Pluto[25157]: loading secrets from "/etc/ipsec.secrets"
Jun 26 02:10:45 server Pluto[25157]: "my-tunnel" #1: initiating Main Mode
Jun 26 02:10:45 server Pluto[25157]: "my-tunnel" #1: ISAKMP SA established
Jun 26 02:10:45 server Pluto[25157]: "grumpy-seifried" #2: initiating Quick Mode
POLICY_ENCRYPT+POLICY_TUNNEL+POLICY_PFS
Jun 26 02:10:45 server Pluto[25157]: "my-tunnel" #2: sent QI2, IPsec SA established
Jun 26 02:11:12 server Pluto[25157]: "my-tunnel" #3: responding to Main Mode
Jun 26 02:11:12 server Pluto[25157]: "my-tunnel" #3: sent MR3, ISAKMP SA established
Jun 26 02:11:12 server Pluto[25157]: "my-tunnel" #4: responding to Quick Mode
Jun 26 02:11:12 server Pluto[25157]: "my-tunnel" #4: IPsec SA established
Jun 26 02:31:31 server Pluto[25157]: "my-tunnel" #5: responding to Main Mode
Jun 26 02:31:32 server Pluto[25157]: "my-tunnel" #5: sent MR3, ISAKMP SA established
Jun 26 02:31:32 server Pluto[25157]: "my-tunnel" #6: responding to Quick Mode
Jun 26 02:31:32 server Pluto[25157]: "my-tunnel" #6: IPsec SA established
```

In addition to this you can view the "eroute" output to make sure the tunnels are correctly configured:

```
10.0.0.0/24 \rightarrow 192.168.0.0/24 \Rightarrow tun0x114@1.2.3.4
```

And if you view your routes ("route") you should see:

| Kernel IP rou | ting table |                 |       |       |        |           |
|---------------|------------|-----------------|-------|-------|--------|-----------|
| Destination   | Gateway    | Genmask         | Flags | Metri | .c Ref | Use Iface |
| 1.2.3.4       | 0.0.0.0    | 255.255.255.255 | UH    | 0     | 0      | 0 eth0    |
| 10.0.0.1      | 0.0.0.0    | 255.255.255.255 | UH    | 0     | 0      | 0 eth1    |
| 1.2.3.0       | 0.0.0.0    | 255.255.255.0   | U     | 0     | 0      | 0 eth0    |
| 1.2.3.0       | 0.0.0.0    | 255.255.255.0   | U     | 0     | 0      | 0 ipsec0  |
| 192.168.0.0   | 1.2.3.1    | 255.255.255.0   | UG    | 0     | 0      | 0 ipsec0  |
| 10.0.0.0      | 0.0.0.0    | 255.255.255.0   | U     | 0     | 0      | 0 eth1    |
| 127.0.0.0     | 0.0.0.0    | 255.0.0.0       | U     | 0     | 0      | 0 10      |
| 0.0.0.0       | 1.2.3.1    | 0.0.0.0         | UG    | 0     | 0      | 0 eth0    |

## **Commercial IPSec products**

I thought it would also be appropriate to list commercial IPSec products briefly, with an emphasis of course on those based on Linux and FreeS/WAN.

## i-data

i-data makes a line of products including a VPN server, based on Linux and FreeS/WAN. They are located in Denmark, making their product available world-wide. Their website is at: http://www.i-data.com/networks/.

# **PGP VPN**

The makers of PGP (Network Associates) have now created a "PGP VPN" software package (which has very little to do with PGP). It supports IPSec and has been reported as interoperable with Linux FreeS/WAN. You can get it from: http://www.nai.com/asp\_set/products/tns/pgp\_vpn.asp.

## **Routing**

#### routed

routed is one of the standard routing packages available for Linux. It supports RIP (about the oldest routing protocol still in service), and that's it. RIP is very simple, routers simply broadcast their routing tables to neighboring routers, resulting (in theory) in a complete routing table that contains entries for every destination on the Internet. This method is fundamentally insecure, and very inefficient outside of small secure networks (in which case it probably is not needed). Securing it is really not possible, you can firewall ports 520 and 521 which RIP uses to transfer data, however this can result in routes you want not getting through, and attackers can still spoof routes. Running this service is a very bad idea.

# gated

gated is more a more advanced piece of routing software then routed. It supports RIP versions 1 and 2, DCN HELLO, OSPF version 2, EGP version 2, BGP versions 2 through 4. Currently the most popular routing protocol seems to be BGP (Border Gateway Protocol), with OSPF gaining popularity (OSPF has built in security, is very efficient, and quite a bit more complicated).

#### zebra

zebra is much more featured then gated, and sports a nice Cisco style command line interface. It runs as a daemon, and is multi threaded for performance, each protocol (RIP, OSPF, etc.) has it's own configuration, and you can run multiple protocols simultaneously (although this could lead to confusion/problems). There is a master configuration port, and a port for each protocol:

| zebrasrv | 2600/tcp | # | zebra service |
|----------|----------|---|---------------|
| zebra    | 2601/tcp | # | zebra vty     |
| ripd     | 2602/tcp | # | RIPd vty      |
| ripngd   | 2603/tcp | # | RIPngd vty    |
| ospfd    | 2604/tcp | # | OSPFd vty     |
| bgpd     | 2605/tcp | # | BGPd vty      |
| ospf6d   | 2606/tcp | # | OSPF6d vty    |

I would advise firewalling these ports. Access is controlled by a login password, and access to command functions requires another password (using the same syntax as Cisco, "enable"). You can download zebra from: http://www.zebra.org/.

# **Basic network service security**

# What is running and who is it talking to?

You can't start securing services until you know what is running. For this task ps and netstat are invaluable; ps will tell you what is currently running (httpd, inetd, etc) and netstat will tell you what the status of ports are (at this point we're interested in ports that are open and listening, that is waiting for connections). We can take a look at the various config files that control network services.

# **PS Output**

The program ps shows us process status (information available in the /proc virtual filesystem). The options most commonly used are "ps -xau", which show pretty much all the information you'd ever want to know. Please note: these options vary across UNIX systems, Solaris, SCO, etc all behave differently (which is incredibly annoying). The following is typical output from a machine (using "ps -xau").

| USER      | PID   | %CPU | %MEM | SIZE  | RSS   | TTY | ST.           | AT START | TIME | COMMAND                             |
|-----------|-------|------|------|-------|-------|-----|---------------|----------|------|-------------------------------------|
| bin       | 320   | 0.0  | 0.6  | 760   | 380   | ?   | S             | Feb 12   | 0:00 | portmap                             |
| daemon    | 377   | 0.0  | 0.6  | 784   | 404   | ?   | S             | Feb 12   | 0:00 | /usr/sbin/atd                       |
| named     | 2865  | 0.0  | 2.1  | 2120  | 1368  | ?   | S             | 01:14    | 0:01 | /usr/sbin/named -u named -g named - |
| t /home/r | named |      |      |       |       |     |               |          |      |                                     |
| nobody    | 346   | 0.0  | 18.6 | 12728 | 11796 | ?   | S             | Feb 12   | 3:12 | squid                               |
| nobody    | 379   | 0.0  | 0.8  | 1012  | 544   | ?   | S             | Feb 12   | 0:00 | (dnsserver)                         |
| nobody    | 380   | 0.0  | 0.8  | 1012  | 540   | ?   | S             | Feb 12   | 0:00 | (dnsserver)                         |
| nobody    | 383   | 0.0  | 0.6  | 916   | 416   | ?   | S             | Feb 12   | 0:00 | (dnsserver)                         |
| nobody    | 385   | 0.0  | 0.8  | 1192  | 568   | ?   | S             | Feb 12   | 0:00 | /usr/bin/ftpget -S 1030             |
| nobody    | 392   | 0.0  | 0.3  | 716   | 240   | ?   | S             | Feb 12   | 0:00 | (unlinkd)                           |
| nobody    | 1553  | 0.0  | 1.8  | 1932  | 1200  | ?   | S             | Feb 14   | 0:00 | httpd                               |
| nobody    | 1703  | 0.0  | 1.8  | 1932  | 1200  | ?   | S             | Feb 14   | 0:00 | httpd                               |
| root      | 1     | 0.0  | 0.6  | 776   | 404   | ?   | S             | Feb 12   | 0:04 | init [3]                            |
| root      | 2     | 0.0  | 0.0  | 0     | 0     | ?   | $\mathtt{SW}$ | Feb 12   | 0:00 | (kflushd)                           |
| root      | 3     | 0.0  | 0.0  | 0     | 0     | ?   | SW            | Feb 12   | 0:00 | (kswapd)                            |
| root      | 4     | 0.0  | 0.0  | 0     | 0     | ?   | SW            | Feb 12   | 0:00 | (md_thread)                         |
| root      | 64    | 0.0  | 0.5  | 736   | 348   | ?   | S             | Feb 12   | 0:00 | kerneld                             |
| root      | 357   | 0.0  | 0.6  | 800   | 432   | ?   | S             | Feb 12   | 0:05 | syslogd                             |
| root      | 366   | 0.0  | 1.0  | 1056  | 684   | ?   | S             | Feb 12   | 0:01 | klogd                               |
| root      | 393   | 0.0  | 0.7  | 852   | 472   | ?   | S             | Feb 12   | 0:00 | crond                               |
| root      | 427   | 0.0  | 0.9  | 1272  | 592   | ?   | S             | Feb 12   | 0:19 | /usr/sbin/sshd                      |
| root      | 438   | 0.0  | 1.0  | 1184  | 672   | ?   | S             | Feb 12   | 0:00 | rpc.mountd                          |
| root      | 447   | 0.0  | 1.0  | 1180  | 644   | ?   | S             | Feb 12   | 0:00 | rpc.nfsd                            |
| root      | 458   | 0.0  | 1.0  | 1072  | 680   | ?   | S             | Feb 12   | 0:00 | /usr/sbin/dhcpd                     |
| root      | 489   | 0.0  | 1.7  | 1884  | 1096  | ?   | S             | Feb 12   |      | httpd                               |
| root      | 503   | 0.0  | 0.4  | 724   | 296   | 2   | S             | Feb 12   | 0:00 | /sbin/mingetty tty2                 |
| root      | 505   | 0.0  | 0.3  | 720   | 228   | ?   | S             | Feb 12   |      | update (bdflush)                    |
| root      | 541   | 0.0  | 0.4  | 724   | 296   | 1   | S             | Feb 12   |      | /sbin/mingetty tty1                 |
| root      | 1372  | 0.0  | 0.6  | 772   | 396   | ?   | S             | Feb 13   | 0:00 | inetd                               |
| root      | 1473  | 0.0  | 1.5  | 1492  | 1000  | ?   | S             | Feb 13   | 0:00 | sendmail: accepting connections on  |
| port 25   |       |      |      |       |       |     |               |          |      |                                     |
| root      | 2862  | 0.0  | 0.0  | 188   | 44    | ?   | S             | 01:14    | 0:00 | /usr/sbin/holelogd.named            |
| /home/nam |       |      |      |       |       |     |               |          |      |                                     |
| root      | 3090  | 0.0  | 1.9  | 1864  | 1232  | ?   | S             | 12:16    |      | /usr/sbin/sshd                      |
| root      | 3103  | 0.0  | 1.1  | 1448  | 728   | p1  | S             | 12:16    | 0:00 | su -                                |
| root      | 3104  | 0.0  | 1.3  | 1268  | 864   | p1  | S             | 12:16    | 0:00 | -bash                               |
| root      | 3136  | 0.0  | 1.9  | 1836  | 1212  | ?   | S             | 12:21    | 0:04 | /usr/sbin/sshd                      |

The interesting ones are: portmap, named, Squid (and it's dnsserver, unlinkd and ftpget children processes), httpd, syslogd, sshd, rpc.mountd, rpc.nfsd, dhcpd, inetd, and sendmail (this server appears to be providing gateway services, email and NFS file sharing). The easiest way to learn how to read ps output is go over the ps man page and learn what the various fields are (most are self explanatory, such as %CPU, while some like SIZE are a bit obscure: SIZE is the number of 4k memory 'pages' a program is using). To figure out what the running programs are a safe bet is 'man <command\_name>'; which almost always gives you the manual page pertaining to that service (such as httpd). You will notice that services like telnet, ftpd, identd and several others do not show up even though they are on. This is because they are run from inetd, the 'superserver'. To find these services look at /etc/inetd.conf or your 'netstat -vat' output.

# **Netstat Output**

netstat tells us pretty much anything network-related that you can imagine. It is especially good at listing active connections and sockets. Using netstat we can find which ports on which interfaces are active. The following output is from a typical server using netstat –an.

| Activ | e Interne | t con | nections (including | servers)             |             |
|-------|-----------|-------|---------------------|----------------------|-------------|
| Proto | Recv-Q S  | end-Q | Local Address       | Foreign Address      | State       |
| tcp   | 0         | 0     | 24.108.11.200:80    | 205.253.183.122:3661 | ESTABLISHED |
| tcp   | 0         | 0     | 0.0.0:1036          | 0.0.0.0:*            | LISTEN      |
| tcp   | 0         | 0     | 0.0.0.0:80          | 0.0.0.0:*            | LISTEN      |
| tcp   | 0         | 0     | 10.0.0.10:53        | 0.0.0.0:*            | LISTEN      |
| tcp   | 0         | 0     | 28.208.55.254:53    | 0.0.0.0:*            | LISTEN      |
| tcp   | 0         | 0     | 127.0.0.1:53        | 0.0.0.0:*            | LISTEN      |
| tcp   | 0         | 0     | 0.0.0:139           | 0.0.0.0:*            | LISTEN      |
| tcp   | 0         | 0     | 0.0.0.0:25          | 0.0.0.0:*            | LISTEN      |
| tcp   | 0         | 0     | 0.0.0:2049          | 0.0.0.0:*            | LISTEN      |
| tcp   | 0         | 0     | 0.0.0.0:635         | 0.0.0.0:*            | LISTEN      |
| tcp   | 0         | 0     | 0.0.0.0:22          | 0.0.0.0:*            | LISTEN      |
| tcp   | 0         | 0     | 0.0.0.0:21          | 0.0.0.0:*            | LISTEN      |
| tcp   | 0         | 0     | 0.0.0.0:111         | 0.0.0.0:*            | LISTEN      |
| udp   | 0         | 0     | 127.0.0.1:1031      | 0.0.0.0:*            |             |
| udp   | 0         | 0     | 0.0.0.0:1029        | 0.0.0.0:*            |             |
| udp   | 0         | 0     | 0.0.0.0:800         | 0.0.0.0:*            |             |
| udp   | 0         | 0     | 0.0.0.0:1028        | 0.0.0.0:*            |             |
| udp   | 0         | 0     | 10.0.0.10:53        | 0.0.0.0:*            |             |
| udp   | 0         | 0     | 28.208.55.254:53    | 0.0.0.0:*            |             |
| udp   | 0         | 0     | 127.0.0.1:53        | 0.0.0.0:*            |             |
| udp   | 0         | 0     | 10.1.0.1:138        | 0.0.0.0:*            |             |
| udp   | 0         | 0     | 10.1.0.1:137        | 0.0.0.0:*            |             |
| udp   | 0         | 0     | 10.0.0.10:138       | 0.0.0.0:*            |             |
| udp   | 0         | 0     | 10.0.0.10:137       | 0.0.0.0:*            |             |
| udp   | 0         | 0     | 0.0.0.0:138         | 0.0.0.0:*            |             |
| udp   | 0         | 0     | 0.0.0.0:137         | 0.0.0.0:*            |             |
| udp   | 0         | 0     | 0.0.0.0:2049        | 0.0.0.0:*            |             |
| udp   | 0         | 0     | 0.0.0.0:635         | 0.0.0.0:*            |             |
| udp   | 0         | 0     | 0.0.0.0:514         | 0.0.0.0:*            |             |
| udp   | 0         | 0     | 0.0.0.0:111         | 0.0.0.0:*            |             |
| raw   | 0         | 0     | 0.0.0.0:1           | 0.0.0.0:*            |             |
| raw   | 0         | 0     | 0.0.0.0:6           | 0.0.0.0:*            |             |

Numeric output is in my opinion easier to read (once you memorize /etc/services). The interesting fields for us are the first field, type of service, the fourth field which is the IP address of the interface and the port, the foreign address (if not 0.0.0.0.\* means someone is actively talking to it), and the port state. The first line is a remote client talking to the web server on this machine (port 80). We then see the www server listening on 0.0.0.0:80 which means all interfaces, port 80, followed by the DNS server running on all 3 interfaces, a samba server (139), a mail server (25), an NFS server (2049) and so on. You will notice the ftp server (21) listed, even though it is run out of inetd, and not currently in use (i.e. no one is actively ftping in), it is listed in the netstat output. This makes netstat especially useful for finding out what is active on a machine, making an inventory of active and inactive network related software on the server much easier.

### lsof

lsof is a handy program similar in idea to ps, except that it prints out what files/etc are open, which can include network sockets. Unfortunately your average lsof puts out a lot of information, so you will need to use grep or redirect it through less ("lsof | less") to make it easier to read.

| squid                            | 9726  | root       | 4u  | inet | 78774  | TCP  | localhost:2074-        |
|----------------------------------|-------|------------|-----|------|--------|------|------------------------|
| >localhost                       | :2073 | (ESTABLISH | ED) |      |        |      |                        |
| squid                            | 9726  | root       | 5u  | inet | 78777  | TCP  | localhost:2076-        |
| >localhost                       | :2075 | (ESTABLISH | ED) |      |        |      |                        |
| squid                            | 9726  | root       | бu  | inet | 78780  | TCP  | localhost:2078-        |
| >localhost                       | :2077 | (ESTABLISH | ED) |      |        |      |                        |
| squid                            | 9726  | root       | 7w  | CHR  | 1,3    | 6205 | /dev/null              |
| squid                            | 9726  | root       | 14u | inet | 78789  | TCP  | host1:3128 (LISTEN)    |
| squid                            | 9726  | root       | 15u | inet | 78790  | UDP  | host1:3130             |
| squid                            | 9726  | root       | 16u | inet | 78791  | UDP  | host1:3130             |
| squid                            | 9726  | root       | 12u | inet | 167524 | TCP  | host1:3128->host2:3630 |
| (ESTABLISE                       | HED)  |            |     |      |        |      |                        |
| squid                            | 9726  | root       | 17u | inet | 167528 | TCP  | host1:3424-            |
| >www.playboy.com:http (SYN_SENT) |       |            |     |      |        |      |                        |

This example shows that we have Squid running, listening on ports 3128 and 3130, the last two lines show an open connection from an internal host to the Squid server and the resulting action Squid has taken to fulfill the request (going to www.playboy.com). host1 is the Squid server and host2 is the client machine making the request. This is an invaluable tool for getting a precise image of what is going on network wise with your server. You can get lsof with some distributions. Please note that versions of lsof compiled for kernel version 2.0.x will not work with kernel 2.2.x and vice versa, as there were too many changes. The primary site for lsof is at: ftp://vic.cc.purdue.edu/pub/tools/unix/lsof/.

## **Basic network services config files**

There are several important config files that control what services Linux runs and how they run. Unfortunately many of them are in differing locations depending on what/how you installed Linux and the services. Typical locations are:

```
Inetd server config file:
/etc/inetd.conf

Initial start up files in various forms
/etc/rc.d/*
/etc/*
```

The best thing to do is figure out which services you want to run, and disable/remove the rest. Please see the appropriate section in package management for your system (RPM, dpkg, tarballs).

#### inetd.conf

inetd.conf is responsible for starting services, typically ones that do not need to run continuously, or are session based (such as telnet, or ftpd). This is because the overhead of running a service constantly (like telnet) would be higher then the occasional start up cost (or firing in telnetd up) when a user wants to use it. For some services (like DNS) that service many quick connections, the overhead of starting the service every few seconds would be higher then constantly running it. Also with services such as DNS and email time is critical, a few seconds delay starting an ftp session won't hurt much. The man page for inetd.conf covers the basics ("man inetd.conf"). The service itself is called inetd and is run at boot time, so you can easily stop/start/reload it by manipulating the inetd process. Whenever you make changes to inetd.conf you must restart inetd to make the changes effective, killall -1 inetd will restart it properly. Lines in inetd.conf can be commented out with a # as usual (this is a very simple and effective way of disabling services like rexec). It is advisable to disable as many services in inetd.conf as possible, typically the only ones in use will be ftp, pop and imap. Telnet and r services should be replaced with SSH and services like systat/netstat and finger give away far to much information. Access to programs started by inetd can be easily controlled by the use of TCP WRAPPERS.

### TCP\_WRAPPERS

Using TCP\_WRAPPERS makes securing your servers against outside intrusion is a lot simpler and painless then you would expect. TCP\_WRAPPERS is controlled from two files:

```
/etc/hosts.allow
/etc/hosts.deny
```

hosts.allow is checked first, and the rules are checked from first to last. If it finds a rule that explicitly allows you in (i.e., a rule allowing your host, domain, subnet mask, etc.) it lets you connect to the service. If it fails to find any rules that pertain to you in hosts.allow, it then goes to check hosts.deny for a rule denying you entry. Again it checks the rules in hosts.deny from first to last, and the first rule it finds that denies you access (i.e., a rule disallowing your host, domain, subnet mask, etc.) means it doesn't let you in. If it fails to find a rule denying

you entry it then by default lets you. If you are paranoid like me the last rule (or only rule if you are going to a default policy of non-optimistic security) should be: in hosts.deny:

```
ALL: 0.0.0.0/0.0.0.0
```

which means all services, all locations, so any service not explicitly allowed is then blocked (remember the default is to allow). You might also want to just default deny access to say telnet and leave ftp wide open to the world. To do this you would have:

#### in hosts.allow:

```
in.telnetd: 10.0.0.0/255.255.255.0  # allow access from my internal
network of 10.0.0.*
in.ftpd: 0.0.0.0/0.0.0.0  # allow access from anywhere in the
world

in hosts.deny:
in.telnetd: 0.0.0.0/0.0.0.0  # deny access to telnetd from
anywhere

or if you wish to be really safe:
ALL: 0.0.0.0/0.0.0.0  # deny access to everything from everywhere
```

This may affect services such as ssh and nfs, so be careful!

```
You may wish to simply list all the services you are using separately: in.telnetd: 0.0.0.0/0.0.0.0 ipop3d: 0.0.0.0/0.0.0.0
```

If you leave a service on that you shouldn't have in inetd.conf, and DO NOT have a default deny policy, you could be up the creek. It is safer (and a bit more work, but in the long run less work then rebuilding the server) to have default deny rules for firewalling and TCP\_WRAPPERS, thus is you leave something on by accident, by default there will be no access to it. If you install something that users need access and you forget to put allow rules in, they will quickly complain that they can't get access and you will be able to rectify the problem quickly. Erring on the side of caution and accidentally denying something is a lot safer then leaving it open.

```
The man pages for TCP_WRAPPERS are very good and available by:
man hosts.allow
man hosts_allow

and/or (they are the same man page):
man hosts.deny
man hosts_deny
```

One minor caveat with TCP\_WRAPPERS that recently popped up on Bugtraq, TCP\_WRAPPERS interprets lines in hosts.allow and hosts.deny in the following manner:

1) strip off all \'s (line continuations), making all the lines complete (also note the max length of a line is about 2k, better to use multiple lines in some cases).

2) strip out lines starting with #'s, i.e. all commented out lines. Thus:

```
# this is a test
# in.ftpd: 1.1.1.1 \
in.telnetd: 1.1.1.1
```

this means the "in.telnetd: 1.1.1.1" line would be ignored as well.

## /etc/services

The services file is a list of port numbers, the protocol and the corresponding name. The format is:

| service-name     | port/protocol | aliases | # |
|------------------|---------------|---------|---|
| optional comment |               |         |   |

# for example:

| time   | 37/udp | timserver  |                                 |
|--------|--------|------------|---------------------------------|
| rlp    | 39/udp | resource   | <pre># resource location</pre>  |
| name   | 42/udp | nameserver |                                 |
| whois  | 43/tcp | nicname    | <pre># usually to sri-nic</pre> |
| domain | 53/tcp |            |                                 |
| domain | 53/udp |            |                                 |

This file is used for example when you run 'netstat -a', and of course not used when you run 'netstat -an'

# **Network services**

#### **Telnetd**

Telnet was one of the first services on what is now the Internet, it allows you to login to a remote machine interactively, issue commands and see their results. It is still the primary default tools for remote administration in most environments, and has nearly universal support (even NT has a telnet daemon and client). It is also one of the most insecure protocols, susceptible to sniffing, hijacking, etc. If you have clients using telnet to come into the server you should definitely chroot their accounts if possible, as well as restricting telnet to the hosts they use with TCP\_WRAPPERS. The best solution for securing telnet is to disable it and use SSL'ified telnet or ssh.

### Problems with telnet include:

- Clear text authentication, username and password.
- Clear text of all commands.
- Password guessing attacks (minimal, will end up in the log files)

The best solution is to turn telnet off and use ssh. This is however not practical in all situations. If you must use telnet then I strongly suggest firewalling it, have rules to allow hosts/networks access to port 23, and then a general rule denying access to port 23, as well as using TCP\_WRAPPERS (which is more efficient because the system only checks each telnet connection and not every packet against the firewall rules) however using TCP\_WRAPPERS will allow people to establish the fact that you are running telnet, it allows them to connect, evaluates the connection, and then closes it if they are not listed as being allowed in. An example of firewalling rules:

```
ipfwadm -I -a accept -P tcp -S 10.0.0.0/8 -D 0.0.0.0/0 23 ipfwadm -I -a accept -P tcp -S some.trusted.host -D 0.0.0.0/0 23 ipfwadm -I -a deny -P tcp -S 0.0.0.0/0 -D 0.0.0.0/0 23
```

### or in ipchains:

```
ipchains -A input -p all -j ACCEPT -s 10.0.0.0/8 -d 0.0.0.0/0 23 ipchains -A input -p all -j ACCEPT -s some.trusted.host -d 0.0.0.0/0 23 ipchains -A input -p all -j DENY -s 0.0.0.0/0 -d 0.0.0.0/0 23
```

An example of the same using TCP\_WRAPPERS: In /etc/hosts.allow

```
III / CtC/ IIOStS.allio W
```

```
in.telnetd: 10.0.0.0/255.0.0.0, some.trusted.host
```

### And in /etc/hosts.deny

```
in.telnetd: ALL
```

There are several encrypted alternatives to telnet as mentioned before, ssh, SSLeay Telnet, and other third party utils, I personally feel that the 'best' alternative if you are going to go to the bother of ripping telnet out and replacing it with something better is to use ssh.

To secure user accounts with respect to telnet there are several things you can do. Number one would be not letting root login via telnet, this is controlled by /etc/securetty and by default in most distributions root is restricted to logging on from the console (a good thing). For a user to successfully login their shell has to be valid (this is determined by the list of shells in /etc/shells), so setting up user accounts that are allowed to login is simply a matter of setting their shell to something listed in /etc/shells, and keeping users out as simple as setting their shell to /bin/false (or something else not listed in /etc/shells. Now for some practical examples of what you can accomplish by setting the user shell to things other then shells.

For an ISP that wishes to allow customers to change their password easily, but not allow them access to the system (my ISP uses Ultrasparcs and refuses to give out user accounts for some reason, I wonder why).

in /etc/shells list:
/usr/bin/passwd

and set the users shell to /usr/bin/passwd so you end up with something like: username:x:1000:1000::/home/username:/usr/bin/passwd

and voila. The user telnets to the server, is prompted for their username and password, and is then prompted to change their password. If they do so successfully passwd then exits and they are disconnected. If they are unsuccessful passwd exits and they are disconnected. The following is a transcript of such a setup when a user telnets in:

Trying 1.2.3.4... Connected to localhost. Escape character is '^]'.

Red Hat Linux release 5.2 (Apollo)
Kernel 2.2.5 on an i586
login: tester
Password:
Changing password for tester
(current) UNIX password:
New UNIX password:
Retype new UNIX password:
passwd: all authentication tokens updated successfully
Connection closed by foreign host.

Telnet also displays a banner by default when someone connects. This banner typically contains systems information like the name, OS, release and sometimes other detailed information such as the kernel version. Historically this was useful if you had to work on multiple OS's, however in today's hostile Internet it is generally more harmful then useful. Telnetd displays the contents of the file /etc/issue.net (typically it is identical to /etc/issue which is displayed on terminals and so forth), this file is usually recreated at boot time in most Linux distributions, from the rc.local startup file. Simply edit the rc.local file, either modifying what it puts into /etc/issue and /etc/issue.net, or comment out the lines that create those files, then edit the files with some static information.

Typical Linux rc.local contents pertaining to /etc/issue and /etc/issue.net:

```
# This will overwrite /etc/issue at every boot. So, make any changes you
# want to make to /etc/issue here or you will lose them when you reboot.
echo "" > /etc/issue
echo "$R" >> /etc/issue
echo "Kernel $(uname -r) on $a $(uname -m)" >> /etc/issue

cp -f /etc/issue /etc/issue.net
echo >> /etc/issue
```

simply comment out the lines or remove the uname commands. If you absolutely must have telnet enabled for user logins make sure you have a disclaimer printed:

This system is for authorized use only. Trespassers will be prosecuted.

something like the above. Legally you are in a stronger position if someone cracks into the system or otherwise abuses your telnet daemon.

#### **SSHD**

SSH is a secure protocol and set of tools to replace some common (insecure) ones. It was designed from the beginning to offer a maximum of security and allows remote access to servers in a secure manner. SSH can be used to secure any network based traffic, by setting it up as a 'pipe' (i.e. binding it to a certain port at both ends). This is quite kludgy but good for such things as using X across the Internet. In addition to this the server components runs on most UNIX systems, and NT, and the client components runs on pretty much anything. Unfortunately SSH is no longer free; however, there is a project to create a free implementation of the SSH protocol.

There aren't any problems with SSH per se like there are with telnet, all session traffic is encrypted and the key exchange is done relatively securely (alternatively you can preload keys at either end to prevent them from being transmitted and becoming vulnerable to man in the middle attacks). SSH typically runs as a daemon, and can easily be locked down by using the sshd\_config file. You can also run sshd out of inetd, and thus use TCP\_WRAPPERS, and by default the ssh rpm's from ftp://ftp.replay.com/ have TCP\_WRAPPERS check option compiled into them. Thus using "sshd: blahblah" in hosts.allow and hosts.deny allows you to easily restrict access to ssh. Please note earlier versions of ssh do contain bugs, and sites have been hacked (typically with man in the middle attacks or problems with buffer overflows in the ssh code), but later version of ssh address these problems. The main issue with ssh is it's license, it is only free for non-commercial use, however you can download source code from a variety of sites. If you want to easily install ssh there is a script called "install-ssh" that will download, compile and install ssh painlessly, it is available from: ftp://ftp.yellowdoglinux.com/pub/yellowdog/install-ssh/.

The firewalling rules for ssh are pretty much identical to telnet. There is of course TCP\_WRAPPERS, the problem with TCP\_WRAPPERS being that an attacker connects to the port, but doesn't get a daemon, HOWEVER they know that there is something on that port, whereas with firewalling they don't even get a connection to the port. The following is an example of allowing people to ssh from internal machines, and a certain C class on the internet (say the C class your ISP uses for it's dial-up pool of modems).

```
ipfwadm -I -a accept -P tcp -S 10.0.0.0/8 -D 0.0.0.0/0 22
ipfwadm -I -a accept -P tcp -S isp.dial.up.pool/24 -D 0.0.0.0/0 22
ipfwadm -I -a deny -P tcp -S 0.0.0.0/0 -D 0.0.0.0/0 22

or

ipchains -A input -p tcp -j ACCEPT -s 10.0.0.0/8 -d 0.0.0.0/0 22
ipchains -A input -p tcp -j ACCEPT -s isp.dial.up.pool/24 -d 0.0.0.0/0 22
ipchains -A input -p tcp -j DENY -s 0.0.0.0/0 -d 0.0.0.0/0 22

Or via TCP_WRAPPERS:
hosts.allow:
sshd: 10.0.0.0/255.0.0.0, isp.dial.up.pool/255.255.255.0

hosts.deny:
sshd: 0.0.0.0/0.0.0.0
```

In addition to this, ssh has a wonderful configuration file, /etc/sshd/sshd\_config by default in most installations. You can easily restrict who is allowed to login, which hosts, and

what type of authentication they are allowed to use. The default configuration file is relatively safe but following is a more secure one with explanations. Please note all this info can be obtained by a "man sshd" which is one of the few well written man pages out there. The following is a typical sshd\_config file:

```
Port 22
# runs on port 22, the standard
ListenAddress 0.0.0.0
# listens to all interfaces, you might only want to bind a firewall
# internally, etc
HostKey /etc/ssh/ssh_host_key
# where the host key is
RandomSeed /etc/ssh/ssh_random_seed
# where the random seed is
ServerKeyBits 768
# how long the server key is
LoginGraceTime 300
# how long they get to punch their credentials in
KeyRegenerationInterval 3600
# how often the server key gets regenerated
PermitRootLogin no
# permit root to login? hell no
IgnoreRhosts yes
# ignore .rhosts files in users dir? hell yes
StrictModes yes
# ensures users don't do silly things
QuietMode no
# if yes it doesn't log anything. yikes. we wanna log logins/etc.
X11Forwarding no
# forward X11? shouldn't have to on a server
FascistLogging no
# maybe we don't wanna log too much.
PrintMotd yes
# print the message of the day? always nice
KeepAlive yes
# ensures sessions will be properly disconnected
SyslogFacility DAEMON
# who's doing the logging?
RhostsAuthentication no
# allow rhosts to be used for authentication? the default is no
# but nice to say it anyways
RhostsRSAAuthentication no
# is authentication using rhosts or /etc/hosts.equiv sufficient
# not in my mind. the default is yes so lets turn it off.
RSAAuthentication yes
# allow pure RSA authentication? this one is pretty safe
PasswordAuthentication yes
# allow users to use their normal login/passwd? why not.
PermitEmptyPasswords no
# permit accounts with empty password to log in? no
```

### Other useful sshd\_config directives include:

```
AllowGroups - explicitly allow groups (/etc/group) to login using ssh DenyGroups - explicitly disallows groups (/etc/groups) from logging in AllowUsers - explicitly allow users to login in using ssh DenyUsers - explicitly blocks users from logging in AllowHosts - allow certain hosts, the rest will be denied DenyHosts - blocks certain hosts, the rest will be allowed
```

IdleTimeout time - time in minutes/hours/days/etc, forces a logout by SIGHUP'ing the process.

#### Fresh Free FiSSH

Most of us still have to sit in front of windows workstations, and ssh clients for windows are a pain to find. Fresh Free FiSSH is a free ssh client for Windows 95/NT 4.0. Although not yet completed, I would recommend keeping your eye on it if you are like me and have many Windows workstations. The URL is: http://www.massconfusion.com/ssh/.

#### Tera Term

Tera Term is a free Telnet client for Windows, and has an add-on DLL to enable ssh support. Tera Term is available from: http://hp.vector.co.jp/authors/VA002416/teraterm.html. The add-on DLL for SSH support is available from: http://www.zip.com.au/~roca/ttssh.html.

## putty

putty is a Windows SSH client, pretty good, and completely free, and also small (184k currently). You can download it from:

http://www.chiark.greenend.org.uk/~sgtatham/putty.html.

#### mindterm

mindterm is a free java ssh client, you can get it at: http://www.mindbright.se/mindterm/.

### LSH

LSH is a free implementation of the SSH protocol (both client and server), LSH is GNU licensed and is starting to look like the alternative (commercially speaking) to SSH (which is not free anymore). You can download it from: http://www.net.lut.ac.uk/psst/, please note it is under development.

### **Secure CRT**

A commercial Telnet / SSH client from Vandyke software. You can download / purchase it at: http://www.vandyke.com/.

## RSH, REXEC, RCP

R services such as rsh, rcp, rexec and so forth are **very insecure**. There is simply no other way to state it. Their basis of security is based on the hostname/IP address of the machine connecting, which can easily be spoofed or, using techniques such as DNS poisoning, otherwise compromised. By default they are not all disabled, please do so immediately. Edit /etc/inetd.conf and look for rexec, rsh and so on, and comment them out, followed by a "killall -1 inetd" to restart inetd.

If you absolutely must run these services use TCP\_WRAPPERS to restrict access, it's not much but it will help. Also make sure you firewall them as TCP\_WRAPPERS will allow an attacker to see that they are running, which might result in a spoofed attack, something TCP\_WRAPPERS cannot defend against if done properly. Access to the various R services is controlled via rhosts files, usually each user has their own rhosts file, unfortunately this is susceptible to packet spoofing. The problem with r services is also that once there is a minor security breach that can be used to modify files, editing a users (like root's) rhost file makes it very easy to crack a system wide open.

If you need remote administration tools that are easy to use and similar to rsh/etc I would recommend nsh (Network SHell) or SSH, they both support encryption, and a much higher level of security. Alternatively using VPN software will reduce some of the risk as you can deny packet spoofers the chance to compromise your system(s) (part of IPSec is authentication of sender and source, which is almost more important then encrypting the data in some cases).

### Webmin

Webmin is one of the better remote administration tools for Linux, written primarily in Perl it is easy to use and easy to setup. You can assign different 'users' (usernames and passwords are held internally by webmin) varying levels of access, for example you could assign bob access to shutdown the server only, and give john access to create/delete and manipulate users only. In addition to this it works on most Linux platforms and a variety of other UNIX platforms. The main 'problem' with webmin is somewhat poor documentation in some areas of usage, and the fact that the username/password pair are sent in clear text over the network (this is minimized slightly by the ability to grant access to only certain hosts(s) and networks). Most importantly it makes the system more accessible to non-technical people who must administer systems in such a way that you do not have to grant them actual accounts on the server. Webmin is available at: http://www.webmin.com/webmin/, and is currently free. Webmin defaults to running on port 10000 and should be firewalled:

```
ipfwadm -I -a accept -P tcp -S 10.0.0.0/8 -D 0.0.0.0/0 10000 ipfwadm -I -a accept -P tcp -S some.trusted.host -D 0.0.0.0/0 10000 ipfwadm -I -a deny -P tcp -S 0.0.0.0/0 -D 0.0.0.0/0 10000
```

## or in ipchains:

```
ipchains -A input -p all -j ACCEPT -s 10.0.0.0/8 -d 0.0.0.0/0 10000 ipchains -A input -p all -j ACCEPT -s some.trusted.host -d 0.0.0.0/0 10000 ipchains -A input -p all -j DENY -s 0.0.0.0/0 -d 0.0.0.0/0 10000
```

#### FTP

FTP used to be the most used protocol on the Internet by sheer data traffic until it was surpassed by HTTP a few years ago (yes, there was a WWW-free Internet once upon a time). FTP does one thing, and it does it well, transferring of files between systems. The protocol itself is insecure, passwords, data, etc is transferred in cleartext and can easily be sniffed, however most ftp usage is 'anonymous', so this isn't a huge problem. One of the main problems typically encountered with ftp sites is improper permissions on directories that allow people to use the site to distribute their own data (typically copyrighted material, etc). Again as with telnet you should use an account for ftping that is not used for administrative work since the password will be flying around the network in clear text.

## Problems with ftp in general include:

- Clear text authentication, username and password.
- Clear text of all commands.
- Password guessing attacks
- Improper server setup and consequent abuse of servers
- Several nasty Denial of Service attacks still exist in various ftp servers
- Older version of WU-FTPD and derivatives have root hacks

Securing FTP isn't to bad, between firewalling and TCP\_WRAPPERS you can restrict access based on IP address / hostname quite well. In addition most ftp servers run chrooted by default for anyone anonymous access, or an account defined as guest. With some amount of work you can set all users that are ftping in to be chrooted to their home directory or wherever appropriate. You can also run ftp servers that encrypts the data (using such things as SSL/etc.) however this means your ftp clients must speak the encryption protocol, and this isn't always practical. Also make very sure you have no publicly accessible directories on your ftp server that are both readable and writeable, otherwise people will exploit it to distribute their own software (typically warez or porn).

## An example of firewalling rules:

```
ipfwadm -I -a accept -P tcp -S 10.0.0.0/8 -D 0.0.0.0/0 21
ipfwadm -I -a accept -P tcp -S some.trusted.host -D 0.0.0.0/0 21
ipfwadm -I -a deny -P tcp -S 0.0.0.0/0 -D 0.0.0.0/0 21
or
ipchains -A input -p tcp -j ACCEPT -s 10.0.0.0/8 -d 0.0.0.0/0 21
ipchains -A input -p tcp -j ACCEPT -s some.trusted.host -d 0.0.0.0/0 21
ipchains -A input -p tcp -j DENY -s 0.0.0.0/0 -d 0.0.0.0/0 21
```

```
An example of the same using TCP_WRAPPERS:
```

```
In /etc/hosts.allow
in.ftpd: 10.0.0.0/255.0.0.0, some.trusted.host
And in /etc/hosts.deny
in.ftpd: 0.0.0.0/0.0.0.0
```

There are several encrypted alternatives to ftp as mentioned before, SSLeay FTPD, and other third party utils. Since most ftp accounts are not used as admin accounts (cleartext passwords, you have been warned), and hopefully run chrooted, the security risk is minimized. Now that we have hopefully covered all the network based parts of ftp, lets go over securing the user accounts and environment.

#### **WU-FTPD**

I would not recommend the use of WU-FTPD, it has many security problems, and quite a few Linux vendors do not use WU-FTPD on their own ftp servers. I would highly recommend ProFTPD which is freely available and covered in the next section.

One of the main security mechanisms in WU-FTPD is the use of chroot. For example; by default all people logging in as anonymous have <code>/home/ftp/</code> set as their "root" directory. They cannot get out of this and say look at the contents of <code>/home/</code> or <code>/etc/</code>. The same can be applied to groups of users and <code>/</code> or individuals, for example you could set all users to be chroot'ed to <code>/home/</code> when they ftp in, or in extreme cases of user privacy (say on a www server hosting multiple domains) set each user chroot'ed to within their own home directory. This is accomplished through the use of <code>/etc/ftpaccess</code> and <code>/etc/passwd</code> (man ftpaccess has all the info). I will give a few examples of what needs to be done to accomplish this since it can be quite confusing at first. ftpd also checks <code>/etc/ftpusers</code> and if the user attempting to login is listed in that file (like root should be) it will not let the user login via ftp.

To chroot users as they login into the ftp server is rather simple, but poorly documented. The ftp server check /etc/ftpaccess for "guestgroup"s, which are simply "guestgroup somegroup-on-the-system" i.e. "guestgroup users". The groupname needs to be defined in /etc/group and have members added. You need to edit their passwd file line so that the ftp server knows where to dump them. And since they are now chrooted into that directory on the system, they do not have access to /lib, etc so you must copy certain files into their dir for things like "ls" to work properly (always a nice touch).

Setting up a user (billybob) so that he can ftp in, and ends up chroot'ed in his home directory (because he keeps threatening to take the sysadmin possum hunting). In addition to this billybob can telnet in and change his password, but nothing else because he keeps trying to run ircbots on the system. The system he is on uses shadowed passwords, so that's why there is an 'x' in billybob's password field.

First off billybob needs a properly setup user account in /etc/passwd: billybob:x:500:500:Billy Bob:/home/billybob/./:/usr/bin/passwd

this means that the ftp server will chroot billybob into /home/billybob/ and chdir him into what is now / (/home/billybob to the rest of us). The ftpaccess man file covers this bit ok, and of course /usr/sbin/passwd needs to be listed in /etc/shells.

Secondly, for the ftp server to know that he is being chrooted he needs to be a member of a group (badusers, ftppeople, etc) that is defined in /etc/group. And then that group must be listed in /etc/ftpaccess.

Now you need to copy some libraries and binaries in the chroot "jail", otherwise "billybob" won't be able to do a whole lot once he has ftp'ed in. The files needed are available as packages (usually called "anonftp"), once this is installed the files will be copied to /home/ftp/, you will notice there is an /etc/passwd, this is simply uses to map UID's to usernames, if you want billybob to see his username and not UID, add a line for him (i.e., copy his line from the real /etc/passwd to this one). The same applies to the group file as well.

Billybob can now ftp into the system, upload and download files from /home/billybob to his hearts content, change his password all on his own, and do no damage to the system, nor download the passwords file or other nasty things.

FTP is also a rather special protocol in that the clients connect to port 21 (typically) on the ftp server, and then port 20 of the ftp server connects to the client and that is the connection that the actual data is sent over. This means that port 20 has to make outgoing connections. Keep this in mind when setting up a firewall either to protect ftp servers or clients using ftp. As well there is 'passive' ftp and usually used by www browsers/etc, which involves incoming connections to the ftp server on high port numbers (instead of using 20 they agree on something else). If you intend to have a public ftp server put up a machine that JUST does the ftp serving, and nothing else, preferably outside of your internal LAN (see Practical Unix and Internet Security for discussions of this 'DMZ' concept). You can get WU-FTPD from ftp://ftp.wu-ftpd.org/.

#### **ProFTPD**

ProFTPD is a GPL licensed ftp server that can run on a variety on UNIX platforms. It supports newer features such as virtual ftp, per directory configuration (using .ftpaccess files similar to Apache's .htaccess files), support for expired accounts and more. It also supports really useful features such as limiting downloads and much tighter security controls then WU-FTPD. I highly recommend it over any other freely available FTP server for UNIX.

ProFTPD's main configuration file is /etc/proftpd.conf, it has a rather Apache-esque configuration style which I like a lot. ProFTPD can be run from inetd (and make use of TCP\_WRAPPERS) or it can be run as a stand-alone server. It also supports per directory config files to limit access and so forth. ProFTPD supports virtual ftp as well (although unlike virtual www serving, extra IP addresses are required) and each site can be configured differently (different anonymous access, if any, and more things along those lines). The general proftpd.conf typically has a section covering global settings (inetd or standalone, maximum number of processes to run, who to run as, and so on), followed by a default config, followed by specific site (virtual sites) configuration. On a server doing virtual hosting it is

probably a good idea to turn "DefaultServer" off, so any clients ftping in aimlessly are denied instead of being dumped into a default site.

Sample configuration for a ProFTPD server being run from inetd with no anonymous access:

```
"ProFTPD Default Installation"
ServerName
ServerType
                                  inetd
DefaultServer
                                  on
                                  21
Port
                                  022
Umask
                                  30
MaxInstances
                                 nobody
User
Group
                                 nobody
<Directory /*>
 AllowOverwrite
                                  on
</Directory>
```

Let's say, like me, that you are paranoid and want to control access to the ftp server by IP addresses, hostnames and domain names (although I would recommend only relying on IP's). You could accomplish via firewall rules, but that tends to slow the machine down (especially if you are adding lots of rules as would be prone to happen). You could use TCP\_WRAPPERS, but you wouldn't be able to selectively limit access to virtual sites, anonymous sites, just the server itself. Or you could do it in the proftpd.conf file using the "<Limit LOGIN>" directive.

The following example will limit access to 10.1.\*.\* and 1.2.3.4, all other machines will be denied access.

```
<Limit LOGIN>
Order Allow,Deny
Allow from 10.1., 1.2.3.4
Deny from all
</Limit>
```

If you place this within a "<VirtualHost>" or "<Anonymous>" directives it applies only to that virtual site or anonymous setup, if placed in a "<Global>" directive it will apply to all the "<VirtualHost>" and "<Anonymous>" sections, and if placed in the server config (i.e. with the "ServerName" and related items) it will behave like TCP\_WRAPPERS would, anyone not from 10.1.\*.\* or 1.2.3.4 immediately gets bumped when they try to connect to port 21, as opposed to simply being denied login if it's in a "<Global>", "<VirtualHost>" or "<Anonymous>" section.

If you want to add anonymous access simply append:

```
<Anonymous ~ftp>
User ftp
Group ftp
RequireValidShell off
UserAlias anonymous ftp
MaxClients 10
DisplayLogin welcome.msg
DisplayFirstChdir .message
<Directory *>
```

```
<Limit WRITE>
DenyAll
</Limit>
</Directory>
</Anonymous>
```

This would assign the "ftp" users home directory (assuming a normal setup "~ftp" would probably be /home/ftp) as the root anonymous directory, the ProFTPD would run as the user "ftp" and group "ftp" when people log in anonymously (as opposed to logging in as a normal user), and anonymous logins would be limited to 10. As well the file /home/ftp/welcome.msg would be displayed when anonymous users ftp in, and any directory with a .message file containing text would be displayed when they changed into it. The "<Directory \*>" covers /home/ftp/\*, and then denies write access for all, meaning no-one can upload any files. If you wanted to add an incoming directory simply add the following after the "<Directory \*>" directives:

```
<Directory incoming>
<Limit WRITE>
AllowAll
</Limit>
<Limit READ>
DenyAll
</Limit>
</Directory>
```

This would allow people to write files to /home/ftp/incoming/, but not read (i.e. download) them. As you can see ProFTPD is very flexible, this results in ProFTPD requiring more horsepower then WU-FTPD, but it is definitely worth it for the added control. You can get ProFTPD and the documentation from: http://www.protftpd.org/.

#### **NcFTPD**

NcFTPD is a high volume ftp server, however it is only free for personal or .edu usage. You can get it from: http://www.ncftpd.com/ncftpd/.

#### HTTP / HTTPS

Apache / Apache-SSL

What can I say about securing Apache? Not much actually. By default Apache runs as the user 'nobody', giving it very little access to the system, and by and large the Apache team has done an excellent job of avoiding buffer overflows/etc. In general most www servers simply retrieve data off of the system and send it out, most of the danger come not from Apache but from sloppy programs that are executed via Apache (CGI's, server side includes, etc).

If going with Apache, I would recommend using the 1.3 series unless you have some strange requirement for sticking to 1.2, the active development is now on 1.3, and includes many new features from security, usability, stability and performance viewpoints. Most servers based upon Apache (Red Hat Secure Server, Stronghold, etc.) are generally just as bug free but there are occasionally problems.

If you want to be paranoid I would suggest running Apache in a chrooted environment, this however is sometimes more trouble then it is worth. Doing this will break a great many things. You must also install numerous libraries, perl, and any other utilities that your Apache server will be using, as well as any configuration files you wish to have access to. Any CGI scripts and other things that interact with the system will be somewhat problematic and generally harder to troubleshoot.

The simplest way to setup Apache chrooted is to simply install it and move/edit the necessary files. A good idea is to create a directory (such as /chroot/apache/), preferably on a separate filesystem from /, /usr, /etc (symlinks, accidental filling of partitions, etc...), and then create a file structure under it for Apache. The following is an example, simply replace /chroot/apache/ with your choice. You must of course execute these steps as root for it to work. RPM supports this with the "--root /some/dir" directive, simply install Apache and the needed libs using rpm (thus gaining it's support for dependencies/etc, making your life easier).

Apache logs requests and so forth internally, so you don't have to worry about setting up pseudo logging daemons like holelogd to pass information to syslog in order to get your log files behaving.

About the simplest way to secure Apache and insure that it doesn't have unnecessary access to your filesystem is to create a /www/ or similar directory and place ALL the websites, webcontent, cgi's and so forth under it. Then you can simply set access.conf up to deny any access to /, and enable access to /www/ and its various cgi-bin directories.

### Example for access.conf:

```
<Directory />
Options None
AllowOverride None
</Directory>

<Directory /www >
Options Indexes FollowSymLinks Includes
AllowOverride None
```

```
</Directory>
```

Access to directories can also be controlled easily, Apache supports the defining and placement of files (usually referred to as htaccess files) that can control access based on username and password, IP of origin, and so forth. This is defined in srm.conf:

```
AccessFileName .htaccess
```

The format of this file is covered in the Apache documentation, and is identical to directives you would place in access.conf (well almost). User authentication via username and password is also covered in depth at: http://www.apacheweek.com/features/userauth/.

You will also want to prevent people from viewing the .htaccess file(s), place this in your srm.conf:

```
<Files .htaccess>
order allow,deny
deny from all
</Files>
```

This will disallow the viewing of any file called '.htaccess'.

You can download Apache from http://www.Apache.org/, and you can download Apache-SSL from http://www.Apache-ssl.org/, you will also need OpenSSL software available from: http://www.openssl.org/. Please note the use of Apache-SSL is illegal in the USA due to patents held on RSA. The cheapest commercial Apache-SSL server available is Red Hat Secure Server at \$100 US.

HTTP runs on port 80, tcp, and if it is for internal use only (an Intranet, or www based control mechanism for a firewall server say) you should definitely firewall it.

```
ipfwadm -I -a accept -P tcp -S 10.0.0.0/8 -D 0.0.0.0/0 80
ipfwadm -I -a accept -P tcp -S some.trusted.host -D 0.0.0.0/0 80
ipfwadm -I -a deny -P tcp -S 0.0.0.0/0 -D 0.0.0.0/0 80
```

## or in ipchains:

```
ipchains -A input -p all -j ACCEPT -s 10.0.0.0/8 -d 0.0.0.0/0 80 ipchains -A input -p all -j ACCEPT -s some.trusted.host -d 0.0.0.0/0 80 ipchains -A input -p all -j DENY -s 0.0.0.0/0 -d 0.0.0.0/0 80
```

HTTPS runs on port 443, tcp, and if it is for internal use only (an Intranet, or www based control mechanism for a firewall server say) you should definitely firewall it.

```
ipfwadm -I -a accept -P tcp -S 10.0.0.0/8 -D 0.0.0.0/0 443
ipfwadm -I -a accept -P tcp -S some.trusted.host -D 0.0.0.0/0 443
ipfwadm -I -a deny -P tcp -S 0.0.0.0/0 -D 0.0.0.0/0 443
```

#### or in ipchains:

```
ipchains -A input -p all -j ACCEPT -s 10.0.0.0/8 -d 0.0.0.0/0 443 ipchains -A input -p all -j ACCEPT -s some.trusted.host -d 0.0.0.0/0 443 ipchains -A input -p all -j DENY -s 0.0.0.0/0 -d 0.0.0.0/0 443
```

#### Red Hat Secure Server

Red Hat Secure Server is an Apache based product from (guess who) Red Hat software. Essentially it is stock Apache with RSA cryptographic modules (which is what you are paying for essentially) and can also serve standard non cryptographic http requests. It can only be sold in the USA and Canada, and is the best option (in my opinion) as far as secure www servers that are legal to use in the US go (due to RSA patents). As far as security goes read the previous section on Apache / Apache-SSL, it all applies. Red Hat Secure Server costs \$100 US and you get a \$25 discount on your Thawte site certificate (so the site certificate only costs \$100 US). I personally like it a lot as it is based on software that runs over half the www sites in the world and as such getting support/updates/etc. is easy. You can buy Red Hat Secure Server from: http://store.redhat.com/commerce/.

#### Roxen

Roxen is another commercial www server capable of https and is GPL licensed. You can freely download it if you are in the European Union or Australia, Canada, Japan, New Zealand, Norway, USA, or Switzerland. A version with "weak" (40 bit) crypto can be downloaded without any problems to any country. Roxen is an extremely solid product and is available from: http://www.roxen.com/.

### **AOL Server**

I know, it sounds strange but it is true. AOL Server is a free www server, with source code available. Not only that but it supports SSL and several other advanced features. Definitely worth taking a look at. You can get it from: http://aolserver.com/.

## **SQUID**

SQUID is a powerful and fast object cache server. It proxies FTP and WWW sessions, basically giving it many of the properties of an FTP and a WWW server, but it only reads and writes files within it's cache directory (or so we hope), making it relatively safe. Squid would be very hard to use to actually compromise the system and runs as a non root user (typically 'nobody'), so generally it's not much to worry about. Your main worry with Squid should be improper configuration. For example, if Squid is hooked up to your internal network (as is usually the case), and the internet (again, very common), it could actually be used to reach internal hosts (even if they are using non-routed IP addresses). Hence proper configuration of Squid is very important.

The simplest way to make sure this doesn't happen is to use Squid's internal configuration and only bind it to the internal interface(s), not letting the outside world attempt to use it as a proxy to get at your internal LAN. In addition to this, firewalling it is a good idea. Squid can also be used as an HTTP accelerator (also known as a reverse proxy), perhaps you have an NT WWW Server on the internal network that you want to share with the world, in this case things get a bit harder to configure but it is possible to do relatively securely. Fortunately Squid has very good ACL's (Access Control Lists) built into the squid.conf file, allowing you to lock down access by names, IP's, networks, time of day, actual day (perhaps you allow unlimited browsing on the weekends for people that actually come in to the office). Remember however that the more complicated an ACL is, the slower Squid will be to respond to requests.

Most network administrators will want to configure Squid so that an internal network can access www sites on the Internet. In this example 10.0.0/255.255.255.0 is the internal network, 5.6.7.8 is the external IP address of the Squid server, and 1.2.3.4 is a www server we want to see.

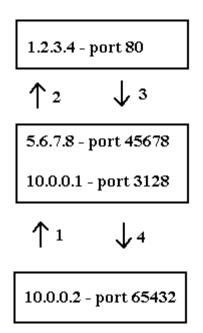

Squid should be configured so that it only listens for requests on it's internal interface, if it were listening on all interfaces I could go to 5.6.7.8 port 3128 and request http://10.0.0.2/, or any internal machine for that matter and view www content on your internal network. You want something like this in your squid.conf file:

```
tcp_incoming_address 10.0.0.1
tcp_outgoing_address 5.6.7.8
udp_incoming_address 10.0.0.1
udp outgoing address 5.6.7.8
```

This will prevent anyone from using Squid to probe your internal network.

On the opposite side of the coin we have people that use Squid to make internal www servers accessible to the Internet in a controlled manner. For example you may want to have an IIS 4.0 www server you want to put on the Internet, but are afraid to connect it directly. Using Squid you can grant access to it in a very controlled manner. In this example 1.2.3.4 is a random machine on the Internet, 5.6.7.8 is the external IP address of the Squid server, 10.0.0.1 is it's internal IP address, and 10.0.0.2 is a www server on the internal network running IIS 4.0.

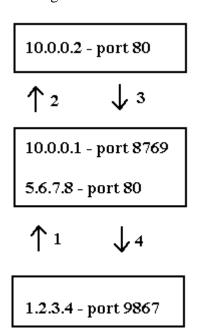

To set Squid up to run as an accelerator simply set the "http\_port" to 80 in squid.conf:

```
http_port 3128
```

And then set the IP addresses differently:

```
tcp_incoming_address 5.6.7.8
tcp_outgoing_address 10.0.0.2
udp_incoming_address 5.6.7.8
udp_outgoing_address 10.0.0.2
```

And finally you have to define the machine you are accelerating for:

```
httpd_accel_host 10.0.0.2
httpd accel port 80
```

This is covered extensively in the Squid FAQ at: http://squid.nlanr.net/Squid/FAQ/FAQ.html (section 20).

The ACL's work by defining rules, and then applying those rules, for example:

```
acl internalnet 10.0.0.0/255.0.0.0
http_access allow internalnet
http_access deny all
```

Which defines "internalnet" as being anything with a source of 10.0.0.0/255.255.255.0, allowing it access to the http caching port, and denying everything else. Remember that rules are read in the order given, just like ipfwadm, allowing you to get very complex (and make mistakes if you are not careful). Always start with the specific rules followed by more general rules, and remember to put blanket denials after specific allowals, otherwise it might make it through. Its better to accidentally deny something then to let it though, as you'll find out about denials (usually from annoyed users) faster then things that get through (when annoyed users notice accounting files from the internal www server appearing on the Internet). The Squid configuration files (squid.conf) is well commented (to the point of overkill) and also has a decent man page.

Another useful example is blocking ads, so to block them you can add the following to squid.conf:

```
acl ads dstdomain ads.blah.com
http access deny ads
```

The acl declaration is simply a pattern, be it a destination domain name, source domain name, regex and so on, the http\_access directive actually specifies what to do with it (deny, allow, etc). Properly setup this is an extremely powerful tool to restrict access to the WWW. Unfortunately it does have one Achilles heel: it doesn't support user based authentication and control (not that many UNIX based proxy servers do). Remember that like any set of rules they are read from top to bottom, so put your specific denials and allowals first, and then the more general rules. The squid.conf file should be well commented and self explanatory, the Squid FAQ is at: http://squid.nlanr.net/Squid/FAQ/FAQ.html.

One important security issue most people overlook with Squid is the log files it keeps. By default Squid may or may not log each request it handles (depends on the config file), from "http://www.nsa.gov/" to "http://porn.com/cgi-

bin/access&member=john&password=bob". You definitely want to disable the access logs unless you want to keep a close eye on what people view on the Internet (legally this is questionable, check with your lawyers). The directive is "cache\_access\_log" and to disable it set it to "/dev/null", this logs ALL accesses, and ICP queries (inter-cache communications). The next big one is the "cache\_store\_log", which is actually semi useful for generating statistics on how effective your www cache is, it doesn't log who made the request, simply what the status of objects in the cache is, so in this case you would see the pictures on a pornographic site being repeatedly served, to disable it set it to "none". The "cache\_log" should probably be left on, it contains basic debugging info such as when the server was started and when it was stopped, to disable it set it to "/dev/null". Another, not

very well documented log files is the "cache\_swap\_log" file, which keeps a record of what is going on with the cache, and will also show you the URL's people are visiting (but not who/etc), setting this to "/dev/null" doesn't work (in fact Squid pukes out severely) and setting it to "none" simply changes the filename from "log" to "none". The only way to stop it is to link the file to "/dev/null" (by default the root of the www cache files /log), and also to link the "log-last-clean" to "/dev/null" (although in my quick tests it doesn't appear to store anything you can't be sure otherwise). So to summarize:

## in squid.conf:

```
cache_access_log /dev/null
cache_store_log none
cache_log /dev/null
```

#### and link:

```
/var/spool/squid/log to /dev/null
/var/spool/squid/log-last-clean to /dev/null
```

or whichever directory holds the root of your www cache (the 00 through 0F directories).

Another important issue that gets forgotten is the ICP (Internet Cache Protocol) component of Squid. The only time you will use ICP is if you create arrays or chains of proxy servers. If you're like me, you have only the one proxy server and you should definitely disabled ICP. This is easily done by setting the ICP port in squid.conf from the default "3130" to "0". You should also firewall port 3128 (the default Squid port that clients bind to) from the Internet:

```
ipfwadm -I -a accept -P tcp -S 10.0.0.0/8 -D 0.0.0.0/0 3128
ipfwadm -I -a accept -P tcp -S some.trusted.host -D 0.0.0.0/0 3128
ipfwadm -I -a deny -P tcp -S 0.0.0.0/0 -D 0.0.0.0/0 3128
```

#### or in ipchains:

```
ipchains -A input -p all -j ACCEPT -s 10.0.0.0/8 -d 0.0.0.0/0 3128 ipchains -A input -p all -j ACCEPT -s some.trusted.host -d 0.0.0.0/0 3128 ipchains -A input -p all -j DENY -s 0.0.0.0/0 -d 0.0.0.0/0 3128
```

## squidGuard

squidGuard allows you to put in access control lists, filter lists, and redirect requests, easily and efficiently. It is ideal for controlling access to the WWW, and for more specific tasks such as blocking pornographic content (a valid concern for many people). It cannot make decisions based upon content however, it simply looks at the URL's being processed, so it cannot be used to block active content and so on. squidGuard is available from: http://info.ost.eltele.no/freeware/squidGuard/.

# DeleGate

DeleGate is a multi-protocol proxy with support for HTTP, NNTP, FTP, SSL proxying and more. In addition to this it has pretty good access controls and performance. You can get it from: http://wall.etl.go.jp/delegate/.

#### **SMTP**

Simple Mail Transfer Protocol (SMTP) is one of the more important services provided by the Internet. Almost all companies now have or rely upon email, and by extensions SMTP servers. There are many SMTP server packages available, the oldest and most tested is Sendmail (now commercially supported, etc.), and there are two new contenders, Postfix and Qmail, both of which were written from scratch with security in mind. Firewalling SMTP is straightforward, it runs on port 25, tcp:

```
ipfwadm -I -a accept -P tcp -S 10.0.0.0/8 -D 0.0.0.0/0 25
ipfwadm -I -a accept -P tcp -S some.trusted.host -D 0.0.0.0/0 25
ipfwadm -I -a deny -P tcp -S 0.0.0.0/0 -D 0.0.0.0/0 25

or

ipchains -A input -p tcp -j ACCEPT -s 10.0.0.0/8 -d 0.0.0.0/0 25
ipchains -A input -p tcp -j ACCEPT -s some.trusted.host -d 0.0.0.0/0 25
ipchains -A input -p tcp -j DENY -s 0.0.0.0/0 -d 0.0.0.0/0 25
```

#### Sendmail

Sendmail is another one of those services most of us have a love/hate relationship with. We hate to admin it and we'd love to replace it (actually I have started removing Sendmail from machines I admin and replacing it with Postfix).

Sendmail has earned itself a very bad reputation for security, however I find it hard to blame software when I find systems running ancient versions of sendmail. The root of the problem (if you'll pardon a bad pun) is that almost everyone runs sendmail as root (and something like %70 of Internet email is handled by Sendmail machines, so there are a lot of them), so as soon as a bug is found, finding a system to exploit it on isn't all that hard. The last few releases of sendmail have been quite good, no root hacks, etc, and with the new anti spam features sendmail is finally to come of age. More information on Sendmail and source code is available from: http://www.sendmail.org/.

Chroot'ing sendmail is a good option, but a lot of work, and since it runs as root, rather debatable as to the effectiveness of this (since root can break out of a chrooted jail). I personally think switching to Postfix or Qmail is a better expenditure of effort.

Keeping sendmail up to date is relatively simple, I would recommend minimally version 8.9.3 (the 8.9 series has more anti-spam features, 8.8.x has most of these features as well assuming you have a properly setup sendmail.cf). Most distributions ship 8.8.x, although the newer releases are generally shipping the 8.9.x. You can also get the source from ftp://ftp.sendmail.org/, but compiling sendmail is not for the faint of heart or those that do not have a chunk of time to devote to it.

Sendmail only needs to be accessible from the outside world if you are actually using it to receive mail from other machines and deliver the mail locally. If you only want to run sendmail so that local mail delivery works (i.e. a stand alone workstation, test server or other) and so mail can easily be sent to other machines, simply firewall off sendmail, or better, do not run it in daemon mode (where it listens for connections). Sendmail can be run in a queue flushing node, where it simply 'wakes' up once in a while and processes local mail, either

delivering it locally, or sending it off on its way across the 'net. To set Sendmail to run in queue mode:

edit your Sendmail startup script and change the line that has:

```
sendmail -bd -q1h
```

to:

sendmail -q1h

Please note: if you use your system to send lots of email you may wish to set the queue flush time lower, perhaps "-q15m" (flush the queue every 15 minutes) now outbound and system internal mail will behave just fine, which unless you run a mail server, is perfect.

Now for all those wonderful anti-spam features in sendmail. Sendmail's configuration files consist of (this applies to Sendmail 8.9.x):

```
/etc/sendmail.cf
```

Primary config file, also tells where other config files are.

```
/etc/mail/
```

You can define the location of configuration files in sendmail.cf, typically people place them in /etc/ or /etc/mail/ (which makes it a little less cluttered).

access

Access list database, allows you to reject email from certain sources (IP or domain), and control relaying easily. My access file looks like this:

```
10.0.0 RELAY spam.com REJECT
```

which means 10.0.0.\* (hosts on my internal network) are allowed to use the email server to send email to wherever they want, and that all email to or from \*.spam.com is rejected. There are lists online of known spammers, typically they are 5-10,000 entries long, this can seriously impede sendmail performance (as each connection is checked against this list), on the other hand having your sendmail machine used to send spam is even worse.

aliases

aliases file, allows you to control delivery of mail local to the system, useful for backing up incoming user's email to a separate spool. Most list serve software uses this file to get mail sent to lists delivered to the programs that actually process them. Remember to run the command "newaliases" after editing this file, and to then restart sendmail.

domaintable

domain table (adding domains) that you handle, useful for virtual hosting.

majordomo

configuration file for majordomo, I would personally recommend SmartList over Majordomo.

sendmail.cw

file containing names of hosts for which we receive email, useful if you host more then one domain.

```
sendmail.hf
```

location of help file (telnet to port 25 and type in "HELP")

virtusertable

Virtual user table, maps incoming users, i.e. maps sales@example.org to john@example.org.

Sendmail 8.9.x (and previous versions) do not really support logging of all email very nicely (something required in today's world for legal reasons by many companies). This is one feature being worked on for the release of Sendmail 8.10.x. Until then there are 2 ways of logging email, the first is somewhat graceful and logs email coming IN to users on a per user basis. The second method is not graceful and involves a simple raw log of all SMTP transactions into a file, you would have to write some sort of processor (probably in perl) to make the log useful.

Mail (incoming SMTP connections to be more precise) is first filtered by the access file, in here we can REJECT mail from certain domains/IP's, and RELAY mail from certain hosts (i.e. your internal network of windows machines). Any local domains you actually host mail for will need to go into sendmail.cw. Assuming mail has met the rules and is queued for local delivery the next file that gets checked is virtusertable, this is a listing of email addresses mapped to the account name/other email address. i.e.:

```
seifried@seifried.org alias-seifried
listuser@seifried.org listuser
@seifried.org mangled-emails
```

The last rule is a catch all so mangled email addresses do not get bounced, and instead sent to a mailbox. Then the aliases file is checked, if an entry is found it does what it says to, otherwise it attempts to deliver the mail to a local users mailbox, my aliases file entry for seifried is:

```
alias-seifried: seifried, "/var/backup-spool/seifried"
```

This way my email gets delivered to my normal mailbox, and to a backup mailbox (in case I delete an email I really didn't mean to), or as a worst case scenario, Microsoft Outlook decides to puke someday and hose my mailboxes. This would also be useful for corporations, as you now have a backup of all incoming email on a per user basis, and can allow them (or not) to access the file containing the backed-up mail.

One caveat, when using a catch-all rule for a domain (i.e. @seifried.org) you must create an alias for EACH account, and for mailing lists. Otherwise when it looks through the list and doesn't find a specific entry (for say mailing-list@seifried.org) it will send it to the mailbox specified by the catch all rule. For this reason alone you might not wish to use a catch all rule.

The second method is very simple, you simply start sendmail with the -x option and specify a file to log all transactions to. This file will grow very large very quickly, I would NOT recommend using this method to log email unless you absolutely must.

#### **Postfix**

Postfix is a mail transfer agent (MTA) aimed at security, speed, ease of configuration, generally things Sendmail fails miserably at. I would highly recommend replacing Sendmail with Postfix. The only portion of Postfix that runs as root is a master control program, aptly called "master", it calls several other programs to process mail to the queue ("pickup"), a program to manage the queue, wait for incoming connections, deferred mail delivers and so on ("qmgr"), a program to actually send and receive the mail ("smtpd") and so on. Each part of Postfix is very well thought out, and usually does one or two tasks, very well. For example instead of the sendmail model where queued mail simply gets dumped into /var/spool/mqueue, in Postfix there is a world accessible directory called "maildrop" which is checked by "pickup", which feeds the data to "cleanup" which moves the mail (if it's properly formatted and so on) to a secure queue directory for actual processing.

The primary configuration files are held in /etc/postfix, and there are several primary configuration files you must have:

#### master.cf

Controls the behavior of the various "helper" programs, are they chroot'ed, maximum number of processes they may run and so forth. It's probably best to leave the defaults on most mail servers unless you need to do some tuning for high loads or securing the server (i.e. chroot'ing it).

### main.cf

This file is as close to sendmail.cf as you'll get (for purpose, as for layout it's quite different). It is well commented and sets all the major variables, and the locations and format of various files containing information such as virtual user mappings and related information.

Here is a list of variables and file locations you will typically have to set, the /etc/postfix/main.cf file is usually heavily commented. Please note the following examples of main.cf entries are not a complete main.cf.

```
# what is the machines hostname?
myhostname = mail.example.org

# what is the domain name?
mydomain = example.org

# what do I label mail as "from"?
myorigin = $mydomain

# which interfaces do I run on? All of them usually.
inet_interfaces = all

# a file containing a list of host names and fully qualified domains names I

# receive mail for, usually they are listed like:
# mydestination = localhost, $myhostname, etc
# but I much prefer to keep them listed in a file.
mydestination = /etc/postfix/mydestination
```

```
# map of incoming usernames. "man 5 virtual"
virtual maps = hash:/etc/postfix/virtual
# alias mappings (like /etc/aliases in sendmail), "man 5 aliases"
alias maps = hash:/etc/postfix/aliases
# alias database, you might have different settings. "man 5 aliases"
alias_database = hash:/etc/postfix/aliases
# where to deliver email, Mailbox format or Maildir (traditional
/var/spool/mail).
home_mailbox = Maildir/
# where to keep mail, usually /var/spool/mail/ but you can easily change it
mail_spool_directory = /var/spool/mail
# what command do we use to deliver email? /usr/bin/procmail is the default
but I
# use scanmail which is the AMaViS anti-virus tie in software
mailbox command = /usr/sbin/scanmails
# who do I relay email for, again you can list them, or keep them in a file
(one
# per line).
relay_domains = /etc/postfix/relaydomains
# list of local networks (by default we relay mail for these hosts).
mynetworks = 10.0.0.0/24, 127.0.0.0/8
# what do we display to people connecting to port 25? By default it
displays the
# version number which I do not.
smtpd_banner = $myhostname ESMTP $mail_name
```

## Generally speaking any files that simply list one item per line (like

/etc/postfix/mydestination or /etc/postfix/relaydomains) are usually just stored as a flat text file. Files that contain mappings (i.e. aliases, where you have entries like "root: someuser") should be turned into hashed database files for speed (you can specify the type of file as hash, dbm, etc.).

Like most IBM products, Postfix has a very funky license, but appears to be mostly open source and free. Postfix is available at: http://www.postfix.org/. You can get rpm's of postfix from: ftp://contrib.redhat.com/, and apparently SuSE is shipping Postfix now.

#### Sendmail Pro

Sendmail Pro is a commercial version of Sendmail with support, and is available at: http://www.sendmail.com/. I haven't been able to get a demo or find anyone using it so I'm not 100% sure as to how close it is to the "original" Sendmail, although the company has told me it uses the same code base.

### **QMAIL**

Qmail (like postfix) was created as a direct response to perceived flaws in Sendmail. Qmail is GPL with a no binary distribution clause meaning you must install it from source code. Very

little code in Qmail runs as root, and it is very modular compared to sendmail (which is a pretty monolithic piece of code). You can download it from: http://www.qmail.org/.

## Zmailer

Zmailer is a GPL mailer available at: http://www.zmailer.org/. It has crypto hooks and generally looks like it is well built.

## **DMail**

DMail is a commercial mail server, and is not open source. You can download a trial version from: http://netwinsite.com/dmail\_first.htm.

### **POPD**

## WU IMAPD (stock popd)

POP and IMAP are fundamentally related but very different, so I have split them apart. POP stands for "Post Office Protocol" and simply allows you to list messages, retrieve them, and delete them. There are many POP servers for Linux available, the stock one that ships with most distributions if ok for the majority of users. The main problems with POP are similar to many other protocols; usernames and passwords are transmitted in the clear, making it a very good target for packet sniffing. POP can be SSL'ified, however not all mail clients support SSL secured POP. Most POP servers come configured to use TCP\_WRAPPERS, which is an excellent method for restricting access. Please see the earlier section on TCP\_WRAPPERS for more information. POP runs as root (since it must access user mailboxes) and there have been a number of nasty root hacks in various POP servers in the past. POP runs on ports 109 and 110 (109 is basically obsolete though), using the tcp protocol. The Washington University IMAPD server also comes with a pop server and is generally the 'stock' pop server that ships with most Linux distributions. You can get it from: http://www.washington.edu/imap/.

```
ipfwadm -I -a accept -P tcp -S 10.0.0.0/8 -D 0.0.0.0/0 110
ipfwadm -I -a accept -P tcp -S some.trusted.host -D 0.0.0.0/0 110
ipfwadm -I -a deny -P tcp -S 0.0.0.0/0 -D 0.0.0.0/0 110

or

ipchains -A input -p tcp -j ACCEPT -s 10.0.0.0/8 -d 0.0.0.0/0 110
ipchains -A input -p tcp -j ACCEPT -s some.trusted.host -d 0.0.0.0/0 110
ipchains -A input -p tcp -j DENY -s 0.0.0.0/0 -d 0.0.0.0/0 110
```

### Cyrus

Cyrus is an imap (it also supports pop and kpop) server aimed at 'closed' environments. That is to say that the users will not have any access to the mail server other then by imap or pop protocols. This allows Cyrus to store the mail in a much more secure manner and allows for easier management of larger installations. Cyrus is not GNU licensed but is relatively "free", and available from: http://andrew2.andrew.cmu.edu/cyrus/imapd/. There is also a set of add on tools for Cyrus available from: ftp://ftp.hr.vc-graz.ac.at/cyrus-tools/.

### **IDS POP**

IDS (It Doesn't Suck) POP is a lighter popd replacement aimed at smaller installations. It is GPL and available from: http://www.nodomainname.net/software/ids-pop/.

## **Q**popper

Qpopper is freeware produced by Qualcomm (the makers of Eudora). I would not recommend it (the source code is not available). You can get it from: http://eudora.gualcomm.com/freeware/qpop.html.

#### **IMAPD**

## WU IMAPD (stock imapd)

IMAP is POP on steroids. It allows you to easily maintain multiple accounts, have multiple people access one account, leave mail on the server, just download the headers, or bodies and no attachments, and so on. IMAP is ideal for anyone on the go or with serious email needs. The default POP and IMAP servers that most distributions ship (bundled together into a single package named imapd oddly enough) fulfill most needs.

IMAP also starts out as root, although imapd typically drops to the privilege of the user accessing it, and cannot be easily set to run as a non-root user since they have to open mailboxes (and in IMAP's case create folders, files, etc. in the user's home directory), so they cannot drop privileges as soon as one would like. Nor can they easily be chrooted (IMAP needs access to /var/spool/mail, and IMAP needs access to the user's home directory). The best policy is to keep the software up to date. And if at all possible, firewall pop and imap from the outside world, this works well if no-one is on the road and needs to collect their email via the Internet. Washington University (WU) IMAPD is available from: http://www.washington.edu/imap/.

IMAP runs on port 143 and most IMAPD servers support TCP\_WRAPPERS, making it relatively easy to lock down.

```
ipfwadm -I -a accept -P tcp -S 10.0.0.0/8 -D 0.0.0.0/0 143
ipfwadm -I -a accept -P tcp -S some.trusted.host -D 0.0.0.0/0 143
ipfwadm -I -a deny -P tcp -S 0.0.0.0/0 -D 0.0.0.0/0 143

or

ipchains -A input -p tcp -j ACCEPT -s 10.0.0.0/8 -d 0.0.0.0/0 143
ipchains -A input -p tcp -j ACCEPT -s some.trusted.host -d 0.0.0.0/0 143
ipchains -A input -p tcp -j DENY -s 0.0.0.0/0 -d 0.0.0.0/0 143
```

## Cyrus

Cyrus is an imap (it also supports pop and kpop) server aimed at 'closed' environments. That is to say that the users will not have any access to the mail server other then by imap or pop protocols. This allows Cyrus to store the mail in a much more secure manner and allows for easier management of larger installations, and I highly recommend it. Cyrus is not GNU licensed but is relatively "free", and available from:

http://andrew2.andrew.cmu.edu/cyrus/imapd/. There is also a set of add on tools for Cyrus available from: ftp://ftp.hr.vc-graz.ac.at/cyrus-tools/.

### WWW based email readers

One of the better solutions is to use a www based mail client, these can usually be run under a secure www server with minimal extra work, and have the added bonus of letting users check email safely from locations that would normally make checking email difficult (while on vacation in Europe, for example). Unfortunately the majority of www-based mail reading clients stink, and the good ones cost an arm and a leg.

Non Commercial

**IMP** 

IMP requires the Horde module (available on the same site) and a www server capable of PHP3 support. You can download IMP and Horde from: http://www.horde.org/imp/.

AtDot

AtDot is GNU licensed and written in Perl. It has several modes of operation making it suitable for a variety of www based email solutions (hotmail style providers, ISP's, etc.). You can download it from: http://www.nodomainname.net/software/atdot/.

acmemail

http://www.nodomainname.net/software/atdot/

**IMHO** 

http://www.lysator.liu.se/~stewa/IMHO/

Commercial

DmailWeb

http://netwinsite.com/dmailweb/index.htm

WebImap

http://netwinsite.com/webimap/index.htm

Coconut WebMail Pro

http://www.coconutsoftware.com/

#### DNS

Bind

DNS is an extremely important service for IP networks. I would not hesitate to say probably the MOST important network service (without it no one can find anything else). It also requires connections coming in from the outside world, and due to the nature and structure of DNS the information DNS servers claim to have may not be true. The main provider of DNS server software (named, the de facto standard) is currently looking at adding a form of DNS information authentication (basically using RSA to cyrptographically sign the data, proving it is 'true'). If you plan to administer DNS servers I would say that O'Reilly and Associates "DNS & BIND" is required reading.

Most distributions are finally shipping bind 8.x, however none (to my knowledge) have shipped it setup for non-root, chrooted use by default. Making the switch is easy however:

specifies which UID bind will switch to once it is bound to port 53 (I like to use a user called 'named' with no login permissions, similar to 'nobody').

specifies which GID bind will switch to once it is bound to port 53 (I like to use a group called 'named', similar to 'nobody').

-t specifies the directory that bind will chroot itself to once started. /home/named is a good bet, in this directory you should place all the libraries and config files bind will require.

An even easier way of running bind chroot'ed is to download the bind-chroot package, available as a contrib package for most distributions, and install it. Before installation you will need a user and group called named (which is what the bind server changes it UID/GID to), simply use groupadd and useradd to create the user/group. Some packages uses holelogd to log bind information to /var/log/messages (as bind would normally do). If this isn't available you will have to install it by hand, which is a chore. In addition to this the default configuration file for bind is usually setup securely (i.e., you cannot query bind for the version information).

Another aspect of bind is the information it contains about your network(s). When a person queries a DNS server for information, they typically send a small request for one piece of information. For example what is the IP address for www.seifried.org? And there are domain transfers, where a DNS server requests all the information for say seifried.org, and grabs it and can then make it available to other (in the case of a secondary DNS server). This is potentially very dangerous, it can be as or more dangerous then shipping a company phone directory to anyone that calls up and asks for it. Bind version 4 didn't really have much security, you could limit transfers to certain server, but not selectively enough to be truly useful. This has changed in Bind 8, documentation is available at http://www.isc.org/bind.html. To make a long story short in Bind 8 there are global settings and most of these can also be applied on a per domain basis. You can easily restrict transfers AND queries, log queries, set maximum data sizes, and so on. Remember, when restricting

zone queries you must secure ALL name servers (master and the secondaries), as you can transfer zones from a secondary just as easily as a master.

Here is a relatively secure named.conf file (stolen from the bind-chroot package at ftp.tux.org):

```
options {
        // The following paths are necessary for this chroot
       directory "/var/named";
       dump-file "/var/tmp/named_dump.db";
                                                         // _PATH_DUMPFILE
       pid-file "/var/run/named.pid";
                                                         // _PATH_PIDFILE
       statistics-file "/var/tmp/named.stats";
                                                        // _PATH_STATS
                                                        // _PATH_MEMSTATS
       memstatistics-file "/var/tmp/named.memstats";
        // End necessary chroot paths
        check-names master warn;
                                                         /* default. */
       datasize 20M;
};
zone "localhost" {
        type master;
        file "master/localhost";
        check-names fail;
        allow-update { none; };
        allow-transfer { any; };
};
zone "0.0.127.in-addr.arpa" {
        type master;
        file "master/127.0.0";
        allow-update { none; };
        allow-transfer { any; };
};
// Deny and log queries for our version number except from localhost
zone "bind" chaos {
       type master;
       file "master/bind";
       allow-query {localhost; };
};
zone "." {
       type hint;
       file "named.zone";
};
zone "example.org" {
       type master;
      file "zones/example.org";
     allow-transfer {
                10.2.1.1;
                10.3.1.1;
      };
};
```

Bind runs on port 53, using both udp and tcp, udp is used for normal domain queries (it's lightweight and fast), tcp is used for zone transfers and large queries (say dig www.microsoft.com). Thus firewalling tcp is relatively safe and will definitely stop any zone transfers, but the occasional DNS query might not work. It is better to use named.conf to control zone transfers.

```
ipfwadm -I -a accept -P tcp -S 10.0.0.0/8 -D 0.0.0.0/0 53
ipfwadm -I -a accept -P tcp -S some.trusted.host -D 0.0.0.0/0 53
ipfwadm -I -a deny -P tcp -S 0.0.0.0/0 -D 0.0.0.0/0 53

or

ipchains -A input -p tcp -j ACCEPT -s 10.0.0.0/8 -d 0.0.0.0/0 53
ipchains -A input -p tcp -j ACCEPT -s some.trusted.host -d 0.0.0.0/0 53
ipchains -A input -p tcp -j DENY -s 0.0.0.0/0 -d 0.0.0.0/0 53
```

would block zone transfers and large queries, the following would block normal queries (but not zone transfers, so if locking it down remember to use both sets of rules)

```
ipfwadm -I -a accept -P udp -S 10.0.0.0/8 -D 0.0.0.0/0 53
ipfwadm -I -a accept -P udp -S some.trusted.host -D 0.0.0.0/0 53
ipfwadm -I -a deny -P udp -S 0.0.0.0/0 -D 0.0.0.0/0 53

or

ipchains -A input -p udp -j ACCEPT -s 10.0.0.0/8 -d 0.0.0.0/0 53
ipchains -A input -p udp -j ACCEPT -s some.trusted.host -d 0.0.0.0/0 53
ipchains -A input -p udp -j DENY -s 0.0.0.0/0 -d 0.0.0.0/0 53
```

### Dents

Dents is a GPL DNS server, currently in testing stages (release 0.0.3). Dents is being written from the ground up with support for SQL backends, integration with SNMP, uses CORBA for it's internals. All in all it should give Bind a serious run for the money, I plan to test and evaluate it, but until then you'll just have to try it yourself. Dents is available at: http://www.dents.org/.

#### **NNTP**

#### **INN**

The usenet server INN has had a long and varied history, for a long period there were no official releases and it seemed to be in a state of limbo. However, it is back for good now it would seem. The server software is responsible for handling a potentially enormous load, if you take a full newsfeed the server must process several hundred articles per second, some several kilobytes in size. It must index these articles, write them to disk, and hand them out to clients that request them. INN itself is relatively secure, since it handles data with a directory and generally doesn't have access outside of that, however as with any messaging system if you use it for private/confidential material you must be careful. INN is currently maintained by ISC and is available at: http://www.isc.org/inn.html.

One of the main security threats with INN is resource starvation on the server. If someone decides to flood your server with bogus articles or there is a sudden surge of activity you might be in trouble if capacity is lacking. INN has had several bad security holes in past, but with today's environment the programmers seem to have chased down and eliminated all of them (none have surfaced recently). It is highly recommended (for more than security reasons alone) that you place the news spool on a separate disk system, let alone partition. You might also wish to use ulimit to restrict the amount of memory available so that it cannot bring the server to it's knees.

As for access, you should definitely not allow public access. Any news server that is publicly accessible will be quickly hammered by people using it to read news, send spam and the like. Restrict reading of news to your clients/internal network and if you are really worried force people to login. Client access to INN is controlled via the nnrp.access file. You can specify IP address(s), domain names and domains (such as \*.me.com), as well as there access levels (read and post), the newsgroups they do or don't have access to and you can also specify a username and password. However, because the password is linked to the host/domain it gets somewhat messy.

## example of nnrp.access:

```
*:: -no - : -no - :!*
# denies access from all sites, for all actions (post and read), to all
groups.
*.me.com::Read Post:::*
# hosts in me.com have full access to all groups
*.them.com::Read:::*, !me.*
# hosts in them.com have read access to everything but the me hierarchy
*.aol.com:Read Post:myname:mypassword:*
# give me access from my AOL account using a username and password
```

If you are going to run a news server I highly recommend the O'Reilly book "Managing Usenet". Usenet is similar to Sendmail, a total beast to get running smoothly and keep happy.

News should be firewalled as most servers typically server an internal group, and access connections from one or two upstream feeds:

```
ipfwadm -I -a accept -P tcp -S 10.0.0.0/8 -D 0.0.0.0/0 119
ipfwadm -I -a accept -P tcp -S some.trusted.host -D 0.0.0.0/0 119
```

```
ipfwadm -I -a deny -P tcp -S 0.0.0.0/0 -D 0.0.0.0/0 119

or

ipchains -A input -p tcp -j ACCEPT -s 10.0.0.0/8 -d 0.0.0.0/0 119
ipchains -A input -p tcp -j ACCEPT -s some.trusted.host -d 0.0.0.0/0 119
ipchains -A input -p tcp -j DENY -s 0.0.0.0/0 -d 0.0.0.0/0 119
```

#### Diablo

Diablo is free software aimed at backbone news transport, that is to say accepting articles from other NNTP servers and feeding them on to other servers, it is not aimed at use by end users for reading or posting. You can get Diablo at: http://apollo.backplane.com/diablo/.

### **DNews**

A commercial NNTP server for various platforms. Available from: http://netwinsite.com/dnews.htm.

## Cyclone

Cyclone is a commercial NNTP server aimed at backbone news transport, that is to say accepting articles from other NNTP servers and feeding them on to other servers, it is not aimed at use by end users for reading or posting. You can get Cyclone at: http://bcandid.com/.

## Typhoon

Typhoon is a commercial NNTP server aimed at end user news access, that is to say allowing users to post and read articles. You can get Typhoon at: http://bcandid.com/.

#### **DHCPD**

DHCPD is something all network admins should use. It allows you to serve information to clients regarding their network settings/etc, typically meaning that the only client setup needed for networking is leaving the defaults and turning the machine on. It also allows you to reconfigure client machines easily (say move from using 10.0.1.0 to 10.0.2.0, or a new set of DNS servers). In the long run (and short run even) DHCP will save you enormous amounts of work, money and stress. I run it at home with only 8 client machines and have found life to be much easier. DHCPD is maintained by the ISC and is at: http://www.isc.org/dhcp.html.

I also highly recommend you run DHCPD version 2.x (3.x is in testing), it's got a lot of new features, and is easier to setup and work with. The absolute latest version(s) of this tend to be a bit neurotic however, be warned it is beta software. Definitely firewall DHCPD off from the Internet. DHCP traffic should only be on local segments, possibly forwarded to a DHCP server on another segment, but the only DHCP traffic you would see coming over the Internet would be an attack/DOS (they might reserve all your IP's, thus leaving your real clients high and dry). If you are forwarding DHCP traffic over the Internet, DON'T. This is a really bad idea for a variety of reasons (primarily performance / reliability, but security as well).

I recommend the DHCPD server be only a DHCP server, locked up somewhere (if you rely on DHCP for your network and the DHCP server fails your network is in serious trouble), allowed to do it's job quietly. If you need to span subnets (i.e., you have multiple ethernet segments, only one of which has a DHCP server physically connected to it) use a DHCP relay (NT has one built in, the DHCP software for Linux has this capability, etc.). There are also several known problems with NT and DHCP, NT RAS has a rather nasty habit of sucking up IP addresses like crazy (I have seen an NT server grab 64 and keep them indefinitely), because it is trying to reserve IP's for the clients that will be dialing in/etc This may not seem like a real problem but it can (and has) lead to resource starvation (specifically the pool of IP addresses can be exhausted). Either turn NT's RAS off or put it on it's own subnet, the MAC address it sends to the DHCP server is very strange (and spells out RAS in the first few bytes) and is not easy to map out.

### Chrooting DHCPD

DHCPD consists of 2 main executables:

- dhcpd the DHCP
- dhcrelay a DHCP relay (to relay requests to a central DHCP server since DHCP is based on broadcasts, which typically don't (and shouldn't) span routers/etc.

## DHCPD requires 2 libraries:

- /lib/ld-linux.so.2
- /lib/libc.so.6

### A config file:

• /etc/dhcpd.conf - configuration info, location of boot files, etc.

#### And a few other misc. files:

- /etc/dhcpd.leases a list of active leases
- a startup file, you can modify the one it comes with or roll your own

The simplest way to setup dhcpd chrooted is to simply install dhcpd (latest one preferably) and move/edit the necessary files. A good idea is to create a directory (such as /chroot/dhcpd/), preferably on a separate filesystem from /, /usr, etc (symlinks...), and then create a file structure under it for dhcpd. The following is an example, simply replace /chroot/dhcpd/ with your choice. You must of course execute these steps as root for it to work.

```
# Install bind so we have the appropriate files
rpm -i dhcpd-2.0b1pl0-1.i386.rpm
# Create the directory structure
cd /chroot/dhcpd/ # or wherever
mkdir ./etc
mkdir ./usr/sbin
mkdir ./usr
mkdir ./var/dhcpd
mkdir ./var
mkdir ./lib
# Start populating the files
cp /usr/sbin/dhcpd ./usr/sbin/dhcpd
cp /etc/dhcpd.conf ./etc/dhcpd.conf
cp /etc/rc.d/init.d/dhcpd ./etc/dhcpd.init
cp /etc/rc.d/init.d/functions ./etc/functions
# Now to get the latest libraries, change as appropriate
cp /lib/ld-linux.ld-linux.so.2 ./lib/
cp /lib/libc.so.6 ./lib/
# And create the necessary symbolic links so that they behave
# Remember that dhcpd thinks /chroot/dhcpd/ is /, so use relative links
```

Then modify or create your startup script.

Once this is done simply remove the original startup file and create a symlink from where it was pointing to the new one, and dhcpd will behave 'normally' (that is it will be automatically started at boot time), while in fact it is separated from your system. You may also wish to remove the 'original' DHCPD files laying about, however this is not necessary.

If you have done the above properly you should have a /chroot/dhcpd/ (or other dir if you specified something different) that contains everything required to run dhcpd. And a ps -xau should show something like:

```
USER PID %CPU %MEM SIZE RSS TTY STAT START TIME COMMAND root 6872 0.0 1.7 900 532 p0 S 02:32 0:00 ./usr/sbin/dhcpd -d -q root 6873 0.0 0.9 736 288 p0 S 02:32 0:00 tee ./etc/dhcpd.log
```

DHCPD should definitely be firewalled from external hosts as there is no reason an external host should be querying your DHCP server for IP's/etc, in addition to this making it available to the outside world could result in an attacker starving the DHCP server of addresses

assuming you use a dynamic pool(s) of addresses, you could be out of luck for your internal network, and learning about the structure of your internal network. DHCP runs on port 67, udp because the amounts of data involved are small and a fast response is critical.

```
ipfwadm -I -a accept -P udp -S 10.0.0.0/8 -D 0.0.0.0/0 67
ipfwadm -I -a accept -P udp -S some.trusted.host -D 0.0.0.0/0 67
ipfwadm -I -a deny -P udp -S 0.0.0.0/0 -D 0.0.0.0/0 67

or

ipchains -A input -p udp -j ACCEPT -s 10.0.0.0/8 -d 0.0.0.0/0 67
ipchains -A input -p udp -j ACCEPT -s some.trusted.host -d 0.0.0.0/0 67
ipchains -A input -p udp -j DENY -s 0.0.0.0/0 -d 0.0.0.0/0 67
```

#### **NFSD**

NFS stands for Network File System and is just that, it is a good way to distribute filesystems, read only and read/write, while maintaining a degree of security and control assuming your network is enclosed and secure. NFS is primarily meant for use in a high bandwidth environment (i.e., a LAN) where security risks are not high, or the information being shared is not sensitive (i.e., a small trusted LAN behind a firewall exchanging CAD/CAM diagrams, or a large university lab using nfs to mount /usr/. If you need a high level of security, such as encrypting data between hosts, NFS is not the best choice. I personally use it at across my internal LAN (this machine has 2 interfaces, guess which one is heavily firewalled), to share file systems containing rpm's, this website, etc. Safer alternatives include SAMBA (free) and now IBM is porting AFS to Linux (costly, but AFS is a sweet piece of code).

NFS has a few rudimentary security controls. The first one would be firewalling; using NFS across a large, slow, public network like the Internet just isn't a good idea in any case, so firewall off port 2049, UDP. Since NFS runs as a set of daemons, TCP\_WRAPPERS are of no use unless NFS is compiled to support them. The config file for NFS actually has quite a few directives, the bulk of which deal with user id and group id settings (map everyone to nobody, perhaps map all the engineering clients to 'engineer', etc, etc) but no real mechanisms for authentication (your client can claim to be UID 0, this is why root's id is squashed by default to nobody). NFS read-only exports are pretty safe, you only have to worry about the wrong people getting a look at your info (if it is sensitive) and or creating a denial of service attack (say you have a directory world readable/etc for sharing kernel source, and some gomer starts sucking down data like crazy...).

Writeable exports are a whole other ball game, and should be used with extreme caution, since the only 'authentication' is based on IP/hostname (both easily spoofable), and UID (you to can run Linux and be UID 0). Bounce a client down with a DOS attack, grab their IP, mount the writeable share and go to town. You say "but they'd have to know the IP and UID", packet sniffing is not rocket science folks, nor is 'showmount'.

So, how do we go about securing NFS? The first is to firewall it, especially if the machine is multi-homed, with an interface connected to a publicly accessible network (the Internet, the student lab, etc.). If you plan to run NFS over a publicly accessible network it better be read only, and you will be far better off with a different product then NFS.

The second and most interesting part is the /etc/exports file. This controls what you allow clients to do, and how they do it.

#### A sample exports file:

The structure of the exports file is pretty simple, directory you wish to export, client (always use IP's, hostnames can easily be faked), and any options. The client can be a single IP (10.0.0.1), hostname (gomer.poncho.net), a subnet (10.0.0.0/255.255.255.0), or a wildcard (\*.bigdaddy.mil). Some of the more interesting (and useful) directives for the exports file are: secure - the nfs session must originate from a privileged port, i.e. root HAS to be the one trying to mount the dir. This is useful if the server you are exporting to is secured well.

ro - a good one, Read Only, enough said.

noaccess - used to cut off access, i.e. export /home/ but do a noaccess on /home/root root\_squash - squashes root's UID to the anonymous user UID/GID (usually 'nobody'), very useful if you are exporting dirs to servers with admins you do not 100% trust (root can almost always read any file.... HINT)

no\_root\_squash - useful if you want to go mucking about in exported dirs as root to fix things (like permissions on your www site)

squash\_uids and squash\_gids - squash certain UID(s) or GID(s) to the anonymous user, in Red Hat a good example would be 500-10000 (by default Red Hat starts adding users and groups at 500), allowing any users with lower UID's (i.e. special accounts) to access special things.

all\_squash - a good one, all privileges are revoked basically and everyone is a guest. anonuid and anongid - specifically set the UID / GID of the anonymous user (you might want something special like 'anonnfs').

The man exports page is actually quite good.

Beyond this there isn't much you can do to secure NFS apart from ripping it out and putting some other product in (like AFS, Coda, etc). NFS is relatively robust, almost every flavor of UNIX supports it, and it is usually easy to setup, work with and maintain. It's also 'old faithful', been around a long time. Just check "Practical Unix and Internet Security", they also state in bold not to use NFS if security is a real issue.

NFS should be restricted from the outside world, it runs on port 2049, udp, as well as using RPC which runs on port 111, udp/tcp, and makes use of mountd which runs on port 635, udp. Replace the 2049 with 111, and 635 udp and tcp to secure those services (again the best idea is a blanket rule to deny ports 1 to 1024, or better yet a default policy of denial).

```
ipfwadm -I -a accept -P udp -S 10.0.0.0/8 -D 0.0.0.0/0 2049
ipfwadm -I -a accept -P udp -S some.trusted.host -D 0.0.0.0/0 2049
ipfwadm -I -a deny -P udp -S 0.0.0.0/0 -D 0.0.0.0/0 2049
or
ipchains -A input -p udp -j ACCEPT -s 10.0.0.0/8 -d 0.0.0.0/0 2049
ipchains -A input -p udp -j ACCEPT -s some.trusted.host -d 0.0.0.0/0 2049
ipchains -A input -p udp -j DENY -s 0.0.0.0/0 -d 0.0.0.0/0 2049
```

## tftp

tftp (Trivial File Transfer Protocol) is used for devices that require information from a network server, typically at boot time. It is an extremely simple form of ftp, with most of the security and advanced commands stripped off, it basically allows a device to retrieve (and upload) files from a server in a very simple manner. tftp is almost exclusively used for diskless workstations, router configuration data, and any device that boots up, and requires information it cannot store permanently. As such it presents a rather large security hole, just imagine if someone were to connect to your tftp server and grab the boot file for your main Cisco router.

## tftp

The stock tftp can be locked down, it accepts a directory name that it is essentially limited to (very similar to chroot), and TCP\_WRAPPERS can be used to limit access to certain hosts only, but if you want access control to files you will need to run utftp. By default tftp (at least for Red Hat) defaults to giving access only to the /tftpboot directory (which usually doesn't exist, so create it if you need it). It is a very good idea to keep the tftp directory as separate from the system as possible. This is done by specifying the directory or directories you want tftp to have access to after the tftp command in inetd.conf. Th following example starts tftp normally and grants it access to the /tftpboot directory and the /kickstart directory.

```
tftp dgram udp wait root /usr/sbin/tcpd in.tftpd /tftpboot/kickstart
```

Also remember tftp uses UDP, so a 'ps xau' won't necessarily show who is logged in or what they are doing (as opposed to ftp which shows up) unless they are currently downloading a file (since most tftp applications revolve around small files it is unlikely you will catch someone in the act). The best place to monitor tftp is from syslog, but even then tftp doesn't log IP addresses or anything truly useful. The following is some ps output, and some syslog output of an active tftp session.

```
nobody 744 0.0 0.6 780 412 ? R 14:31 0:00 in.tftpd /tftpboot

Apr 21 14:31:15 hostname tftpd[744]: tftpd: trying to get file: testfile Apr 21 14:31:15 hostname tftpd[744]: tftpd: serving file from /tftpboot
```

TFTP can be easily restricted using TCP\_WRAPPERS and firewalling, tftp runs on port 69, UDP so simply restrict access to that needed by your various diskless workstations, routers and the like. It is also a good idea to block all tftp traffic at your network borders, as there is no need for a machine to remote boot using tftp across the Internet/etc. Also tftp runs as the user nobody. But since no authentication is done, and all devices accessing the tftp server are doing so as 'nobody', file level security is pretty well useless. All in all a very, insecure server. TFTP runs on port 69, udp.

```
ipfwadm -I -a accept -P udp -S 10.0.0.0/8 -D 0.0.0.0/0 69
ipfwadm -I -a accept -P udp -S some.trusted.host -D 0.0.0.0/0 69
ipfwadm -I -a deny -P udp -S 0.0.0.0/0 -D 0.0.0.0/0 69
```

or

```
ipchains -A input -p udp -j ACCEPT -s 10.0.0.0/8 -d 0.0.0.0/0 69 ipchains -A input -p udp -j ACCEPT -s some.trusted.host -d 0.0.0.0/0 69 ipchains -A input -p udp -j DENY -s 0.0.0.0/0 -d 0.0.0.0/0 69
```

## utftpd

utftpd is a secure replace for the stock tftpd, it provides much finer access control and support for some other interesting features (such as revision control). You can also base access on the clients IP address, meaning your router configurations and diskless workstation configurations can be kept separate and discrete from each other. utftpd is GPL licensed and available at: http://www.nrw.net/uwe/utftpd.html.

### bootp

bootp is basically the precursor to dhcpd, it has less options and less configurability, but basically does the same tasks: helping devices boot up on the network and giving them the information they need. I would not recommend running bootp unless you have some truly ancient equipment that chokes on a DHCP server. If someone really wants me to write some more on this email me and I will. Otherwise I will consider bootp to be of historical interest only. Like DHCP bootp runs on port 67, UDP.

```
ipfwadm -I -a accept -P udp -S 10.0.0.0/8 -D 0.0.0.0/0 67
ipfwadm -I -a accept -P udp -S some.trusted.host -D 0.0.0.0/0 67
ipfwadm -I -a deny -P udp -S 0.0.0.0/0 -D 0.0.0.0/0 67

or

ipchains -A input -p udp -j ACCEPT -s 10.0.0.0/8 -d 0.0.0.0/0 67
ipchains -A input -p udp -j ACCEPT -s some.trusted.host -d 0.0.0.0/0 67
ipchains -A input -p udp -j DENY -s 0.0.0.0/0 -d 0.0.0.0/0 67
```

#### cu-snmp

SNMP (Simple Network Management Protocol) was designed to let heterogeneous systems and equipment talk to each other, report data and allow modifications to there settings over a TCP-IP network. For example an SNMP enabled device (such as a Cisco router) can be monitored/configured from an SNMP client, and you can easily write scripts to, say, alert you if denied packets/second rises above 20. Unfortunately SNMP has no security built into it. SNMPv1, originally proposed in RFC 1157 (May 1990) and section 8 (Security Considerations) reads thusly: "Security issues are not discussed in this memo.". I think that about sums it up. In 1992/1993 SNMPv2 was released, and did contain security considerations however these security considerations were dropped later on when they were shown to be completely broken. Thus we end up today with SNMPv2 and no security.

Currently the only way to protect your SNMP devices consists of setting the community name to something hard to guess (but it is very easy to sniff the wire and find the name), and firewall/filter SNMP so that only the hosts that need to talk to each other can (which leaves you open to spoofing). Brute force community name attacks are easy to do and usually effective, and there are several tools specifically for monitoring SNMP transmissions and cracking open an SNMP community, it is a pretty dangerous world out there.

These risks are slightly mitigated by the usefulness of SNMP, if properly supported and implemented it can make network administration significantly easier. In almost every SNMP implementation the default community name is "public" (this goes for Linux, NT, etc), you must change this, to something obscure (your company name is a bad idea). Once a person has your community name they can conduct an "snmpwalk" and take over your network. SNMP runs over UDP on ports 161 and 162; block this at all entrances to your network (the backbone, the dialup pool, etc). If a segment of network does not have SNMP enabled devices or an SNMP console you should block SNMP to and from that network. This is your only real line of defense with SNMP.

Additionally the use of IPSec (or other VPN software) can greatly reduce the risk from sniffing. The RFC's for SNMPv3 however go extensively into security (especially RFC 2274, Jan 1998) so there is hope for the future. If you are purchasing new SNMP aware/enabled products make sure they support SNMPv3, as you then have a chance at real security.

There are no specific problems with cu-snmpd per se, apart from the general SNMP problems I have covered. The cu-snmp tools and utilities only support SNMPv1 and SNMPv2, so remember to be careful when using them on or across untrusted networks as your main line of security (the community name) will be out in the open for anyone to see.

```
ipfwadm -I -a accept -P udp -S 10.0.0.0/8 -D 0.0.0.0/0 161:162
ipfwadm -I -a accept -P udp -S some.trusted.host -D 0.0.0.0/0 161:162
ipfwadm -I -a deny -P udp -S 0.0.0.0/0 -D 0.0.0.0/0 161:162
or
ipchains -A input -p udp -j ACCEPT -s 10.0.0.0/8 -d 0.0.0.0/0 161:162
ipchains -A input -p udp -j ACCEPT -s some.trusted.host -d 0.0.0.0/0 161:162
ipchains -A input -p udp -j DENY -s 0.0.0.0/0 -d 0.0.0.0/0 161:162
```

## **Finger**

Finger is one of those things most admins just disable and ignore. It is a useful tool on occasion, but if you want to allow other admins to figure out which of your users is currently trying to crack their machines, use identd. Finger lets out way to much info, and is a favorite tool for initial probes and data gathering on targets. There have also been several nasty DOS attacks released, basically consisting of sending hundreds of finger requests and in certain configurations just watching the server croak. Please don't run finger. Many distributions ship with it enabled, but to quote inetd.conf from Red Hat:

```
# Finger, systat and netstat give out user information which may be
# valuable to potential "system crackers." Many sites choose to disable
# some or all of these services to improve security.
```

If you still have the urge that you absolutely must run it use -u to deny finger @host requests that are only ever used to gather information for future attacks. Disable finger, really. Fingerd has also been the cause of a few recent and very bad denial of service attacks, especially if you run NIS with large maps, DO NOT, repeat NOT run fingerd. Finger runs on port 79, and cfingerd runs on port 2003, both use tcp.

```
ipfwadm -I -a accept -P tcp -S 10.0.0.0/8 -D 0.0.0.0/0 79
ipfwadm -I -a accept -P tcp -S some.trusted.host -D 0.0.0.0/0 79
ipfwadm -I -a deny -P tcp -S 0.0.0.0/0 -D 0.0.0.0/0 79

or

ipchains -A input -p tcp -j ACCEPT -s 10.0.0.0/8 -d 0.0.0.0/0 79
ipchains -A input -p tcp -j ACCEPT -s some.trusted.host -d 0.0.0.0/0 79
ipchains -A input -p tcp -j DENY -s 0.0.0.0/0 -d 0.0.0.0/0 79
```

## Cfingerd

Cfingerd (configurable fingerd) is a great replacement for the stock fingerd, it was built with security in mind, runs as a non-root user typically, and users can easily configure it so they aren't fingerable. Cfingerd is available from: http://ftp.bitgate.com/cfingerd/.

## **PFinger**

PFinger is similar to Cfingerd in that it is a secure replacement for the stock fingerd. You can get PFinger from: http://www.xelia.ch/unix/pfinger/.

#### **Identd**

The identd service is used to map users/processes to ports in use. For example most irc servers attempt to find out who is connecting to them by doing an identd lookup, which basically consists of asking the identd server on the client computer what information it has about a port number, and the response can range from nothing (if no-one is using that particular port) to a username, groupname, process id, and other interesting information. The default setting in most distributions is that identd is on (it is polite to run it, irc servers and newer versions of sendmail check identd responses), and will only hand out the username. The primary use of identd is to allow remote systems some means of tracking down users that are connecting to their servers, irc, telnet, mail, or other, for authentication purposes (not a good idea since it is very easy to fake). The local university here in Edmonton requires you to run identd if you want to telnet into any of the main shell servers, primarily so they can track down compromised accounts quickly.

Running identd on your machine will help other administrators when tracking down problems, as they can not only get the IP address and time of a problem, but using identd can look up the user name. In this way it is a two edged sword, while it gives out information useful for tracking down malicious users (definitely people you want to boot off of your servers) it can also be used to gain information about users on your system, leading to their accounts being compromised. Running identd on servers only makes sense if they are hosting shell accounts/etc.

Identd supports quite a few features, and can be easily set to run as a non-root user. Depending on your security policies you may not want to give out very much information, or you might want to give out as much as possible. Simply tack the option on in inetd.conf, after in.identd (the defaults are -1 -e -o).

```
-p port
-a address
```

Can be used to specify which port and address it binds to (in the case of a machine with IP's aliased, or multiple interfaces), this is generally only useful if you want internal machines to connect, since external machines will probably not be able to figure out what port you changed it to.

```
-u uid
-g gid
```

Are used to set the user and group that identd will drop its privileges to after connecting to the port, this will result in it being far less susceptible to compromising system security. As for handling the amount of information it gives out:

Specifies that identd will not return the operating system type, and simply say "UNKNOWN", a very good option.

Will have identd return user numbers (i.e. UID) and not the username, which still gives them enough information to tell you and allow you to track the user down easily, without giving valuable hints to would be attackers.

-N

Allows users to make a ~/.noident file, which will force identd to return "HIDDEN-USER" instead of information. This allows users the option of having a degree of privacy, but a malicious user will use this to evade identification.

```
-F format
```

Enables you to specify far more information than is standard, everything from user name and number to the actual PID, command name, and command name and arguments that were given! This I would recommend only for internal use, as it is a lot of information that attackers would find useful.

In general I would advise running identd on servers with user shell accounts, and otherwise disabling it, primarily due to the number of denial of service attacks it is susceptible to. Running identd will make life a lot easier for other administrators when tracking down attacks originating from your site, which will ultimately make your life easier. There are also other versions of identd available, some with security enhancements (I do not endorse these as I have yet to test them):

```
http://insecurity.net/ - Paul's secure identd written in perl http://www.ojnk.nu/~odin/ - ojnk identd http://www.tildeslash.org/nullidentd.html - null identd http://www.ajk.tele.fi/~too/sw/ - fake identd http://p8ur.op.het.net/midentd/ - midentd http://www.nyct.net/~defile/programs/ident2/ - ident2
```

Identd runs on port 113 using tcp, and typically you will only need if you want to IRC (many irc networks require an identd response), or be nice to systems running daemons (such as tcp wrapped telnet, or sendmail) that do identd lookups on connections.

```
ipfwadm -I -a accept -P tcp -S 10.0.0.0/8 -D 0.0.0.0/0 113
ipfwadm -I -a accept -P tcp -S some.trusted.host -D 0.0.0.0/0 113
ipfwadm -I -a deny -P tcp -S 0.0.0.0/0 -D 0.0.0.0/0 113

or

ipchains -A input -p tcp -j ACCEPT -s 10.0.0.0/8 -d 0.0.0.0/0 113
ipchains -A input -p tcp -j ACCEPT -s some.trusted.host -d 0.0.0.0/0 113
ipchains -A input -p tcp -j DENY -s 0.0.0.0/0 -d 0.0.0.0/0 113
```

### ntpd

NTP (Network Time Protocol) is rather simple in it's mission, it keeps computers clocks in synchronization. So what? Try comparing log files from 3 separate servers if their clocks are out of synch by a few minutes. NTP simply works by a client connecting to a time server, working out the delay between them (on a local LAN it might be only 1-2ms, across the internet it might be several hundred ms), and then it asks for the time and sets it's own clock. Additionally servers can be 'clustered' to keep themselves synchronized, the chances of 3 or more servers losing track of what time it is (also called 'drift') is relatively low.

The time signal is typically generated by an atomic clock or GPS signal, measured by a computer, these are 'stratum 1' time servers, below them are stratum 2 time servers that typically are publicly accessible, a company might maintain it's own stratum 3 time servers if they have sufficient need, and so on.

The data NTP exchanges is of course not terribly sensitive, it's a time signal, however if an attacker were able to tamper with it, all sorts of nastiness could result: log files might be rendered unusable, accounts might be expired early, cron jobs that backup your server might run in prime time causing delays, etc. Thus it is a good idea to run your own time server(s), and set the maximum adjustment they will make to only a few seconds (they shouldn't drift very much in any case). If you are really paranoid, or have a great number of clients you should consider buying a GPS time unit.

They come in all shapes and sizes, from a 1U rack mount job that plugs directly into your LAN to ISA and PCI cards that plug into a server and have an antenna. It is a good idea to firewall off your timeserver, as a denial of service attack on it would be detrimental to your network. In addition to this if possible you should use the encryption available in ntpd, based on DES it is generally sufficient to thwart most attackers. NTP is available from: http://www.eecis.udel.edu/~ntp/. There usually are no man pages with ntpd or xntpd (wonderful huh?) but documentation can be found in /usr/doc/ntp-xxx/, or at: http://www.eecis.udel.edu/~ntp/ntp\_spool/html/index.htm. NTP runs on port 123 using udp and tcp, so firewalling it is relatively simple:

```
ipfwadm -I -a accept -P udp -S 10.0.0.0/8 -D 0.0.0.0/0 123
ipfwadm -I -a accept -P udp -S some.trusted.host -D 0.0.0.0/0 123
ipfwadm -I -a deny -P udp -S 0.0.0.0/0 -D 0.0.0.0/0 123
ipfwadm -I -a accept -P tcp -S 10.0.0.0/8 -D 0.0.0.0/0 123
ipfwadm -I -a accept -P tcp -S some.trusted.host -D 0.0.0.0/0 123
ipfwadm -I -a deny -P tcp -S 0.0.0.0/0 -D 0.0.0.0/0 123

or

ipchains -A input -p udp -j ACCEPT -s 10.0.0.0/8 -d 0.0.0.0/0 123
ipchains -A input -p udp -j ACCEPT -s some.trusted.host -d 0.0.0.0/0 123
ipchains -A input -p udp -j DENY -s 0.0.0.0/0 -d 0.0.0.0/0 123
ipchains -A input -p tcp -j ACCEPT -s 10.0.0.0/8 -d 0.0.0.0/0 123
ipchains -A input -p tcp -j ACCEPT -s some.trusted.host -d 0.0.0.0/0 123
ipchains -A input -p tcp -j ACCEPT -s some.trusted.host -d 0.0.0.0/0 123
ipchains -A input -p tcp -j ACCEPT -s some.trusted.host -d 0.0.0.0/0 123
ipchains -A input -p tcp -j DENY -s 0.0.0.0/0 -d 0.0.0.0/0 123
```

### **CVS**

CVS allows multiple developers to work together on large source code projects and maintain a large code base in a somewhat sane manner. CVS's internal security mechanisms are rather simple on their own; in fact some would say weak, and I would have to agree. CVS's authentication is typically achieved over the network using pserver, usernames are sent in clear text, and passwords are trivially hashed (no security really).

To get around this you have several good options. In a Unix environment probably the simplest method is to use SSH to tunnel connections between the client machines and the server. "Tim TimeWaster" (Tim Hemel) has written an excellent page covering this at: http://cuba.xs4all.nl/~tim/scvs/. A somewhat more complicated approach (but better in the long run for large installations) is to kerberize the CVS server and clients.

Typically large networks (especially in university environments) already have an established Kerberos infrastructure. Details on kerberizing CVS are available at: http://www.cyclic.com/cyclic-pages/security.html. Apart from that I would strongly urge firewalling CVS unless you are using it for some public purpose (such as an open source project across the Internet).

Another tool for securing CVS that just appeared is "cvsd", a wrapper for pserver that chroot's and/or suid's the pserver to a harmless user. cvsd is available at: http://cblack.mokey.com/cvsd/ in rpm format and a source tarball.

There are other less obvious concerns you should be aware of, when dealing with source code you should be very to ensure no Trojan horses or backdoors are allowed into the code. In an open source project this is relatively simple, review the code people submit, especially if it is a publicly accessible effort, such as the Mozilla project. Other concerns might be destruction of the source code, make sure you have backups. CVS uses port 2401, tcp.

```
ipfwadm -I -a accept -P tcp -S 10.0.0.0/8 -D 0.0.0.0/0 2401
ipfwadm -I -a accept -P tcp -S some.trusted.host -D 0.0.0.0/0 2401
ipfwadm -I -a deny -P tcp -S 0.0.0.0/0 -D 0.0.0.0/0 2401
or
ipchains -A input -p tcp -j ACCEPT -s 10.0.0.0/8 -d 0.0.0.0/0 2401
ipchains -A input -p tcp -j ACCEPT -s some.trusted.host -d 0.0.0.0/0 2401
ipchains -A input -p tcp -j DENY -s 0.0.0.0/0 -d 0.0.0.0/0 2401
```

#### rsync

rsync is an extremely efficient method for mirroring files, be it source code files of a CVS tree, a web site, or even this document. rsync preserves file permissions, links, file times and more. In addition to this, it supports an anonymous mode (which, incidentally, I use for the mirroring of this document) that makes life very easy for all concerned. The rsync program itself can act as the client (run from a command line or script) and as the server (typically run from inetd.conf). The program itself is quite secure: it does not require root privileges to run as a client nor as the server (although it can if you really want it to) and can chroot itself to the root directory of whatever is being mirrored (this however requires root privileges and can be more dangerous then it is worth). You can also map the user id and group id it will access the system as (the default is nobody for most precompiled rsync packages and is probably the best choice). In non-anonymous mode rsync supports usernames and passwords that are encrypted quite strongly using 128 bit MD4. The "man rsyncd.conf" page quite clearly covers setting up rsync as a server and making it relatively safe. The default configuration file is /etc/rsyncd.conf. It has a global section and module sections (basically each shared out directory is a module).

## rsyncd.conf example:

```
motd file = /etc/rsync.motd
                            # specifies a file to be displayed, legal disclaimer, etc
max connections = 5
                            # maximum number of connections so you don't get flooded
[pub-ftp]
comment = public ftp area
                                    # simple comment
        path = /home/ftp/pub # path to the directory being exported
      read only = yes
                                # make it read only, great for exported directories
      chroot = yes
                            # chroot to /home/ftp/pub
      uid = nobody
                            # explicitly set the UID
      gid = nobody
                           # explicitly set the GID
[secret-stuff]
      comment = my secret stuff
       path = /home/user/secret
                                          # path to my stuff
                                  # hide this module when asked for a list
      list = no
       secrets file = /etc/rsync.users # password file
       auth users = me, bob, santa # list of users I trust to see my secret stuff
      hosts allow = 1.1.1.1, 2.2.2.2
                                     # list of hosts to allow
```

As you can see rsync is quite configurable, and generally quite secure, the exception being the actual file transfers which are not encrypted in any way. If you need security I suggest you use SSH to tunnel a connection, or some VPN solution like FreeS/WAN. Also make sure you are running rsync 2.3.x or higher as a potential root compromise was found in 2.2.x. Rsync is available at: http://rsync.samba.org/. Rsync runs on port 873, tcp.

```
ipfwadm -I -a accept -P tcp -S 10.0.0.0/8 -D 0.0.0.0/0 873
ipfwadm -I -a accept -P tcp -S some.trusted.host -D 0.0.0.0/0 873
ipfwadm -I -a deny -P tcp -S 0.0.0.0/0 -D 0.0.0.0/0 873

or

ipchains -A input -p tcp -j ACCEPT -s 10.0.0.0/8 -d 0.0.0.0/0 873
ipchains -A input -p tcp -j ACCEPT -s some.trusted.host -d 0.0.0.0/0 873
ipchains -A input -p tcp -j DENY -s 0.0.0.0/0 -d 0.0.0.0/0 873
```

### lpd

lpd is the UNIX facility for printing (Line Printer Daemon). It allows you to submit printjobs, run them through filters, manage the print queues, and so on. lpd can accept print jobs locally, or over the network, and access various parts of the system (printers, logging daemons, etc), making it a potential security hole. Historically lpd has been the source of several nasty root hacks. Although these bugs seems to have been mostly ironed out, there are still many potential denial of service attacks though due to it's function (something simple like submitting huge printjobs and running the printer out of paper). Fortunately, lpd is slowly being phased out with the advent of network aware printers, however there is still a huge amount of printing done via lpd. lpd access is controlled via /etc/hosts.equiv, and /etc/hosts.lpd. You should also firewall lpd from the outside world. And if you need to send printjobs across public networks, remember anyone can read them, so a VPN solution is a good idea. lpd runs on port 515 using tcp. The hosts.lpd file should contain a list of hosts (workstation1.yourdomain.org, etc), one per line that are allowed to use the lpd services on the server, you might as well use ipfwadm/ipchains.

```
ipfwadm -I -a accept -P tcp -S 10.0.0.0/8 -D 0.0.0.0/0 515
ipfwadm -I -a accept -P tcp -S some.trusted.host -D 0.0.0.0/0 515
ipfwadm -I -a deny -P tcp -S 0.0.0.0/0 -D 0.0.0.0/0 515

or

ipchains -A input -p tcp -j ACCEPT -s 10.0.0.0/8 -d 0.0.0.0/0 515
ipchains -A input -p tcp -j ACCEPT -s some.trusted.host -d 0.0.0.0/0 515
ipchains -A input -p tcp -j DENY -s 0.0.0.0/0 -d 0.0.0.0/0 515
```

## **LPRng**

An alternative to the stock lpd is "LPRng" (LPR Next Generation), it provides new enhancements and also supports a higher level of security. LPRng supports Kerberos and PGP-based authentication, as well as a restrictions files, /etc/lpd.perms, which allows you to control access based on user, group, authentication, IP, and so on, allowing for extremely flexible and secure configurations. LPRng has excellent documentation and is available at: http://www.astart.com/lprng/LPRng.html.

### pdq

pdq is another LPD replacement, no real emphasis on enhanced security but it does seem to offer some improvements management and performance wise over the stock LPD. You can get pdq from: http://feynman.tam.uiuc.edu/pdq/.

#### **CUPS**

Common UNIX Printing System (CUPS), is GPL licensed and currently in beta. CUPS is available from: http://www.cups.org/.

### X Window System

The X Window System provides a network-transparent method for sharing graphical data, or more specifically for exporting the display of a program to a remote (or the local) host. Using it you can run a powerful 3d rendering package on your SGI origin 2000 and display it on a 486. Essentially it's the granddaddy to all this 'thin client' hype that is becoming very popular nowadays. It was created by MIT, at a time when security was not much of a concern. This, of course, has led to more then a few nasty bugs being found. Worse, the level of control X is given (it handles keystrokes, mouse movements, draws the screen, etc.) means if it is compromised, very bad things will happen. This data, if sent over the network (i.e., the X program being run is displaying on a remote host) can easily be logged, so sensitive information (like an xterm being used to login to another remote system) is vulnerable. In addition to these problems the authentication protocol that X uses is relatively weak (although it has been improved). Running a graphical xemacs session on a server 3 timezones away however can be a very handy thing.

X is very predictable in port usage, almost all implementations and installations of X use port 6000 for the first session and increment by one for other sessions, thus making it quite easy to scan for. If you are not going to be using X to display program running on remote systems I suggest strongly that you firewall port 6000.

```
ipfwadm -I -a accept -P tcp -S 10.0.0.0/8 -D 0.0.0.0/0 6000:6100
ipfwadm -I -a accept -P tcp -S some.trusted.host -D 0.0.0.0/0 6000:6100
ipfwadm -I -a deny -P tcp -S 0.0.0.0/0 -D 0.0.0.0/0 6000:6100

or

ipchains -A input -p tcp -j ACCEPT -s 10.0.0.0/8 -d 0.0.0.0/0 6000:6100
ipchains -A input -p tcp -j ACCEPT -s some.trusted.host -d 0.0.0.0/0 6000:6100
ipchains -A input -p tcp -j DENY -s 0.0.0.0/0 -d 0.0.0.0/0 6000:6100
```

Control over who/what is allowed to connect to the X server can be accomplished several ways.

#### xhost

xhost simply allows you to specify which machines are, or aren't allowed to connect to the X server, this is a very simplistic security mechanism and is not really suitable in any modern environment, however used in conjunction with other mechanisms it can help. The command is quite simple: 'xhost +hostname.com' adds hostname.com, 'xhost -hostname.com' removes hostname.com from the list, you must also specify 'xhost -' to turn on the access control list, or else everyone is let in by default.

#### mkxauth

mkxauth is definitely a step up from xhost. mkxauth helps create ~/.xauthority files, and merge them, which are used to specify hostnames and the related magic cookies (basically a token used to gain access). These cookies can then be used to gain access to a remote X host (you essentially have a copy of the cookie on each end) and are transferred either plain text (insecure) or DES encrypted (quite secure). Using this method you can be relatively safe and

secure. Xauthority files can also be used in conjunction with Kerberos, removing the necessity to copy Xauthority files around and keep them in synchronization. Hosts authenticate to each other through a central Kerberos key server(s) in an encrypted fashion, this method is most appropriate for large installations/etc. mkxauth has an excellent man page 'man mkxauth' and more generalized details are available in the Xsecurity man page (not sure how common this name page is) 'man Xsecurity'.

## SSH

SSH can be used to create a tunnel between hosts (or more specifically between two X servers), thus encrypting the channel, providing authentication, and generally making things safer. The following web page explains it in detail: http://csociety.ecn.purdue.edu/~sigos/projects/ssh/forwarding/.

#### Samba

SAMBA is one of the best things since sliced bread, that is if you want to share files and printers between Windows and \*NIX. It is also somewhat misunderstood, and suffers heavily from interaction with various (sometimes broken) Windows clients. SAMBA has a great many kludges that attempt to make it somewhat sane, but can lead to what looks like broken behavior sometimes. SAMBA simply gives access to the filesystem via SMB (Server Message Block), the protocol Windows uses to share files and printers. It verifies the username and password given (if required) and then gives access to the files according to the file permissions and so forth that are set. I'm only going to cover Samba 2.x, Samba 1.x is pretty old and obsolete.

Samba 2.x is controlled via smb.conf, typically in /etc (man smb.conf). In /etc/smb.conf you have 4 main areas of configuration switches: [globals], [printers], [homes], and each [sharename] has it's own configuration (be it a printer or drive share). There are a hundred or so switches, the smb.conf man page covers them exhaustively. Some of the important (for security) ones are:

security = xxxx where xxxx is share, server or domain, share security is per share, with a password that everyone uses to get at it, server means the samba server itself authenticates users, either via /etc/password, or smbpasswd. If you set it to domain, samba authenticates the user via an NT domain controller, thus integrating nicely into your existing NT network (if you have one).

guest account = xxxx where xxxx is the username of the account you want the guest user to map to. If a share is defined as public then all requests to it are handled as this user.

hosts allow = xxxx where xxxx is a space separated list of hosts / IP blocks allowed to connect to the server.

hosts deny = xxxx where xxxx is a space separated list of hosts / IP blocks not allowed to connect to the server.

interfaces = xxxx where xxxx is a space separated list of IP blocks that samba will bind to

SMB uses a variety or ports, mostly relying on ports 137, 138 and 139, both udp and tcp for all except 139.

```
ipfwadm -I -a accept -P tcp -S 10.0.0.0/8 -D 0.0.0.0/0 137:139
ipfwadm -I -a accept -P tcp -S some.trusted.host -D 0.0.0.0/0 137:139
ipfwadm -I -a deny -P tcp -S 0.0.0.0/0 -D 0.0.0.0/0 137:139
ipfwadm -I -a accept -P udp -S 10.0.0.0/8 -D 0.0.0.0/0 137:139
ipfwadm -I -a accept -P udp -S some.trusted.host -D 0.0.0.0/0 137:139
ipfwadm -I -a deny -P udp -S 0.0.0.0/0 -D 0.0.0.0/0 137:139

or

ipchains -A input -p tcp -j ACCEPT -s 10.0.0.0/8 -d 0.0.0.0/0 137:139
ipchains -A input -p tcp -j ACCEPT -s some.trusted.host -d 0.0.0.0/0 137:139
ipchains -A input -p tcp -j DENY -s 0.0.0.0/0 -d 0.0.0.0/0 137:139
ipchains -A input -p tcp -j DENY -s 0.0.0.0/0 -d 0.0.0.0/0 137:139
```

```
ipchains -A input -p udp -j ACCEPT -s 10.0.0.0/8 -d 0.0.0.0/0 137:139
ipchains -A input -p udp -j ACCEPT -s some.trusted.host -d 0.0.0.0/0
137:139
ipchains -A input -p udp -j DENY -s 0.0.0.0/0 -d 0.0.0.0/0 137:139
```

I would also highly recommend installing and using SWAT (samba Web Administration Tool) as it will cut down on the mistakes/etc that you are liable to make. Samba and SWAT are available at: http://www.samba.org/ and ship with almost every distribution.

### **SWAT**

SWAT is a very nice administration tool to setup your smb.conf. The main problem is that is requires you to use the root account and password to 'log' in, and runs as a separate process out of inetd.conf, so there is no easy way to encrypt it, and as far as I can tell no way to grant others users administrative access to SWAT. Having said that however it is a good tool for cutting down on mistakes made while editing smb.conf. You can also run SWAT with the –a switch, meaning no password will be required, and using TCP\_WRAPPERS to restrict access to certain workstations (although you'd still be open to IP spoofing). Essentially SWAT was not meant as a secure administrative tool, but it is useful. SWAT comes with samba (usually) and is available at: http://www.samba.org/, a demo of SWAT is online at: http://anu.samba.org/cgi-bin/swat/.

# File sharing methods

I thought I should also give a brief overview of the various file sharing methods that exist for Linux, show you the pro's and con's as it were.

### **SAMBA**

Samba is the best option (performance-wise, security-wise, etc.) for sharing files with Windows client machines (it's also free). I would not really recommend it for sharing files between Linux machines however.

### **NFS**

NFS is not very secure but it is easy to use (especially in conjunction with the auto mount daemon), and can be made relatively safe if the environment it is in is not too hostile. I would not recommend this as a method for sharing files/etc if security is a concern (which arguably means you shouldn't use it for diskless workstations, but such is life).

#### Coda

An advanced network filesystem, not very fun to implement. http://www.coda.cs.cmu.edu/.

#### Drall

An https-based system for sharing files among machines securely. http://www.edlund.org/projects/drall/index.html.

### **AFS**

A high end, commercial file sharing application for large installations. The FAQ is available at: http://www.angelfire.com/hi/plutonic/afs-faq.html. A free AFS client implementation for a variety of unices (including Linux of course) is available from: http://www.stacken.kth.se/projekt/arla/.

#### **Network Based Authentication**

#### NIS / NIS+

**SRP** 

NIS and NIS+ (formally known as "yellow pages") stands for Network Information Service. Essentially NIS and NIS+ provide a means to distribute password files, group files, and other configuration files across many machines, providing account and password synchronization (among other services). NIS+ is essentially NIS with several enhancements (mostly security related), otherwise they are very similar.

To use NIS you set up a master NIS server that will contain the records and allow them to be changed (add users, etc), this server can distribute the records to slave NIS machines that contain a read only copy of the records (but they can be promoted to master and set read/write if something bad happens). Clients of the NIS network essentially request portions of the information and copy it directly into their configuration files (such as /etc/passwd), thus making them accessible locally. Using NIS you can provide several thousand workstations and servers with identical sets of usernames, user information, passwords and the like, significantly reducing administration nightmares.

However this is part of the problem: in sharing this information you make it accessible to attackers. NIS+ attempts to resolve this issue however, but NIS+ is an utter nightmare to set up.

An alternative strategy would be to use some sort of VPN (like FreeS/WAN, doesn't it seem to solve almost any problem?) and encrypt the data before it gets onto the network. There is an NIS / NIS+ howto at: http://metalab.unc.edu/LDP/HOWTO/NIS-HOWTO.html, and O'Reilly has an excellent book on the subject. NIS / NIS+ runs over RPC which uses port 111, both tcp and udp. This should definitely be blocked at your network border, but will not totally protect NIS / NIS+. Because NIS and NIS+ are RPC based services they tend to use higher port numbers (i.e. above 1024) in a somewhat random fashion, making firewalling of it rather difficult. The best solutions is to place your NIS server(s) on an internal network that is blocked completely from talking to the Internet, inbound and outbound. There is also an excellent paper on securing NIS available from:

http://www.eng.auburn.edu/users/doug/nis.html.

```
ipfwadm -I -a accept -P udp -S 10.0.0.0/8 -D 0.0.0.0/0 111
ipfwadm -I -a accept -P udp -S some.trusted.host -D 0.0.0.0/0 111
ipfwadm -I -a deny -P udp -S 0.0.0.0/0 -D 0.0.0.0/0 111

or

ipchains -A input -p udp -j ACCEPT -s 10.0.0.0/8 -d 0.0.0.0/0 111
ipchains -A input -p udp -j ACCEPT -s some.trusted.host -d 0.0.0.0/0 111
ipchains -A input -p udp -j DENY -s 0.0.0.0/0 -d 0.0.0.0/0 111
```

SRP is a relative newcomer, however it has several advantages over some of the older programs. SRP is free for non commercial use and does not use encryption per se to secure the data, so exporting it outside of the US isn't as much of a problem. SRP uses one way

hashes and provides authentication of both parties. The disadvantage is that SRP only encrypts the login (username and password) so any data transferred (such as the telnet session or ftp sites) are vulnerable. You can get SRP from: http://srp.stanford.edu/srp/. SRP currently has Telnet and FTP support (for windows as well) although SRP enabling other protocols is relatively straightforward.

## Kerberos

Kerberos is a modern network authentication system based on the idea of handing a user a ticket once they have authenticated to the Kerberos server (similar to NT's use of tokens). Kerberos is available from: http://web.mit.edu/kerberos/www/. The Kerberos FAQ is available at: http://www.nrl.navy.mil/CCS/people/kenh/kerberos-faq.html. Kerberos is appropriate for large installations as it scales better and is more secure then NIS / NIS+. Kerberizing programs such as telnet, imap and pop can be achieved with some effort, Windows clients with Kerberos support are harder to find however.

# **Encrypting services / data**

# **Encrypting network services**

Virtually all network traffic is unencrypted and easily read by an attacker. If someone cracks a machine on your internet and installs a password sniffer (basically your common packet sniffer with a filter) your entire network can be compromised in a matter of hours. One ISP that shall remain nameless placed co-hosted customer machines on the same LAN, using a normal ethernet hub, meaning all machines could see each others traffic (users retrieving email via pop, telnet sessions, etc). This is one of the major reasons why encrypting data traffic is a good idea.

Various mechanisms exist and/or are being developed to encrypt network data traffic, at various levels of the network stack. Some schemes only encrypt the data sent (such as PGP encrypted email), some encrypt the session (SSL), and some encrypt the data payload of the packets (IPSec and other VPN's). Ultimately the best solution will be IPSec (my opinion), as it requires no modifications to the applications, and provides for a very high level of security between computers. Currently there are no widely-used data encryption solutions, in part because Microsoft does not support many, which is a serious hindrance to any mass solution. To be fair Microsoft does have beta IPSec support, but it is not ready yet, and it will be restricted to the North American market because of US law. The best scheme currently available is SSL, Secure Sockets Layer, originally proposed by Netscape. SSL encrypts the data at the session level, thus if your application supports SSL and the server supports SSL you are in luck. Most www browsers, some email/news readers, and a few ftp and telnet clients support SSL currently. For Linux servers most services can be SSL'ified. SSL does however require clients with SSL capabilities, something you won't be able to get most people to support. This means that SSL'ified services are typically restricted to within an organization. The SSL libraries are available at http://www.openssl.org/.

### **SSL**

### HTTP - SSL

The most common www server, Apache, has very good SSL support, which can be downloaded free of charge outside the US (US patents on RSA/etc mean you have to pay royalties within the US, so the free software is illegal) from http://www.Apache-ssl.org/. There are many commercial www servers that support SSL, the majority also based off of Apache, such as Red Hat Secure Server, Stronghold, and so forth.

#### Telnet - SSL

A drop in replacement for telnet, SSLtelnet and MZtelnet provide a much higher level of security then plain old telnet, although SSLtelnet and MZtelnet are not as flexible as SSH, they are perfectly free (i.e., GNU licensed) which SSL is not. The server and client packages are available as tarballs at: ftp://ftp.uni-mainz.de/pub/internet/security/ssl/, and as RPM packages at ftp://ftp.replay.com/pub/replay/linux/redhat/.

FTP - SSL

Also a drop in replacement for your favorite ftpd (probably WU-FTPD), also available as a set of patches for WU-FTPD. This is highly appropriate as most servers have many users that require ftp access. The tarball is available at: ftp://ftp.uni-mainz.de/pub/internet/security/ssl/, and as RPM packages at ftp://ftp.replay.com/pub/replay/linux/redhat/.

## Virtual private network solutions

## **IPSec**

IPSec is covered in it's own section. I think it is the future of VPN technology (it's the most commonly supported standard as of today, and an integral part of IPv6).

PPTP (Point to Point Tunneling Protocol)

PPTP is a proprietary protocol created by Microsoft for VPN solutions. To date it has been shown to contain numerous serious flaws. However if you need to integrate Linux into a PPTP environment all is not lost, http://www.moretonbay.com/vpn/pptp.html contains a Linux implementation of PPTP.

CIPE (Cyrpto IP Encapsulation)

CIPE is a free IP level encryption scheme, meant for use between routers. It is appropriate for 'bridging' networks securely together over insecure networks (like the Internet). The official cite for CIPE is at: http://sites.inka.de/~W1011/devel/cipe.html. I would however recommend FreeS/WAN as a better long term solution.

ECLiPt Secure Tunnel (currently in beta)

Another GNU licensed solution for Linux VPN's. Currently in beta (and not recommended for mass use) but I thought I should mention it anyways since it seems to be a serious effort. The official page is at: http://eclipt.uni-klu.ac.at/projects/est/. Again I would have to recommend FreeS/WAN as a better long term solution.

## Stunnel

Stunnel is an SSL based solution for securing network services. It has a server portion that runs on the UNIX server, and a client portion that runs on UNIX or Windows. http://mike.daewoo.com.pl/computer/stunnel/

### **Encrypting Data**

Several encryption programs are also available to encrypt your data, some at the file level (PGP, GnuPG, etc.) and some at the drive level (Cryptographic File System for example). These systems are very appropriate for the storage of secure data, and to some degree for the transmission of secure data. However both ends will require the correct software, compatible versions, and an exchange of public keys will somehow have to take place, which is unfortunately, an onerous task for most people. In addition to this you have no easy way of trusting someone's public key unless you receive it directly from them (such as at a key signing party), or unless it is signed by someone else you trust (but how do you get the trusted signer's key securely?). Systems for drive encryption such as CFS (Cryptographic FileSystem)

are typically easy to implement, and only require the user to provide a password or key of some form to access their files.

## PGP (Pretty Good Privacy)

The granddaddy of public encryption, this is by far one of the most popular programs as it is supported under Unix, Windows and Macintosh. Unfortunately it has now been commercialized, which has resulted in a loss of quality for users. I personally believe any software used to encrypt or otherwise secure data MUST be open source or how else can you be sure it is secure. PGP is now sold by Network Associates and I cannot in good faith recommend it as a security mechanism for the secure storage and transmission of files. PGP is available for download from ftp://ftp.replay.com/.

# GnuPG (Gnu Privacy Guard)

The alternative to PGP, GnuPG (GPG) is a direct replacement that is fully opensource and GNU licensed (as if the name didn't give it away). This tool is available at: http://www.gnupg.org/, as source code or precompiled binaries for windows, and RPM's.

## pgp4pine

pgp4pine is a PGP shell for pine that allows easy usage of PGP/GnuPG from within pine. Signing / encrypting and so on is made easier. You can get it from: http://members.home.com/cdwiegand/pgp4pine/

## HardEncrypt

HardEncrypt is a one time pad generator and a set of tools to use it. In theory one time pads are an almost unbreakable form of encryption. Using a set of random, cryptographically secure data you completely mangle your private data, to decrypt it you need the one time pad. This form of encryption is ideal for communication of sensitive data with one catch, you must first transfer the one time pad to the other party. You can download HardEncrypt from: http://www.csuglab.cornell.edu/Info/People/jcr13/HardenedCriminal/main.html.

## **Encrypting your harddrive**

## CFS (CryptoGraphic Filesystem)

CFS allows you to keep data on your harddrive in an encrypted format, and is significantly easier to use then a file encryption program (such as PGP) if you have many files and directories you want to keep away from curious people. The official distribution site is at: http://www.cryptography.org/, and RPM's are available at: ftp://ftp.replay.com/pub/replay/linux/redhat/, and Debian binaries are at: http://www.debian.org/Packages/stable/otherosfs/cfs.html.

#### **TCFS**

TCFS is a kernel level data encryption utility, similar to CFS. It however has several advantages over CFS; as it is implemented at the kernel level it is significantly faster. It is tightly integrated with NFS meaning you can server data securely on a local machine, or

across the network. It decrypts data on the client machine, so when used over a network the password/etc is never passed over the network. The only catch is that it hasn't yet been ported to the 2.2 kernel series. You can get TCFS from: http://tcfs.dia.unisa.it/.

### **PPDD**

PPDD allows you create a disk partition that is encrypted, it can either be an actual partition, or a loopback device (which resides in a file, but is mounted as a filesystem). It uses the blowfish algorithm which is relatively fast and proven. You can get PPDD from: http://linux01.gwdg.de/~alatham/.

## **Encrypted Home Directory**

Encrypted Home Directory works similarly to CFS, however it is aimed at providing a single encrypted directory. Essentially it creates a file of size X in /crypt/ with your UID, and mounts it on a loopback device so you can access it. The trick is the data is encrypted and decrypted on the fly as you access it (just like CFS). The only catch is that the software is still in development, so backup any important data. You can download it from: http://members.home.net/id-est/.

### Sources of random data

In order for encryption to be effective, especially on a large scale such as IPSec across many hosts, good sources of random, cyrptographically secure data are needed. In Linux we have /dev/random and /dev/urandom which are good but not always great. Part of the equation is measuring 'random' events, manipulating that data and then making it available (via (u)random). These random events include: keyboard and mouse input, interrupts, drive reads, etc.

However, as hard drives ship with more and more cache (IBM Deskstars come with 4 megabytes cache on the drive) and many servers have no keyboard/mouse, sources of random data become harder to find. Some sources, like network activity, are not entirely appropriate because the attacks may be able to measure it as well (granted this would be a very exotic attack, but enough to worry people nonetheless). There are several sources of random data that can be used (or at least they appear random), radioactive decay and radio frequency manipulations are two popular ones. Unfortunately the idea of sticking a radioactive device in a computer makes most people nervous. And using manipulated radio frequencies is prone to error, and the possibility of outside manipulation. For most of us, this isn't a real concern, however for IPSec gateway servers handling many connections it can be a problem. One potential solution is the PIII, which has a built in random number generator that measures thermal variance in the CPU, I think as we progress, solutions like this will become more common.

# **Firewalling**

Firewalling is the practice of filtering TCP-IP traffic, typically at the point where your network connects to another (e.g. the Internet, a customers LAN, etc.) network, that may be untrusted (in the case of the Internet) or perhaps even trusted (another floor of your building). Like firewalls in a large building, a network firewall can prevent and even block the spread of an attack if one segment is compromised successfully, like their namesake firewalls can stop your network from being further compromised.

Linux has had firewalling capacity for quite a while now in the form of ipfwadm, which was a very simple packet-level filter. With the advent of kernel 2.1 this has been replaced with ipchains which is quite a bit more sophisticated. This will be replaced in kernel 2.4 (proposed) with an even more advanced packet filter that is more independent. Both are still basic packet filters however and do not allow for advanced features such as stateful inspection or some types of proxying connections. However, Linux does support IPMASQ, an advanced form of NAT (Network Address Translation). IPMASQ allows you to hook up a network of computers to the Internet but proxy their connections at the IP level. Thus all traffic appears to be coming and going to one machine (the Linux IPMASQ box) which affords a high degree of protection to the internal network. As an added bonus the clients on the internal network require NO proxy configuration; as long as the Linux IPMASQ server is configured correctly, and the clients use it as their default gateway, things will work quite well.

Both ipchains and ipfwadm provide the following basic capabilities:

- blocking / allowing data to pass based on IP/port/interface source/destination
- masquerading of connections, based on IP/port/interface source/destination

In addition to which ipchains supports:

- port forwarding
- creation of chains, for more intricate rules and conditions, easier to maintain
- quality of service (QOS) routing, useful on low speed connections or otherwise saturated connections
- specification of IP/port/interface as well as inverse specification (using the!)

The Firewall-HOWTO and "man <command>" (ipchains or ipfwadm) page both cover in great detail the mechanics for setting up rules, but don't really cover the strategy for firewalling safely. Your first choice to make is whether to go with default deny or default allow policies, followed by which services and hosts you wish to allow and block.

When deciding policy you should choose a policy that will default to denying everything unless specifically allowed through (that is if there is a failure it will hopefully be minimized via default policies) or a policy that allows everything and blocks certain services/hosts. I typically use a policy of default denial as it can accommodate mistakes and changes more safely then a policy that defaults to allowing data through.

Case in point, you have a server secured via firewalling, currently running Apache, you install WU-FTPD on it for internal use (so people can upload files) at 3 am, you forget to change the

firewall rules. If you have chosen a policy of default allowal, anyone on the Internet can access the ftp server, and silly you, you installed an old version which allowed someone to compromise the machine. If on the other hand you go with a policy of default denial, they would not have access to the ftp server, and neither would your users, but you would find out quite quickly. Annoyed users are much easier to appease then fixing a network that has been compromised.

I have decided to not cover specific firewalling rules in this section, for each network service I will provide examples, as to properly firewall a protocol you need to understand how it behaves. There is a huge difference between firewalling www and ftp for inbound and outbound access for example. Some general concepts/rules:

#### **IPFWADM**

Ipfwadm is a solid packet filter for Linux, although it lacks a lot of features available in Ipchains. Ipfwadm only supports 3 targets for a packet: accept, deny or reject, whereas ipchains rules can be targeted at 6 built-in targets, or a user defined target. Ipfwadm is really only appropriate for a simple IP-level firewall, ipmasquerading and if you plan to use FreeS/WAN (which currently does not support kernel 2.2.x). The basic options are: specify a direction (in, out, or both, useful with the interface flag), input rules, output rules, forwarding rules (say you have multiple interfaces, also covers the masquerading rules) and masquerade rules which control the behavior of masquerading (timeouts, etc). You can insert, append and delete rules, set default policies, and list all the rules. Other then that it is very similar to ipchains, with some minor variations. The following is a script appropriate for a server bridging 2 networks (10.0.0.x on eth0, 10.0.0.1 and 192.168.0.x on eth1, 192.168.0.1) with a mail server running.

```
#!/bin/bash
# Flush all the rule sets first
ipfwadm -f -I
ipfwadm -f -0
ipfwadm -f -F
# Allow forwarding between the two networks and otherwise deny it for
security
ipfwadm -F -a accept -P all -S 10.0.0.0/24 -i eth0 -D 192.168.0.0/24
ipfwadm -F -a accept -P all -S 192.168.0.0/24 -i eth1 -D 10.0.0.0/24
ipfwadm -F -p deny
# And of course we have to allow those packets in
ipfwadm -I -a accept -P tcp -S 10.0.0.0/24 -i eth0 -D 192.168.0.0/24
ipfwadm -I -a accept -P tcp -S 192.168.0.0/24 -i eth1 -D 10.0.0.0/24
# Let them access the mail server port on the server but nothing else
ipfwadm -I -a accept -P tcp -S 10.0.0.0/24 -i eth0 -D 10.0.0.1 25
ipfwadm -I -a accept -P tcp -S 192.168.0.0/24 -i eth0 -D 192.168.0.1 25
ipfwadm -I -p deny
```

FreeS/WAN now supports the 2.2.x series of kernels, you should never choose ipfwadm over ipchains. ipchains offers a much finer degree of control and is much more flexible then ipfwadm.

#### **IPCHAINS**

ipchains contains several new features as compared to ipfwadm; you can create chains of rules (hence the name) and link them together, making administration of firewalls far easier. Ipchains supports more targets then ipfwadm; you can point a rule at: ACCEPT, DENY, REJECT, MASQ, REDIRECT, or RETURN or a user defined chain. As such it is very powerful, for example I could redirect all packets bound for port 80 (www traffic) going through my gateway machine to be redirected to local port 3128, the Squid proxy server. You can also use this in conjunction with quality of service routing, the example given in ipfwadm's documentation is that of prioritizing traffic going over a PPP link, you can give telnet traffic a much higher priority then say ftp, reducing latency problems caused by a saturated link. Typically I create an /etc/rc.d/init.d/ipchains-sh(or wherever appropriate) and call it immediately after the networking is brought up, this leaves a small time in which the server is vulnerable, but minimally so since no network daemons are running.

The following script is appropriate for a gateway with 2 interfaces running, the reason I have used the DENY instead of REJECT target is so that the packet is dropped and not responded to in any way, this slows down network scans (as they wait for the packet to timeout instead of receiving a response) and gives away less information. I would also advise against logging data unless you have a significant amount of drive space available, for each packet I send (several bytes) many bytes of drive space is used up to create a log entry, making it easy to overwhelm syslog and/or your drive space on a fast connection. The ipchains homepage is at: http://www.rustcorp.com/linux/ipchains/.

```
#!/bin/bash
# This script sets up firewall rules appropriate for a server with 2
interfaces
# running as a gateway
# This script needs to be edited if you plan to use it.
# We assume the internal machines call all talk to the gateway, so no rules
# internal traffic
# A couple of variables
# ETHO is the IP address on ETHO (the external interface)
# ETHONET is the network
# ETHONETMASK is the network mask
# TRUSTEDHOST1 is a trusted host (for webmin/ssh)
# TRUSTEDHOST2 is a trusted host (for webmin/ssh)
# ETH1IP is the IP address on ETH1 (internal interface)
# ETH1NET is the network
# ETH1NETMASK is the network mask
ETH0IP=1.1.1.1
ETHONET=1.1.1.0
ETHONETMASK=24
TRUSTEDHOST1=1.5.1.1
```

```
TRUSTEDHOST2=1.5.1.2
ETH1IP=10.0.0.1
ETH1NET=10.0.0.0
ETH1NETMASK=24
PATH=/sbin
# FLUSH ALL RULES
ipchains -F input
ipchains -F output
ipchains -F forward
# ANTI-SPOOFING
ipchains -A input -p all -j DENY -s 10.0.0.0/8 -i eth0 -d 0.0.0.0/0
ipchains -A input -p all -j DENY -s 127.0.0.0/8 -i eth0 -d 0.0.0.0/0
ipchains -A input -p all -j DENY -s 192.168.0.0/16 -i eth0 -d 0.0.0.0/0
ipchains -A input -p all -j DENY -s 172.16.0.0/16 -i eth0 -d 0.0.0.0/0
ipchains -A input -p all -j DENY -s $ETH0IP -i eth0 -d 0.0.0.0/0
# ICMP FIRST
ipchains -A input -p icmp -j ACCEPT -s $ETHONET/$ETHONETMASK -i eth0 -d
0.0.0.0/0
ipchains -A input -p icmp -j DENY -s 0.0.0.0/0 -i eth0 -d 0.0.0.0/0
# SSH
ipchains -A input -p tcp -j ACCEPT -s $TRUSTEDHOST1 -i eth0 -d 0.0.0.0/0 22
ipchains -A input -p tcp -j ACCEPT -s $TRUSTEDHOST2 -i eth0 -d 0.0.0.0/0 22
# BLOCKING 1:1023
ipchains -A input -p tcp -j DENY -s 0.0.0.0/0 -i eth0 -d 0.0.0.0/0 1:1023
ipchains -A input -p udp -j DENY -s 0.0.0.0/0 -i eth0 -d 0.0.0.0/0 1:1023
# BLOCKING OTHER THINGS
ipchains -A input -p tcp -j DENY -s 0.0.0.0/0 -i eth0 -d 0.0.0.0/0 1109
ipchains -A input -p tcp -j DENY -s 0.0.0.0/0 -i eth0 -d 0.0.0.0/0 1524
ipchains -A input -p tcp -j DENY -s 0.0.0.0/0 -i eth0 -d 0.0.0.0/0 1600
ipchains -A input -p tcp -j DENY -s 0.0.0.0/0 -i eth0 -d 0.0.0.0/0 2003
ipchains -A input -p udp -j DENY -s 0.0.0.0/0 -i eth0 -d 0.0.0.0/0 2049
ipchains -A input -p tcp -j DENY -s 0.0.0.0/0 -i eth0 -d 0.0.0.0/0 2105
ipchains -A input -p udp -j DENY -s 0.0.0.0/0 -i eth0 -d 0.0.0.0/0 3001
ipchains -A input -p tcp -j DENY -s 0.0.0.0/0 -i eth0 -d 0.0.0.0/0 3001
ipchains -A input -p udp -j DENY -s 0.0.0.0/0 -i eth0 -d 0.0.0.0/0
3128:3130
ipchains -A input -p tcp -j DENY -s 0.0.0.0/0 -i eth0 -d 0.0.0.0/0
3128:3130
ipchains -A input -p tcp -j DENY -s 0.0.0.0/0 -i eth0 -d 0.0.0.0/0 3306
ipchains -A input -p udp -j DENY -s 0.0.0.0/0 -i eth0 -d 0.0.0.0/0 3306
ipchains -A input -p tcp -j DENY -s 0.0.0.0/0 -i eth0 -d 0.0.0.0/0 4444
ipchains -A input -p tcp -j DENY -s 0.0.0.0/0 -i eth0 -d 0.0.0.0/0
6000:6100
ipchains -A input -p udp -j DENY -s 0.0.0.0/0 -i eth0 -d 0.0.0.0/0
6000:6100
ipchains -A input -p tcp -j DENY -s 0.0.0.0/0 -i eth0 -d 0.0.0.0/0 6667
ipchains -A input -p tcp -j DENY -s 0.0.0.0/0 -i eth0 -d 0.0.0.0/0 7000
# WEBMIN
ipchains -A input -p tcp -j ACCEPT -s $TRUSTEDHOST1 -i eth0 -d 0.0.0.0/0
10000
ipchains -A input -p tcp -j ACCEPT -s $TRUSTEDHOST2 -i eth0 -d 0.0.0.0/0
ipchains -A input -p tcp -j DENY -s 0.0.0.0/0 -i eth0 -d 0.0.0.0/0 10000
# FORWARD RULES
ipchains -P forward DENY
ipchains -A forward -p all -j MASQ -s $ETH1NET/$ETH1NETMASK -d 0.0.0.0/0
```

## **NETFILTER**

NETFILTER is the next generation of packet firewalling for Linux. It should make a variety of activities easier, such as firewalling, IPSec, anything to do with packet management really. The HOWTO is available at: http://netfilter.kernelnotes.org/.

### **Rule Creation**

## ipfwadm2ipchains

A simple script that converts ipfwadm rules to ipchains rules, making migration a snap. The script is available at: http://users.dhp.com/~whisper/ipfwadm2ipchains/

#### mason

Mason is an automated firewall rule generator for ipfwadm and ipchains. You load it up and it monitors the packets flowing through the machine, then based on that creates a set of rules to allow that type of activity (i.e. if your ftp into your server from a remote site it will allow that type of access in the rules it creates). A good tool for first time firewall admins, available from: http://users.dhp.com/~whisper/mason/.

### firewall.sh

A dialog based script that walks you through creation of firewall rules, nicely done and good for new users or admins with RSI (Repetitive Stress Injury), available from: http://devplanet.fastethernet.net/Utilities/.

### Mklinuxfw

Mklinuxfw is a perl tool that aims to provide a variety of interfaces (CGI, KDE, command line, etc.) to creation of firewall rules. It currently supports a CGI interface and GTK is in progress. You can download it from:

http://www.madhouse.org.uk/~red/framepage.phtml?/mklinuxfw/index.html.

## kfirewall

kfirewall is a GUI based app for creation of ipfwadm or ipchains firewall rules. You can get it at: http://megaman.ypsilonia.net/kfirewall/.

### fwconfig

fwconfig is a rather nice www based configuration utility for ipfwadm and ipchains. You can download it from: http://www.mindstorm.com/~sparlin/fwconfig.shtml.

## Firewall Manager

Firewall Manager is a Tcl/Tk app meant to be run from X windows that provides a GUI for firewall management. You can download it from: http://www.tectrip.net/arg/.

# **Kernel security patches**

There are a variety of kernel level patches that can enhance the security of a linux system. Some prevent buffer overflow exploits, other provide strong crypto.

Secure Linux – kernel patch

This patch solves a number of issues and provides another level of security for the system. The patch is unfortunately only available for the 2.0 kernel series. You can get it from: http://www.false.com/security/linux/index.html.

# International Kernel Patch

This patch (over a megabyte in size!) adds a huge amount of strong crypto and related items. It includes several encryption algorithms that were AES candidates (including MARS from IBM). You can get it from: http://www.kerneli.org/

## Scanning / intrusion testing tools

Over the last few years the number of security tools for Windows and UNIX has risen dramatically, even more surprising is the fact that most of them are freely available on the Internet. I will only cover the free tools since most of the commercial tools are ridiculously expensive, are not open source, and in many cases have been shown to contain major security flaws (like storing passwords in clear text after installation). Any serious cracker/hacker will have these tools at their disposal, so why shouldn't you?

There are several main categories of tools, ones that scan hosts from within that host, ones that scan other hosts and report back variously what OS they are running (using a technique called TCP-IP fingerprinting), services that are available and so on, at the top of the food chain are the intrusion tools that actually attempt to execute exploits, and report back if they worked or not, lastly I include the exploits category, while not strictly an intrusion tool per se they do exist and you should be aware of them.

#### **Host scanners**

Cops

Cops is extremely obsolete and it's original home on CERT's ftp site is gone.

**Tiger** 

Tiger is obsolete but I thought I'd mention it for historical accuracy, Texas Agricultural and Mechanical University used to require that a UNIX host pass tiger before it was allowed to connect to the network from offsite. You can get it from: ftp://net.tamu.edu/pub/security/TAMU/.

**SBScan** 

SBScan is a host-based scanner, it looks for a variety of problems such as bad rhosts files, open ports, passwordless accounts, and scans the network for other types of naughtiness. SBScan is no longer under development, but is available from: http://www.haqd.demon.co.uk/.

check.pl

check.pl is a nice perl program that checks file and directory permissions, and will tell you about any suspicious or 'bad' ones (setuid, setgid, writeable directories, etc). Very useful but it tends to find a lot of false positives. It's available at: http://opop.nols.com/proggie.html.

#### **Network scanners**

Strobe

Strobe is one of the older port scanning tools, quite simply it attempts to connect to various ports on a machine(s) and reports back the result (if any). It is simple to use and very fast, but doesn't have any of the features newer port scanners have. Strobe is available for almost all

distributions as part of it, or as a contrib package, the source is available at: ftp://suburbia.net/pub/.

## Nmap

Nmap is a newer and much more fully-featured host scanning tool. It features advanced techniques such as TCP-IP fingerprinting, a method by which the returned TCP-IP packets are examined and the host OS is deduced based on various quirks present in all TCP-IP stacks. Nmap also supports a number of scanning methods from normal TCP scans (simply trying to open a connection as normal) to stealth scanning and half-open SYN scans (great for crashing unstable TCP-IP stacks). This is arguably one of the best port scanning programs available, commercial or otherwise. Nmap is available at: http://www.insecure.org/nmap/index.html. There is also an interesting article available at:

http://raven.genome.washington.edu/security/nmap.txt on nmap and using some of it's more advanced features.

#### **MNS**

http://www.thegrid.net/gravitino/products.html

Bronc Buster vs. Michael Jackson

http://www.thegrid.net/gravitino/products.html

Leet scanner

http://www.thegrid.net/gravitino/products.html

Soup scanner

http://www.thegrid.net/gravitino/products.html

**Network Superscanner** 

http://members.tripod.de/linux\_progz/

#### Portscanner

Portscanner is a nice little portscanner (surprise!) that has varying levels of outputs making it easy to use in scripts and by humans. It's opensource and free to use, you can get it at: http://www.ameth.org/~veilleux/portscan.html.

### Queso

Queso isn't a scanner per se but it will tell you with a pretty good degree of accuracy what OS a remote host is running. Using a variety of valid and invalid tcp packets to probe the remote host it checks the response against a list of known responses for various operating systems, and will tell you which OS the remote end is running. You can get Queso from: http://www.apostols.org/projectz/queso/.

#### **Intrusion Scanners**

#### Nessus

Nessus is relatively new but is fast shaping up to be one of the best intrusion scanning tools. It has a client/server architecture, the server currently runs on Linux, FreeBSD, NetBSD and Solaris, clients are available for Linux, Windows and there is a Java client. Communication between the server and client is ciphered for added security all in all a very slick piece of code. Nessus supports port scanning, and attacking, based on IP addresses or host name(s). It can also search through network DNS information and attack related hosts at your bequest. Nessus is relatively slow in attack mode, which is hardly surprising. However it currently has over 200 attacks and a plug-in language so you can write your own. Nessus is available from http://www.nessus.org/.

#### Saint

Saint is the sequel to Satan, a network security scanner made (in)famous by the media a few years ago (there were great worries that bad people would take over the Internet using it). Saint also uses a client/server architecture, but uses a www interface instead of a client program. Saint produces very easy to read and understand output, with security problems graded by priority (although not always correctly) and also supports add-in scanning modules making it very flexible. Saint is available from: http://www.wwdsi.com/saint/.

# Cheops

While not a scanner per se, it is useful for detecting a hosts OS and dealing with a large number of hosts quickly. Cheops is a "network neighborhood" on steroids, it builds a picture of a domain, or IP block, what hosts are running and so on. It is extremely useful for preparing an initial scan as you can locate interesting items (HP printers, Ascend routers, etc) quickly. Cheops is available at: http://www.marko.net/cheops/.

### Ftpcheck / Relaycheck

Two simple utilities that scan for ftp servers and mail servers that allow relaying, good for keeping tabs on naughty users installing services they shouldn't (or simply misconfiguring them), available from: http://david.weekly.org/code/.

#### **SARA**

Security Auditor's Research Assistant (SARA) is a tool similar in function to SATAN and Saint. SARA supports multiple threads for faster scans, stores it's data in a database for ease of access and generates nice HTML reports. SARA is free for use and is available from: http://home.arc.com/sara/.

## **BASS**

BASS is the "Bulk Auditing Security Scanner" allows you to scan the internet for a variety of well known exploits. It was basically a proof of concept that the Internet is not secure. You can get it from: http://www.securityfocus.com/data/tools/network/bass-1.0.7.tar.gz

### Firewall scanners

### Firewalk

Firewalk is a program that uses a traceroute style of packets to scan a firewall and attempt to deduce the rules in place on that firewall. By sending out packets with various time to lives and seeing where they die or are refused a firewall can be tricked into revealing rules. There is no real defense against this apart from silently denying packets instead of sending a rejection message which hopefully will reveal less. I would advise utilizing this tool against your systems as the results can help you tighten up security. Firewalk is available from: http://www.packetfactory.net/firewalk/.

## **Exploits**

I won't cover exploits specifically, since there are hundreds if not thousands of them floating around for Linux. I will simply cover the main archival sites.

http://www.rootshell.com/

One of the primary archive sites for exploits, it has almost anything and everything, convenient search engine and generally complete exploits.

## Scanning and intrusion detection tools

If the last section has you worried you should be. There are however many defenses, active and passive against those types of attacks. The best ways to combat network scans are keep software up to date, only run what is needed, and heavily restrict the rest through the use of firewalls and other mechanisms.

Luckily in Linux these tools are free and easily available, again I will only cover opensource tools, since the idea of a proprietary firewall/etc is rather worrying. The first line of defense should be a robust firewall, followed by packet filters on all Internet accessible machines, liberal use of TCP-WRAPPERS, logging and more importantly automated software to examine the logs for you (it is unfeasible for an administrator to read log files nowadays).

# **Logging Tools**

## Psionic PortSentry

The third component to the Abacus suite, it detects and logs port scans, including stealthy scans (basically anything nmap can do it should be able to detect). Psionic PortSentry can be configured to block the offending machine (in my opinion a bad idea as it could be used for a denial of service attack on legitimate hosts), making completion of a port scan difficult. As this tool is in beta I would recommend against using it, however with some age it should mature into a solid and useful tool. Psionic PortSentry is available at: http://www.psionic.com/abacus/portsentry/.

#### Host-based attack detection

### Firewalling

Most firewalls support logging of data, and ipfwadm/ipchains are no exception, using the -l switch you get a syslog entry for each packet, using automated filters (Perl is good for this) you can detect trends/hostile attempts and so on. Since most firewalls (UNIX based, and Cisco in any case) log via the syslog facility, you can easily centralize all your firewall packet logging on a single host (with a lot of harddrive space hopefully).

### TCP-WRAPPERS

Wietse's TCP-WRAPPERS allow you to restrict connections to various services based on IP address and so forth, but even more importantly it allows you to configure a response, you can have it email you, finger the offending machine, and so on (use with caution however). TCP\_WRAPPERS comes standard with most distributions and is available at: ftp://ftp.porcupine.org/pub/security/.

#### Klaxon

While mostly obsoleted by TCP-WRAPPERS and firewall logging, klaxon can still be useful for detecting port scans/etc if you don't want to totally lock down the machine. Klaxon is available at: ftp://ftp.eng.auburn.edu/pub/doug/.

# Psionic HostSentry

While this software is not yet ready for mass consumption I thought I would mention it anyways as it is part of a larger project (the Abacus project, http://www.psionic.com/abacus/). Basically Psionic HostSentry builds a profile of user accesses and then compares that to current activity in order to flag any suspicious activity. Psionic HostSentry is available at: http://www.psionic.com/abacus/hostsentry/.

## Pikt

Pikt is an extremely interesting tool, it is actually more of a scripting language aimed at system administration then a simple program. Pikt allows you to do things such as killing off idle user processes, enforcing mail quotas, monitor the system for suspicious usage patterns (off hours, etc), and much more. About the only problem with Pikt will be a steep learning tools, as it uses it's own scripting language, but ultimately I think mastering this language will pay off if you have many systems to administer (especially since Pikt runs on Solaris, Linux and FreeBSD currently). Pikt is available at: http://pikt.uchicago.edu/pikt/.

#### **Network-based attack detection**

### **NFR**

NFR (Network Flight Recorder) is much more then a packet sniffer, it actually logs data and in real time detects attacks, scans and so on. This is a very powerful tool and requires a significant investment of time, energy and machine-power to run, but it is at the top of the food chain for detection. NFR is available at: http://www.nfr.com/.

# **Host monitoring tools**

Monitoring your server(s) and host(s) is important for a variety of reasons, from tracking down break-ins to legal requirements. Remember, an ounce of prevention is worth a pound of cure. There are a variety of general monitoring tools available in the Logging section from syslog to auditd (which allows you to audit users opening files, running programs, etc). I strongly suggest you use them. As well there are a number of more specific programs to monitor system status and prevent users from doing things they shouldn't.

## bgcheck

bgcheck runs in background and checks the process table for items that should be running (i.e. irc bots, password crackers, etc.). You can download it from: http://blue.dhs.org/bgcheck/.

#### Sxid

Sxid checks setuid and setgid for changes, generates MD5 signatures of the files and generally allows you to track any changes made. You can get it at: ftp://marcus.seva.net/pub/sxid/.

## **ViperDB**

ViperDB checks setuid/setgid programs and folders and can notify you (via syslog) of any changes or reset their permissions and ownership to what they should be. ViperDB creates a series of databases (flat text files actually) in the directory root, i.e.: /etc/.ViperDB might contain:

```
/etc/login.defs,1180,-,root,rw-,root,r--,r--,Apr,15,18:03
/etc/minicom.users,1048,-,root,rw-,root,r--,r--,Mar,21,19:11
/etc/CORBA,1024,d,root,rwx,root,r-x,r-x,Jun,14,16:51
/etc/X11,1024,d,root,rwx,root,r-x,r-x,Jun,14,23:05
/etc/cron.d,1024,d,root,rwx,root,r-x,r-x,Apr,14,17:09
```

Unfortunately ViperDB doesn't seem to handle sub directories, so you will have to add them to the viperbd.ini file with something like:

```
find /etc/ -type d >> /usr/local/etc/viperdb.ini
```

viperdb.pl has 3 options, -init (creates a set of databases), -check (checks files against databases, sends any messages to syslog, and then recreates the databases) and -checkstrict (checks files against databases, resets permissions if necessary, sends any messages to syslog, and then recreates the databases). What this means is if you use -check, you will get a warning that say /etc/passwd is now world writeable, and since it recreates the databases the next time you run viperdb you will NOT get a warning. I would advise running viperdb is - checkstrict mode only, and make sure you run viperdb with the -init option after manipulating any file / folder permissions in protected directories. ViperDB is available for download from: http://www.resentment.org/projects/viperdb/.

Pikt is covered in the previous section and can be used to monitor user activity. I would recommend it for large installations as it is extremely flexible and powerful. Pikt is available at: http://pikt.uchicago.edu/pikt/.

# DTK

The Deception ToolKit is a set of programs that emulate well known services in order to provide a false set of readings to attackers. The hope is to confuse and slow down attackers by leading them to false conclusions, you can download DTK from: http://all.net/dtk/.

## **Packet sniffers**

Packet sniffing is the practice of capturing network data not destined for your machine, typically for the purpose of viewing confidential/sensitive traffic such as telnet sessions or people reading their email. Unfortunately there is no real way to detect a packet sniffer since it is a passive activity, however by utilizing network switches and fiber optic backbones (which are very difficult to tap) you can minimize the threat.

## tcpdump

The granddaddy of packet sniffers for Linux, this tool has existed as long as I can remember, and is of primary use for debugging network problems. It is not very configurable and lacks advanced features of newer packet sniffers, but it can be useful. Most distributions ships with tcpdump.

### sniffit

My favorite packet sniffer, sniffit is very robust, has nice filtering capabilities, will convert data payloads into ASCII text for easy reading (like telnet sessions), and even has a graphical mode (nice for monitoring overall activity/connections). Sniffit is available at: http://sniffit.rug.ac.be/~coder/sniffit/sniffit.html.

#### **Ethereal**

A nice looking network protocol analyzer (a.k.a., a souped up sniffer) with an interface very similar to NT's network monitor. It allows easy viewing of data payloads for most network protocols (tftp, http, Netbios, etc). It is based on GTK, thus meaning you will probably have to be running gnome to use it. I haven't tested it yet (but intend to). It is available at: http://ethereal.zing.org/.

#### **Snort**

Snort is a nice packet sniffing tool that can be used to detect various attacks as well. It can watch for activity such as Queso TCP-IP fingerprinting scans, Nmap scans, and the like. Snort is available from: http://www.clark.net/~roesch/security.html.

#### **SPY**

SPY is an advanced multi protocol sniffer that runs on various platforms. It is not a free program however there is a single user license available for non commercial use with a maximum of 5 hosts. Commercial it costs around \$6000 US dollars, but from a quick look at it's capabilities I would say it is worth it if you need an industrial grade sniffer. You can get it from: http://pweb.uunet.de/trillian.of/Spy/.

## Other sniffers

There are a variety of packet sniffers for Linux, based on the libpcap library among others, here is a short list:

http://www.mtco.com/~whoop/ksniff/ksniff.html - KSniff

http://ksniffer.veracity.nu/ - Ksniffer

http://mojo.calyx.net/~btx/karpski.html - karpski

http://www.ozemail.com.au/~peterhawkins/gnusniff.html - Gnusniff

http://elektra.porto.ucp.pt/snmpsniff/ - SNMP Sniffer

http://www.xnet.com/~cathmike/mike/Software/ - ipgrab

### Viruses, Trojan Horses and Worms

Linux is not susceptible to viruses in the same ways that a Dos/Windows or Mac platform is. In UNIX, security controls are a fundamental part of the operating system. For example users are not allowed to write promiscuously to any location in memory that they choose to, something that Dos/Windows and the Mac allow.

To be fair there are viruses for UNIX. However the only Linux one I have seen was called "bliss", had an uninstall option ("--uninstall-please") and had to be run as root to be effective. Or to quote an old Unix favorite "if you don't know what an executable does, don't run it as root". Worms are much more prevalent in the UNIX world, the first major occurrence being the Morris Internet worm which exploited a vulnerability in sendmail. Current Linux worms exploit broken versions of imapd, sendmail, WU-FTPD and other daemons. The simplest fix is to keep up to date and not make daemons accessible unless necessary. These attacks can be very successful especially if they find a network of hosts that are not up to date, but typically their effectiveness fades out as people upgrade their daemons. In general I would not specifically worry about these two items, and there is definitely no need to buy anti-virus software for Linux.

Worms have a long and proud tradition in the UNIX world, by exploiting known security holes (generally, very few exploit new/unknown holes) and replicating they can quickly mangle a network(s). There are several worms currently making their way around Linux machines, mostly exploiting old Bind 4.x and old IMAP software. Defeating them is as easy as keeping software up to date.

Trojan horses are also popular. Recently ftp.win.tue.nl was broken into and the TCP\_WRAPPERS package (among others) was modified to email passwords to an anonymous account. This was detected when someone checked the PGP signature of the package and found that it wasn't quite kosher. Moral of the story? Use software from trusted sites, and check the PGP signature(s).

#### Disinfection of viruses / worms / trojans

Back up your data, format and reinstall the system from known good media. Once an attacker has root on a Linux system they can literally do anything, from compromising gcc/egcs to loading interesting kernel modules at boot time. Do not run untrusted software as root. Check the PGP signatures on files you download, etc. An ounce of prevention will pretty much block the spread of viruses, worms and trojans under Linux.

The easiest method for dealing with viruses and the like is to use system integrity tools such as tripwire, L5, and Gog&Magog, you will be able to easily find which files have been compromised and restore/replace/update them. There are also many Anti-Virus scanners available for Linux (but generally speaking there aren't any Linux viruses).

#### **Virus Scanners for Linux**

As stated above viruses aren't a real concern in the Linux world, however virus scanners that run on Linux can be useful. Filtering email / other forms of content at the gateways to your network (everyone has Windows machines) can provide an extra line of defense since the platforms providing the defense against the threat cannot be compromised by that threat

(hopefully). You may also wish to scan files stored on Linux file servers that are accessed by Windows clients. Luckily there are several good anti-virus programs available for Linux.

### Sophos Anti-Virus

Sophos Anti-Virus is a commercial virus scanner that runs on a variety of Windows and UNIX platforms. It is free for personal use and relatively inexpensive for commercial use. You can get it at: http://www.sophos.com/.

#### AntiVir

AntiVir is another commercial virus scanner that runs on a variety of Windows platforms and Linux. You can get it from: http://www.hbedv.com/.

### **Scanning Email**

#### **AMaViS**

AMaViS uses third party scanning software (such as McAfee) to scan incoming email for viruses. You can get AMaViS at: http://aachalon.de/AMaViS/. Make sure you get the latest version, previous ones have a root compromise. As of July 19 the latest is: http://aachalon.de/AMaViS/amavis-0.2.0-pre5.tar.gz.

#### Sendmail

Using AMaViS with sendmail is relatively simple, it has a program called "scanmail" that acts as a replacement for procmail (typically the program that handles local delivery of email). When an email comes in instead of using procmail to deliver it, Sendmail calls scanmail which decompresses and decodes any attachments/etc. and then uses a virus scanner (of your choice) to scan the attachments. If no virus is found mail delivery goes ahead as usual. If a virus is found however, an email is sent to the sender informing them that they have sent a virus, and an email is sent to the intended recipient informing them about the person that sent them a virus. The instructions for this are at: http://satan.oih.rwth-aachen.de/AMaViS/amavis.html.

## Postfix

with the line:

Since Postfix can make use of procmail to do local mail delivery it should work in theory without any trouble. In practice it takes a few minor tweaks to work correctly. To enable it replace the line in main.cf:

```
mailbox_command = /usr/bin/procmail
```

```
mailbox_command = /usr/sbin/scanmails
```

and restart postfix. For the local warning to work (a warning is sent to the intended recipient of the message) the hostname of the machine (sundog, mailserver01, etc.) must be listed in the "mydestination" in main.cf, otherwise the warning does not get delivered. You should (and

most sites generally do) redirect root's email to a user account using the aliases file, otherwise warnings will not be delivered to root properly. By default as well mail to "virusalert" is directed to root, you should also redirect this mail to a normal user account.

### Password storage

This is something many people don't think about much. How can you securely store passwords? The most obvious method is to memorize them, this however has it's drawbacks, if you administer 30 different sites you generally want to have 30 different passwords, and a good password is 8+ characters in length and generally not the easiest thing to remember. This leads to many people using the same passwords on several systems (come on, admit it). One of the easiest methods is to write passwords down. This is usually a BIG NO-NO; you'd be surprised what people find lying around, and what they find if they are looking for it. A better option is to store passwords in an encrypted format, usually electronically on your computer or palm pilot, this way you only have to remember one password to unlock the rest which you can then use. Something as simple as PGP or GnuPG can be used to accomplish this.

### Gpasman

Gpasman is an application that requires gtk (relatively easily to install on a non Gnome system, just load up the gtk libs). It encrypts your passwords using the rc2 algorithm. Upon startup of the program you type in your master password, and (assuming it is correct) you are presented with a nice list of your user accounts, sites, passwords and a comment field. Gpasman is available at: http://www.student.wau.nl/~olivier/gpasman/.

### **Strip**

Strip is a palm pilot program for storing passwords securely and can also be used to generate passwords. It is GNU licensed and available from: http://www.zetetic.net/products.html.

### **Conducting baselines / system integrity**

One major oversight made by a lot of people when securing their machines is that they forget to create a baseline of the system, that is a profile of the system, its usage of resources, and so on in normal operation. For example something as simple as a "netstat -a -n > netstat-output" can give you a reference to latter check against and see if any ports are open that should not be. Memory usage and disk usage are also good things to keep an eye on. A sudden surge in memory usage could result in the system being starved of resources. Likewise for disk usage. It might be a user accident, a malicious user, or a worm program that has compromised your system and is now scanning other systems. Various tools exist to measure memory and disk usage: vmstat, free, df, du, all of which are covered by their respective man pages.

At the very minimum make a full system backup, and regularly backup config files and log files, this can also help you pinpoint when an intrusion occurred (user account "rewt" was added before the April 4th backup, but isn't in the March 20th backup). Once a system is compromised typically a "rootkit" is installed, these consist of trojaned binaries, and are near impossible to remove safely, you are better of formatting the disk and starting from scratch. There is of course a notable exception to this rule, if you were diligent and used file/directory integrity tools such as L5 you will be able to pinpoint the affected files easily and deal with them.

### Tripwire

Tripwire is no longer a open source tool. I have absolutely NO problems with commercial software. However, when you expect me to rely on a program to provide security, when I (nor anyone else really) can not view the source (it is available under some special license agreement, probably an NDA) I must decline. Tripwire costs approximately \$70 for Linux, and is only available as an RPM package aimed at Red Hat Linux (tripwire is \$500 for other operating systems). I feel this is rather on the high side for a piece of software that can easily be replaced with alternatives such as L5 or Gog&Magog. Tripwire is available at: http://www.tripwiresecurity.com/.

#### **AIDE**

AIDE is a tripwire replacement that attempts to be better then tripwire. It is GPL licensed which makes it somewhat more desirable then tripwire from a trust point of view. It supports several hashing algorithms, and you can download it from: http://www.cs.tut.fi/~rammer/aide.html.

#### L5

There is an alternative to tripwire however, L5, available at: ftp://avian.org/src/hacks/, it is completely free and very effective. I would definitely recommend this tool.

### Gog&Magog

Gog&Magog creates a list of system file properties, owner, permissions, an MD5 signature of the file and so (similar to tripwire). You can then have it automatically compare this and ensure any changed files/etc come to your attention quickly. As well it makes recovering from

a break in simpler as you'll know which files were compromised. You can download Gog&Magog from: http://www.multimania.com/cparisel/gog/.

#### nannie

nannie is a relatively simply tool that relies on stat to build a list of what files should be like (size, timestamps, etc.). It creates a list containing the filename, inode, link information and so on, it does make a useful, albeit simple burglar alarm. You can get it from: ftp://tools.tradeservices.com/pub/nannie/.

#### confcollect

confcollect is a simple script that collects system information such as routing tables, rpm's installed and the like. You can download it from: http://www.skagelund.com/confcollect/

### Backups

Something people forget about, but you can compare the current files to old backups, many backup formats (Tape, floppy, CDR, etc.) can be made read only, so a backup of a newly installed system provides a good benchmark to compare things to. The utility "diff" and "cmp" can be used to compare files against each other. See the backup session for a full listing of free and commercial software.

### **Conducting audits**

So you've secured your machines, and done all the things that needed to be done. So how do you make sure it's actually doing what it is supposed to do, or prove to someone that it is as secure as you say it is? Well you conduct an audit. This can be as simple as reviewing the installed software, configuration files and other settings, or as complex as putting together or hiring a tiger team (or ethical hackers, or whatever buzzword(s) you prefer) to actively try and penetrate your security. If they can't then you did your job well (or they suck), and if they do get in, you know what needs to be fixed (this is also a good method to show the CIO that security is not a one shot affair, it is a constant battle).

There are also many free tools and techniques you can use to conduct a self audit and ensure that the systems react as you think they should (we all make errors, but catching them quickly and correcting them is part of what makes a great administrator). Tools such as nmap, nessus, crack, and so forth can be quickly employed to scan your network(s) and host(s), finding any obvious problems quickly. I also suggest you go over your config files every once in a while (for me I try to 'visit' each server once a month, sometimes I discover a small mistake, or something I forgot to set previously). Keeping systems in a relative state of synchronization (I just recently finished moving ALL my customers to Kernel 2.2.x, ipchains) will save you a great deal of time and energy.

Using the tools mentioned earlier in "Conducting baselines" you can check file integrity using tripwire, L5, backups or other methods. Another tool that is useful for check binaries is the "strings" commands, it shows readable information in binary files, and is especially useful if someone forgot to run "strip" on their binaries after compiling them (people have gotten lucky and gotten the directory from which the exploit was compiled, allowing them to trace down the exact user).

### **Backups**

I don't know how many times I can tell people, but it never ceases to amaze me how often people are surprised by the fact that if they do not backup their data it will be gone, if the drive suffers a head crash on them or they hit 'delete' without thinking. Always backup your system, even if it's just the config files, you'll save yourself time and money in the long run.

To backup your data under Linux there are many solutions, all with various pro's and con's. There are also several industrial strength backup programs, the better ones support network backups which are a definite plus in a large non-homogenous environment.

### Tar and Gzip

Oldies but still goldies, tar and gzip. Why? Because like vi you can darn near bet the farm on the fact that any UNIX system will have tar and gzip. They may be slow, klunky and starting to show their age, but it's a universal tool that will get the job done. I find with Linux the installation of a typical system takes 15-30 minutes depending on the speed of the network/cdrom, configuration another 5-15 (assuming I have backups or it is very simple) and data restoration takes as long as it takes (definitely not something you should rush). Good example: I recently backed up a server and then proceeded to blow the filesystem away (and remove 2 physical HD's that I no longer needed), I then installed Red Hat 5.2, and reconfigured all 3 network cards, Apache (for about 10 virtual sites), Bind and several other services in about 15 minutes. If I had done it from scratch it would have taken me several hours. Simply:

```
tar -cvf archive-name.tar dir1 dir2 dir3....
```

to create the tarball of all your favorite files (typically /etc, /var/spool/mail/, /var/log/, /home, and any other user/system data), followed by a: gzip -9 archive-name.tar

to compress it as much as possible (granted harddrive space is cheaper then a politicians promise but compressing it makes it easier to move around). You might want to use bzip, which is quite a bit better then gzip at compressing text, but it is quite a bit slower. I typically then make a copy of the archive on a remote server, either by ftping it or emailing it as an attachment if it's not to big (e.g. the backup of a typical firewall is around 100k or so of config files).

#### **Non Commercial Backup Programs for Linux**

#### Amanda

Amanda is a client/server based network backup programs with support for most unices and Windows (via SAMBA). Amanda is BSD style licensed and available from: http://www.amanda.org/.

#### afbackup

Afbackup is another client/server with a generally GPL license with one minor exception, development of the server portion on Windows is forbidden. Afbackup has server support for Linux, HP-UX and Solaris, and has clients for that and windows. You can download it at:

ftp://ftp.zn-gmbh.com/pub/linux/.

Burt

Burt is a Tcl/Tk based set of extensions that allow for easy backups of Unix workstations, this allows it to run on pretty much any system. Burt is a client/server architecture and appears pretty scalable, it is available at: http://www.cs.wisc.edu/~jmelski/burt/.

### **Commercial Backup Programs for Linux**

**BRU** 

BRU (Backup and Restore Utility), has been in the Linux world since as long as Linux Journal (they have had ads in there since the beginning as far as I can tell). This program affords a relatively complete set of tools in a nice unified format, with command line and a graphical front end (easy to automate in other words). It supports full, incremental and differential backups, as well as catalogs, and can write to a file or tape drive, basically a solid, simple, easy to use backup program. BRU is available at http://www.estinc.com/features.html.

#### Quickstart

Quickstart is more aimed at making an image of the system so that when the hard drive fails/etc. you can quickly re-image a blank disk and have a working system. It can also be used to 'master' a system and then load other systems quickly (as an alternative to say Red Hat's kickstart). It's reasonably priced as well and garnered a good revue in Linux Journal (Nov 1998, page 50). You can get it at: http://www.estinc.com/qsdr.html.

**Backup Professional** 

http://www.unitrends.com/bp.html

**CTAR** 

http://www.unitrends.com/ctar.html

CTAR:NET

http://www.unitrends.com/ctarnet.html

PC ParaChute

http://www.unitrends.com/pcpara.html

Arkeia

Arkeia is a very powerful backup program with a client - server architecture that supports many platforms. This is an 'industrial' strength product and appropriate for heterogeneous environments, it was reviewed in Linux Journal (April 1999, page 38) and you can download a shareware version online and give it a try, the URL is: http://www.arkeia.com/.

### Legato Networker

Legato Networker is another enterprise class backup program, with freely available (but unsupported) Linux clients. Legato Networker is available at: http://www.legato.com/Products/html/legato\_networker.html and the Linux clients are available from: http://feral.com/networker.html.

## Pro's and Con's of Backup Media

There are more things to back data up onto than you can drive a range rover over but here are some of the more popular/sane alternatives:

| Name of<br>Media | Pro's                                                                                                    | Cons                                                                                                    |
|------------------|----------------------------------------------------------------------------------------------------|----------------------------------------------------------------------------------------------------|
| Hard<br>Drive    | It's fast. It's cheap. It's pretty reliable. (\$20-\$30 USD per gig)                                                                              | It might not be big enough, and they do fail, usually at the worst possible time. Harder to take offsite as well. RAID is a viable option though. 20 gig drives are \$350 USD now.           |
| CDROM            | Not susceptible to EMP, and everyone in the developed world has a CDROM drive. Media is also pretty sturdy and cheap (\$2 USD per 650 Megs or so) | CDROM's do have a finite shelf life of 5-15 years, and not all recordables are equal. Keep away from sunlight, and make sure you have a CDROM drive that will read them.                     |
| Tape             | _                                                                                                    | Magnetic media, finite life span and some tapes can be easily damaged (you get what you pay for), also make sure the tapes can be read on other tape drives (in case the server burns down). |
| Floppies         | I'm not kidding, there are rumors some people still use these to backup data.                                                                     | It's a floppy. Whaddya think?                                                                                                    |
| Zip<br>Drives    | I have yet to damage one, nor have my cats. They hold 100 megs which is good enough for most single user machines.                                | Not everyone has a zip drive, and they are magnetic media. The IDE and SCSI models are passably fast, but the parallel port models are abysmally slow.                                       |
| Jazz<br>Drives   | 1 or 2 gig removable<br>harddrives, my SCSI one<br>averages 5 meg/sec writes.                                                                     | They die. I'm on my third drive. The platters also have a habit of going south if used heavily. And they aren't cheap.                                                                       |
| Syquest          | 1.6 gigs, sealed platter, same as above.                                                                                                    | Sealed cartridges are more reliable. Company did recently declare bankruptcy though. No warranty service.                                                                                    |
| LS120            | 120 Megs, and cheap, gaining in popularity.                                                                                                    | Sloooooooow. I'm not kidding. 120 megs over a floppy controller to something that is advertised as "up to 3-4 times faster then a floppy drive".                                             |

| Printer | Very long shelf life. requires You wanna retype a 4000 entry       |
|---------|--------------------------------------------------------------------|
|         | a standard Mark 1 human being password file? OCR is another option |
|         | as a reading device. Handy for as well.                            |
|         | showing consultants and as                                         |
|         | reference material. Cannot be                                      |
|         | easily altered.                                                    |

### **Dealing with attacks**

Dealing with an attack depends on several factors, is the attack in progress? Did you discover your company plan being sent out by the mail server to a hotmail address? Did you get called in to find a cluster of dead servers? What are your priorities? Restoring service? Ensuring confidential data is safe? Prosecuting the attacker(s)? Several things to keep in mind:

- Response from the admin will depend heavily on the environment they are in. The attacker may have compromised the administrative accounts, so sending email may not work.
- Most sites usually don't want to report attacks (successful or not) due to the potential embarrassment and related public relations problems.
- Most quick attacks, denial of service attacks and the like are spoofed. Tracking down the real attacker is very difficult and resource intensive.
- Even if all goes well there is a chance law enforcement will seize your equipment as evidence, and hold it, not something to be taken lightly.
- Do you know how the attacker got in (i.e. NFR recorded it), if so you might just want to plug the holes and go on.
- Try not to ignore attacks, but at the same time there are many people running garbage attacks in an effort to waste administrators time and energy (and possibly distract them from more subtle attacks).

Also before you deal with an attack, you should consult your company policy. If you don't have one consult your manager, the legal department, etc. It's also a good idea to have a game plan to deal with attacks (i.e., the mail server is first priority, checking fileservers is number two, who do you notify, etc) this will prevent a lot of problems when it happens (be prepared). The book "Practical Unix and Internet Security" covers this topic in great detail so I'm not going to rehash it. Go buy the book.

An excellent whitepaper on this is also available, see Appendix D, "How to Handle and Identify Network Probes".

### **Denial of service attacks**

DOS (denial of service attacks) are one mess I didn't want to venture into. DOS attacks are by far the most annoying and troublesome attacks, because they cannot be easily blocked; no matter how fast you flush your SYN connection tables or limit CPU time for users, enough attacks fast enough will cause grief. Generally speaking there are two types of DOS attacks, local and remote. Local are the easiest to deal with since once you figure out which user account is responsible you may terminate it/etc. Remote DOS attacks are typically spoofed from a wide variety of addresses, making firewalling ineffective (or they simply spoof as from a location you actually need to talk to, such as a customer's site).

### **Examples of attacks**

Without going into to much detail and helping the black hats I want to give a few examples of attacks, to show how innocuous looking things can be problematic and other complicate your life.

Ping flooding (a.k.a. smurfing)

Simply flooding a network with data is an old fashioned but effective tactic, made worse by the fact most networks have faulty firewall configurations. By pinging the network address of a remote network (say a cablemodem ISP) you can receive several hundred ping replies for each ping packet you send. Now if you spoof the IP address and label the outgoing packets as from a network you do not like you can have someone else's improperly setup network do the dirty work and flood the victim.

### DNS cache poisoning

Since so many services rely on DNS to work properly it provides a wonderful part of the network to attack. Subverting the information in DNS servers is easier then it should be and you can insert false data if successful. For example if I convinced your name server that updates.redhat.com actually pointed at updates.badpeople.com, I could probably trick you into downloading and installing my software. This of course is negated by the fact Red Hat PGP signs their packages, but do you check those signatures? As well, if you use an automated tool such as autorpm it will happen without user intervention, the compromised packages are downloaded and installed, all I have to do is watch my ftp log and then exploit the sites that download packages. If I managed to convince your mail server that othercompany.com was actually one of my servers I could not only receive email you send to othercompany.com, I could read the email, and perhaps send it along with minor modifications (like add an extra 0 to the cost of your bid).

### **Secure Linux distributions**

There are several efforts to create "secure" Linux distributions, two (kha0S and Secure Linux) are OpenBSD style efforts, serious code auditing efforts and the like. The third is somewhat less ambitious, sponsored by SANS and VA Research, they are taking Red Hat and replacing/removing/adding various packages and using secure default configurations in an effort to "quickly" secure Linux.

### **Bastille Linux**

Bastille Linux is a derivative of Red Hat Linux. You can find out about it at: http://www.bastille-linux.org/, and download it from: ftp://ftp.bastille-linux.org/.

### kha0S

kha0S has been under development for some time, and includes many cryptographic software packages. You can read about it at: http://www.kha0s.org/ and download it from: ftp://ftp.replay.com/pub/replay/linux/kha0s/.

#### **Secure Linux**

Secure Linux is still in early development, they haven't yet picked a name or released any software. You can find out more at: http://www.reseau.nl/securelinux/.

### **Distribution / Vendor specific information**

#### **Red Hat**

Red Hat Linux 6.0

During installation Red Hat 6.0 will let you implement shadow passwords, and MD5 passwords, by default both are enabled and leaving them enabled is a very good idea. You should upgrade the kernel Red Hat 6.0 ships with as it suffers from a nasty denial of service attack (icmp based).

#### SuSE

SuSE Linux 6.1

One of SuSE's employees (Marc Heuse) has written a few useful utilities for SuSE Linux, available at: http://www.suse.de/~marc/. The first one is called "Harden SuSE" and basically goes about removing sharp objects, tightening up file permissions, turning off daemons and so on. The second one "SuSE security check" is a set of shell scripts that check the password file for sanity, lists out all installed packages once a month and so on.

#### Caldera

### Caldera OpenLinux 2.2

Caldera has a graphical installation for 2.2 called "lizard", with a number of nice features. During the installation it will force you to create a user account, hopefully this will encourage people to not constantly log in as root. As well there is an entry for "sulogin" in the <code>/etc/inittab</code> file, meaning you can't just type "linux single" at the lilo boot prompt and get dumped to a command prompt as root, you must first enter root's password. There are however several problems with the default installation that you will need to correct.

#### inetd.conf

The file /etc/inetd.conf which controls various Internet related services has many older, and dangerous services turned on:

```
nowait root
                                     internal
echo
       stream tcp
echo
       dgram
              udp
                      wait
                             root
                                    internal
                      nowait root
discard stream tcp
                                     internal
discard dgram
              udp
                      wait
                             root
                                    internal
                      nowait root
daytime stream tcp
                                    internal
daytime dgram
              udp
                      wait
                            root internal
chargen stream tcp
                      nowait root internal
chargen dgram
              udp
                      wait
                            root
                                   internal
                      nowait root /usr/sbin/tcpd gn
gopher stream tcp
                                    /usr/sbin/tcpd in.rshd
                      nowait root
shell
       stream
              tcp
                                  /usr/sbin/tcpd in.rlogind
                      nowait root
login
       stream tcp
                      nowait root
exec
       stream tcp
                                    /usr/sbin/tcpd in.rexecd
talk
       dgram
              udp
                      wait
                             nobody.tty
                                            /usr/sbin/tcpd in.talkd
ntalk
       dgram
              udp
                      wait
                             nobody.tty
                                            /usr/sbin/tcpd in.ntalkd
                                    /usr/sbin/tcpd /usr/sbin/uucico -l
uucp
       stream tcp
                      nowait uucp
```

These should all be commented out (place a "#" at the beginning of the line), and restart inetd with "killall -1 inetd".

### portmap

One service many people will want turn off is portmap, it is used for a variety of services, such as nfs, and has had a history of problems. Turning it off in OpenLinux is a bit of a pain however since it is started from the same script that initializes inetd. You can either remove the portmap package ("rpm -e portmap") or you can go into /etc/rc.d/init.d/inet and edit the following:

```
NAME1=inetd
DAEMON1=/usr/sbin/$NAME1
NAME2=rpc.portmap
DAEMON2=/usr/sbin/$NAME2
to:
NAME1=inetd
DAEMON1=/usr/sbin/$NAME1
#NAME2=rpc.portmap
#DAEMON2=/usr/sbin/$NAME2
and:
  # Bail out if neither is present
  [-x $DAEMON1] | | [-x $DAEMON2] | | exit 2
to:
  # Bail out if neither is present
  [-x $DAEMON1] \mid exit 2
and:
  [ -x $DAEMON1 ] && ssd -S -n $NAME1 -x $DAEMON1 -- $INETD OPTIONS
  [ -x $DAEMON2 ] && ssd -S -n $NAME2 -x $DAEMON2 -- $PORTMAP_OPTIONS
to:
  [ -x $DAEMON1 ] && ssd -S -n $NAME1 -x $DAEMON1 -- $INETD_OPTIONS
# [ -x $DAEMON2 ] && ssd -S -n $NAME2 -x $DAEMON2 -- $PORTMAP_OPTIONS
and then comment out this entirely:
 NFS=""
  cat /etc/mtab | while read dev mpoint type foo; do
    [ "$type" = "nfs" ] && NFS="$mpoint $NFS"
  done
  if [ -n "$NFS" ]; then
    echo -n "Unmounting NFS filesystems: "
    POLICY=I  # Ignore 'device busy' during shutdown
    [ "$PROBABLY" != "halting" ] && POLICY=1  # exit on 'busy'
    for mpoint in $NFS; do
```

```
SVIrun S $POLICY "$mpoint" "!$mpoint" \
  umount $mpoint
  done
  echo "."
fi
```

amd

Another service installed by default in OpenLinux 2.2 is the Auto Mount Daemon (amd). It allows you to define directories and devices of nfs locations, so I can define /auto/cdrom as being /dev/cdrom, so when you "cd /auto/cdrom" the system automatically mounts /dev/cdrom as /auto/cdrom with the appropriate options (read-only, etc.). The amd service uses a semi-random port number, usually in the 600-800 range. This service is definitely very useful on a workstation, it saves the users from having to manually mount every removable media device they wish to use (cdrom and floppy being the most common). However I would not recommend on machines running as servers due to a history of problems amd has had. Turning off amd is easy, simply move the symlinks from "S30amd" to "K70amd".

```
mv /etc/rc.d/rc3.d/S30amd /etc/rc.d/rc3.d/K70amd mv /etc/rc.d/rc5.d/S30amd /etc/rc.d/rc5.d/K70amd
```

#### SSH

SSH rpm's are not available for OpenLinux 2.2 (that is to say I have not found any). The SSH rpm's for Red Hat systems fail miserably, and the source rpm's also fail to compile, SSH does compile cleanly from source code, with no problems. You can get the SSH source code from: ftp://ftp.replay.com/pub/replay/crypto/SSH/. To start sshd you need to minimally run "/usr/local/bin/sshd" at boot time from a script, it will look for it's config files in /etc, and should start ok.

Novell

Haven't tested the Novell software yet, unknown if there are any issues.

**Updates** 

Updates for Caldera OpenLinux 2.2 are available from: ftp://ftp.calderasystems.com/pub/openlinux/2.2/current/RPMS/.

#### **TurboLinux**

TurboLinux 3.6

TurboLinux has an install very similar to Red Hat's, you are lead through text based console screens and asked questions, then the system installs the packages and you do some post configuration work (like setting up X). There are a couple of minor issues with TurboLinux you will need to "fix", and there are several utilities that ships as standard with TurboLinux that I wish other distributions would include (like sudo).

inetd.conf

TurboLinux's inetd.conf is relatively sane, however some services like rsh and rlogin are enabled by default, I would advise turning these off.

```
shell stream tcp nowait root /usr/sbin/tcpd in.rshd login stream tcp nowait root /usr/sbin/tcpd in.rlogind talk dgram udp wait nobody.tty /usr/sbin/tcpd in.talkd ntalk dgram udp wait nobody.tty /usr/sbin/tcpd in.ntalkd
```

These should all be commented out (place a "#" at the beginning of the line), and restart inetd with "killall -1 inetd".

#### inittab

TurboLinux (like most distributions) will let you boot into single user mode, and not prompt you for a password to access the system as root. You either want to put the "restricted" keyword in lilo.conf and add a password to prevent people from booting the system to single user mode without a password.

#### ipchains

ipchains is not shipped on the install CD, you will find it on the companion CD, or on the ftp site at: ftp://ftp.turbolinux.com/pub/TurboLinux/tlw-3.6-companion/TurboContrib/RPMS/. I would of course recommend installing ipchains and firewalling your machine.

#### SSH

SSH rpm's are not available for TurboLinux 3.6 (that is to say I have not found any). The SSH rpm's for Red Hat systems fail miserably, and the source rpm's also fail to compile, SSH does compile cleanly from source code, with no problems. You can get the SSH source code from: ftp://ftp.replay.com/pub/replay/crypto/SSH/. To start sshd you need to minimally run "/usr/local/bin/sshd" at boot time from a script, it will look for it's config files in /etc, and should start ok.

#### **Tripwire**

One thing included on the companion CD with TurboLinux is a copy of Tripwire, I would advise using it. I am not sure what the license on this is (i.e. free for non commercial use only, or one license, or what). It appears to be Tripwire version 1.3, so it is not commercial.

### Companion CD

As stated previously the Companion CD contains a lot of extra goodies (like Tripwire), as well as:

Amanda (a nice backup program)
ipmasqadm (used for port forwarding at the kernel level)
ipchains (used for setting up firewalling)
ProFTPD (a better ftp server then WuFTPD)
Squid (ftp and www proxy server)
Tripwire (creates checksum values on files and warns you if they change)

# Updates

Updates for TurboLinux 3.6 (Miami) are available from: ftp://ftp.turbolinux.com/pub/TurboLinux/turbolinux-updates/3.6/.

### **Debian**

Debian 2.1

Not tested yet.

### Slackware

Slackware Linux 4.0

Not tested yet.

### **Vendor contact information**

This section is being redone. If you are a Linux vendor with a product please fill out the following and send it me to (seifried@seifried.org). I will be sending this "questionnaire" out to as many vendors as I can, but I obviously won't hit them all. You can find the form (in text format) at: https://www.seifried.org/lasg/vendor-contact.txt or

http://www.seifried.org/lasg/vendor-contact.txt. If you did not receive one via email and want to be listed, please complete it and send it in (instructions are on the form).

### Caldera OpenLinux

Bugs: bugs@caldera.com

Security: http://www.caldera.com/news/security/index.html

Support: support@caldera.com

#### **TurboLinux**

Bugs: jht@turbolinux.com
Security: jht@turbolinux.com
Support: support@turbolinux.com

http://www.turbolinux.com/support/

#### **Red Hat Linux**

Bugs: http://developer.redhat.com/bugzilla/ Security: http://www.redhat.com/support/

Support: support@redhat.com

SuSE:

Bugs: bugs@suse.com

Security: http://www.suse.de/security/index.html

Support: support@suse.com

#### **Debian GNU/Linux**

Bugs: bugs@debian.org

Security: http://www.debian.org/security/

### **Slackware:**

ftp://cdrom.com/pub/linux/

### **WWW** server specifics

There is more to securing your www server then installing Apache and configuring it properly. Most servers will need to allow access to their filesystems so that users can upload and modify files on the server. For this there are 4 widely used methods that I will cover in detail.

#### **FTP** access

This is the "classic" method of granting users access to ftp servers, typically concerns include users viewing each others data, viewing system data they should not, and so forth. Chroot'ing the users ftp session will solve most of these problems, however the main problem with ftp, as for encrypting the username and password this is typically undoable due to the fact most people are running Windows FTP clients. I would recommend ProFTPD over WU-FTPD for an application such as this, ProFTPD has much better access controls.

#### Samba access

Samba is quite useful for sharing out the www directories to Windows clients, you can then keep the usernames and passwords separate from the system (using smbpasswd rather then the system passwd) and encryption of logins is no problem. Simply make the shares non browseable, and use the "valid users" directive to restrict which users may view the share data. For example:

```
[www-example]
    path = /www/www.example.org/
    valid users = example
    read only = No
    browseable = No
```

will setup a pretty secure share for the directory "/www/www.example.org/" that only the user "example" can access.

#### WWW based access

There are a variety of scripts and programs that allow users to edit html, upload files and so forth to a www server. I would not really recommend these as they seem prone to security problems.

#### FrontPage access

FrontPage is one of the most popular HTML programs for Windows users (heck, I even use it). It can talk directly to WWW servers and download / upload files from a site (called a "FrontPage Site") if the server supports FrontPage extensions. FrontPage extensions are available for various UNIX platforms, for free, from Ready To Run Software, at: http://www.rtr.com/. In the past, security wise, RTR's FrontPage extensions for UNIX have been a bit of a disaster. There are commercial alternatives however, one is Instant ASP, available from: http://www.halcyonsoft.com/.

## **Mailing lists**

## **SmartList**

http://www.procmail.org/

## Majordomo

http://www.greatcircle.com/majordomo/

### Minordomo

http://www.nodomainname.net/software/minordomo/

## **Sympa**

http://listes.cru.fr/sympa/

### Listar

http://www.listar.org/

## **Database security**

MySQL

http://www.mysql.com/

PostgreSQL

http://www.postgresql.org/

mSQL

http://www.hughes.com.au/

Informix

http://www.informix.com/

Sybase

http://www.sybase.com/

Oracle

http://www.oracle.com/

DB2

http://www.software.ibm.com/data/db2/

### **Internet connection checklist**

The following is a checklist for people attaching as computer to the Internet (PPP, \*DSL, Cablemodem, etc). This is by no means comprehensive, but it should help.

Turn off all unneeded daemons and network software – disable telnet, ftp, ntalk, auth, pop, imap, etc. unless you plan to use it. If it's turned off it's much less of a risk.

Use ipfwadm/ipchains to firewall services if possible, if you firewall by default this will also greatly slow down any scans people execute on your machines. Generally speaking services such as NFS / Samba, imap and pop will only need to be accessible to internal users, blocking external access greatly simplifies matters.

Use TCP\_WRAPPERS to secure the services you leave on, where possible restrict access to internal clients or certain Internet clients for services such as imap, pop, and ftp. Also remember that most distributions ship with nfs configured to use TCP\_WRAPPERS, and SSH can use TCP\_WRAPPERS as well. This allows you to easily centralize access control to services.

Update all software (especially network software) to the latest versions, check the errata / security pages that apply to your distribution.

Use a system integrity tool such as L5 of Gog&Magog to establish a list and signatures of your current (known good) files. If you are broken into later this will make your life easier.

Run penetration tests from an external site, i.e. run nmap / strobe, nessus and similar tools against your machine to ensure it is properly locked up. Remember, the bad guys have these tools, so you should use them to.

Keep software / access lists / etc. up to date. Audit your log files using tools like Psionic Logcheck on a regular basis.

Use tools like Pikt if possible to monitor and prevent system problems (i.e. users with huge mail boxes).

If you need a truly detailed audit log install auditd and enable kernel auditing for events such as the opening of files and running of programs. Make sure you have plenty of disk space.

### Secure programming

This whole guide exists because Linux and the software running on Linux systems is either insecurely written, or insecurely setup. Many issues, such as buffer overruns, are due to bad programming and carelessness. These problems become especially bad when the software in question is setuid to run as root, or any other privileged group. There are a variety of techniques, and other measures that can be taken to make software safer.

### Secure UNIX Programming FAQ

This document covers a variety of techniques to make programs more secure, as well as some pretty low level items like inherited trust, sharing credentials, and so on. This document is available at: http://www.whitefang.com/sup/ and I highly recommend reading it if you plan to program in Linux (or UNIX in general).

### **Secure Internet Programming**

Secure Internet Programming (SIP) is a laboratory (for lack of a better word) that studies computer security, and more specifically problems with mobile code such as Java and ActiveX. They have a number of interesting projects going, and many publications online that make excellent reading. If you are going to be writing Java code I would say you have to visit this site: http://www.cs.princeton.edu/sip/.

## **Contributors**

Alan Mead – amead@soltec.net - massive editing (many, many corrections), also tried to teach me about the proper use of the apostrophe (when it comes to written language and grammar I am incredibly bad).

### **Appendix A: Books and magazines**

Sendmail - http://www.oreilly.com/catalog/sendmail2/

Linux Network Admin Guide (NAG) - http://www.oreilly.com/catalog/linag/

Running Linux - http://www.oreilly.com/catalog/runux2/noframes.html

DNS & BIND - http://www.oreilly.com/catalog/dns3/

Apache - http://www.oreilly.com/catalog/Apache2/

Learning The Bash Shell - http://www.oreilly.com/catalog/bash2/

Building Internet Firewalls - http://www.oreilly.com/catalog/fire/

Computer Crime - http://www.oreilly.com/catalog/crime/

Computer Security Basics - http://www.oreilly.com/catalog/csb/

Cracking DES - http://www.oreilly.com/catalog/crackdes/

Essential System Administration - http://www.oreilly.com/catalog/esa2/

Linux in a nutshell - http://www.oreilly.com/catalog/linuxnut2/

Managing NFS and NIS - http://www.oreilly.com/catalog/nfs/

Managing Usenet - http://www.oreilly.com/catalog/musenet/

PGP - http://www.oreilly.com/catalog/pgp/

Practical Unix and Internet Security - http://www.oreilly.com/catalog/puis/

Running Linux - http://www.oreilly.com/catalog/runux2/

Using and Managing PPP - http://www.oreilly.com/catalog/umppp/

Virtual Private Networks - http://www.oreilly.com/catalog/vpn2/

Red Hat/SAMS also publish several interesting books:

Maximum RPM (available as a postscript document on www.rpm.org)

Red Hat User's Guide (available as HTML on ftp.redhat.com)

SNMP, SNMPv2 and RMON - W. Stallings (ISBN: 0-201-63479-1)

Magazines:

Linux Journal (of course, monthly)

Sys Admin (intelligent articles, monthly)

Perl Journal (quarterly)

Information Security - http://www.infosecuritymag.com/

### **Appendix B: URL listing for programs**

**Table of contents** 

License

**Preface** 

Forward by the author

Contributing

What this guide is and isn't

How to determine what to secure and how to secure it

**Safe installation of Linux** 

General concepts, server versus workstations, etc

### **Physical / Boot security**

http://www.esiea.fr/public\_html/Christophe.GRENIER/ - Bios password grabber

#### The Linux kernel

ftp://ftp.kernel.org/ - Linux kernel source code

### **Administrative tools**

ftp://ftp.replay.com/ - SSH

http://www.net.lut.ac.uk/psst/ - LSH

http://www.vandyke.com/ - Secure CRT

ftp://ftp.replay.com/ - SSL Telnet

http://violet.ibs.com.au/slush/ - Slush

http://www.networkshell.com/ - NSH

http://www.lysator.liu.se/fsh/ - Fsh

http://www.leenux.com/scripts/ - secsh

http://www.courtesan.com/sudo/ - sudo

ftp://ftp.ucolick.org/pub/users/will/ - Super

http://www.mindspring.com/~carpinello/runas/index.html - runas

http://www.webmin.com/ - Webmin

http://www.solucorp.qc.ca/linuxconf/ - Linuxconf

http://www.coas.org/ - COAS

#### **PAM**

http://www.sun.com/software/solaris/pam/ - PAM

### **System Files**

#### Log files and other forms of monitoring

http://www.core-sdi.com/ssyslog/ - secure-syslog

http://www.balabit.hu/products/syslog-ng.html - next generation syslog

http://coombs.anu.edu.au/~avalon/nsyslog.html - Nsyslogd

http://www.psionic.com/abacus/logcheck/ - Psionic Logcheck

http://www.resentment.org/projects/colorlogs/ - colorlogs

http://www.vcpc.univie.ac.at/~tc/tools/ - WOTS

ftp://ftp.stanford.edu/general/security-tools/swatch/ - swatch

ftp://ftp.hert.org/pub/linux/auditd/ - auditd

### **Password security**

http://www.false.com/security/john/ - John the ripper

http://www.users.dircon.co.uk/~crypto/ - Crack

http://www.thegrid.net/gravitino/products.html - Saltine cracker

http://wilter.com/wf/vcu/ - VCU

### **Software Management**

http://www.rpm.org/ - RPM

http://www.gnu.ai.mit.edu/software/stow/stow.html - stow

ftp://ftp.replay.com/ - PGP

ftp://ftp.kaybee.org/pub/linux/ - AutoRPM

ftp://missinglink.darkorb.net/pub/rhlupdate/ - rhlupdate

http://www.iaehv.nl/users/grimaldo/info/scripts/ - RpmWatch

http://www.debian.org/Packages/stable/admin/apt.html - apt

http://datanord.datanord.it/~pdemauro/installwatch/ - installwatch

http://hal.csd.auth.gr/~vvas/instmon/ - instmon

http://kitenet.net/programs/alien/ - alien

http://students.vassar.edu/~jajohnst/slurp/ - slurp

### File / Filesystem security

http://gsu.linux.org.tr/wipe/ - wipe (durakb@crit2.univ-montp2.fr)

http://users.erols.com/thomassr/zero/download/wipe/ - wipe (thomassr@erols.com)

http://www.braysystems.com/linux/trustees.html - Linux trustees (ACL) project

#### **User security and limitation**

http://uscan.cjb.net/ - ttysnoop

### **TCP-IP** and network security

http://www.bieringer.de/linux/IPv6/ - IPv6

http://www.cri.cz/kra/index.html - HUNT Project

http://zaheer.grid9.net/useripacct/ - UserIPAcct

### **PPP** security

http://www.interweft.com.au/other/ppp-howto/ppp-howto.html - PPP HOWTO

### **IP Security (IPSec)**

http://www.xs4all.nl/~freeswan/ - FreeS/WAN, Linux IPSec

http://www.i-data.com/networks/ - i-data

http://www.nai.com/asp\_set/products/tns/pgp\_vpn.asp - PGP VPN

#### **Routing**

http://www.zebra.org/ - Zebra

### Basic network service security

ftp://vic.cc.purdue.edu/pub/tools/unix/lsof/ - lsof

### Basic network services config files

#### **Network services**

ftp://ftp.yellowdoglinux.com/pub/yellowdog/install-ssh/ - install-ssh

http://www.massconfusion.com/ssh/ - Fresh Free FiSSH

http://hp.vector.co.jp/authors/VA002416/teraterm.html - TeraTerm

http://www.zip.com.au/~roca/ttssh.html - TeraTerm SSH DLLs

http://www.chiark.greenend.org.uk/~sgtatham/putty.html - putty

http://www.mindbright.se/mindterm/ - mindterm

http://www.webmin.com/webmin/ - Webmin

ftp://ftp.wu-ftpd.org/ - WU-FTPD

http://www.protftpd.org/ - ProFTPD

http://www.ncftpd.com/ncftpd/ - NcFTPD

http://www.Apache.org/ - Apache

http://www.Apache-ssl.org/ - Apache-SSL

http://www.openssl.org/ - OpenSSL

http://store.redhat.com/commerce/ - Red Hat Secure Server

http://www.roxen.com/ - Roxen

http://aolserver.com/ - AOL Server

http://www.Apacheweek.com/features/userauth/ - Apache User Authentication

http://squid.nlanr.net/Squid/FAQ/FAQ.html - SQUID FAQ

http://info.ost.eltele.no/freeware/squidGuard/ - squidGuard

http://wall.etl.go.jp/delegate/ - DeleGate

http://www.sendmail.org/ - Sendmail

http://www.qmail.org/ - Omail

http://www.postfix.org/ - Postfix

http://www.zmailer.org/ - Zmailer

http://netwinsite.com/dmail\_first.htm - DMail

http://www.washington.edu/imap/ - WU IMAPD (stock popd)

http://andrew2.andrew.cmu.edu/cyrus/imapd/ - Cyrus

ftp://ftp.hr.vc-graz.ac.at/cyrus-tools/ - Cyrus tools

http://www.nodomainname.net/software/ids-pop/ - IDS POP

http://eudora.qualcomm.com/freeware/qpop.html - Qpopper

http://www.washington.edu/imap/ - WU IMAPD (stock imapd)

http://andrew2.andrew.cmu.edu/cyrus/imapd/ - Cyrus

ftp://ftp.hr.vc-graz.ac.at/cyrus-tools/ - Cyrus tools

http://www.horde.org/imp/ - IMP

http://www.nodomainname.net/software/atdot/ - AtDot

http://www.nodomainname.net/software/atdot/ - acmemail

http://www.lysator.liu.se/~stewa/IMHO/ - IMHO

http://netwinsite.com/dmailweb/index.htm - DmailWeb

http://netwinsite.com/webimap/index.htm - WebImap

http://www.coconutsoftware.com/ - Coconut WebMail Pro

http://www.isc.org/bind.html - BIND

http://www.dents.org/ - Dents

http://www.isc.org/inn.html - INN

http://apollo.backplane.com/diablo/ - Diablo

http://netwinsite.com/dnews.htm - DNews

http://bcandid.com/ - Cyclone

http://bcandid.com/ - Typhoon

http://www.isc.org/dhcp.html - DHCPD

http://www.nrw.net/uwe/utftpd.html - utftpd

http://ftp.bitgate.com/cfingerd/ - Configurable Finger Daemon

http://www.xelia.ch/unix/pfinger/ - PFinger

http://insecurity.net/ - Paul's secure identd written in perl

http://www.ojnk.nu/~odin/ - ojnk identd

http://www.tildeslash.org/nullidentd.html - null identd

http://www.ajk.tele.fi/~too/sw/ - fake identd

http://p8ur.op.het.net/midentd/ - midentd

http://www.nyct.net/~defile/programs/ident2/ - ident2

http://www.eecis.udel.edu/~ntp/ NTP

http://cuba.xs4all.nl/~tim/scvs/ - Secure CVS documentation

http://cblack.mokey.com/cvsd/ - CVSD

http://rsync.samba.org/ - Rsync

http://www.astart.com/lprng/LPRng.html - LP Next Generation

http://feynman.tam.uiuc.edu/pdq/ - pdq

http://www.cups.org/ - CUPS

http://csociety.ecn.purdue.edu/~sigos/projects/ssh/forwarding/ - Forwarding X via ssh

http://www.samba.org/ - SAMBA

http://anu.samba.org/cgi-bin/swat/ - SWAT Demo

### File sharing methods

http://www.coda.cs.cmu.edu/ - CODA

http://www.edlund.org/projects/drall/index.html - Drall

http://www.angelfire.com/hi/plutonic/afs-faq.html – AFS FAQ

http://www.stacken.kth.se/projekt/arla/ - AFS client

#### **Network based authentication**

http://metalab.unc.edu/LDP/HOWTO/NIS-HOWTO.html - NIS / NIS+ Howto

http://www.eng.auburn.edu/users/doug/nis.html - NIS security paper

http://srp.stanford.edu/srp/ - SRP

http://web.mit.edu/kerberos/www/ - Kerberos

#### **Encrypting services / data**

http://www.openssl.org/ - OpenSSL

http://www.Apache-ssl.org/ - Apache SSL

ftp://ftp.uni-mainz.de/pub/internet/security/ssl/ - SSL Telnet

ftp://ftp.replay.com/pub/replay/linux/redhat/ - SSL Telnet RPMs

ftp://ftp.uni-mainz.de/pub/internet/security/ssl/ - SSL FTP

ftp://ftp.replay.com/pub/replay/linux/redhat/ - SSL FTP RPMs

http://www.moretonbay.com/vpn/pptp.htm - Linux PPTP

http://sites.inka.de/~W1011/devel/cipe.html - CIPE

http://eclipt.uni-klu.ac.at/projects/est/ - ECLiPt

http://mike.daewoo.com.pl/computer/stunnel/ - Stunnel

ftp://ftp.replay.com/ - PGP

http://www.gnupg.org/ - GnuPG

http://members.home.com/cdwiegand/pgp4pine/ - pgp4pine

http://www.csuglab.cornell.edu/Info/People/jcr13/HardenedCriminal/main.html -

HardEncrypt

http://www.cryptography.org/ - CFS

ftp://ftp.replay.com/pub/replay/linux/redhat/ - CFS RPMs

http://www.debian.org/Packages/stable/otherosfs/cfs.html - CFS debs

http://tcfs.dia.unisa.it/ - TCFS

http://linux01.gwdg.de/~alatham/ - PPDD

http://members.home.net/id-est/ - Encrypted Home Directory

### **Firewalling**

http://www.rustcorp.com/linux/ipchains/ - IPCHAINS

http://netfilter.kernelnotes.org/ - NETFILTER

http://users.dhp.com/~whisper/ipfwadm2ipchains/ - IPFWADM 2 IPCHAINS

http://users.dhp.com/~whisper/mason/ - Mason

http://devplanet.fastethernet.net/Utilities/ - firewall.sh

http://www.madhouse.org.uk/~red/framepage.phtml?/mklinuxfw/index.html - Mklinuxfw

http://megaman.ypsilonia.net/kfirewall/ - kfirewall

http://www.mindstorm.com/~sparlin/fwconfig.shtml - fwconfig

http://www.tectrip.net/arg/ - Firewall Manager

### **Kernel security patches**

http://www.false.com/security/linux/index.html - Secure Linux - kernel patch

http://www.kerneli.org/ - International Kernel Patch

### **Scanning / intrusion testing tools**

ftp://net.tamu.edu/pub/security/TAMU/ - Tiger

http://www.haqd.demon.co.uk/ - SBScan

http://opop.nols.com/proggie.html - check.pl

ftp://suburbia.net/pub/ - Strobe

http://www.insecure.org/nmap/index.html - Nmap

http://raven.genome.washington.edu/security/nmap.txt - Article on Nmap

http://www.thegrid.net/gravitino/products.html - MNS

http://www.thegrid.net/gravitino/products.html - Bronc Buster vs. Michael Jackson

http://www.thegrid.net/gravitino/products.html - Leet scanner

http://www.thegrid.net/gravitino/products.html - Soup scanner

http://members.tripod.de/linux\_progz/ - Network Superscanner

http://www.ameth.org/~veilleux/portscan.html - Portscanner

http://www.apostols.org/projectz/queso/ - Queso

http://www.nessus.org/ - Nessus

http://www.wwdsi.com/saint/ - Saint

http://www.marko.net/cheops/ - Cheops

http://david.weekly.org/code/ - Ftpcheck & Relaycheck

http://home.arc.com/sara/ - SARA

http://www.securityfocus.com/data/tools/network/bass-1.0.7.tar.gz - BASS

http://www.packetfactory.net/firewalk/ - Firewalk

http://www.rootshell.com/ - Exploit code

#### Scanning and intrusion detection tools

http://www.psionic.com/abacus/portsentry/ - Psionic PortSentry

ftp://ftp.porcupine.org/pub/security/ - TCP\_WRAPPERS

ftp://ftp.eng.auburn.edu/pub/doug/ - Klaxon

http://www.psionic.com/abacus/hostsentry/ - Psionic HostSentry

http://pikt.uchicago.edu/pikt/ - Pikt

http://www.nfr.com/ - NFR

### **Host monitoring tools**

http://blue.dhs.org/bgcheck/ - bgcheck

ftp://marcus.seva.net/pub/sxid/ - Sxid

http://www.resentment.org/projects/viperdb/ - ViperDB

http://pikt.uchicago.edu/pikt/ - Pikt

http://all.net/dtk/ - DTK

#### **Packet sniffers**

http://sniffit.rug.ac.be/~coder/sniffit/sniffit.html - sniffit

http://ethereal.zing.org/ - Ethereal

http://www.clark.net/~roesch/security.html - Snort

http://pweb.uunet.de/trillian.of/Spy/ - SPY

http://www.mtco.com/~whoop/ksniff/ksniff.html - KSniff

http://ksniffer.veracity.nu/ - Ksniffer

http://mojo.calyx.net/~btx/karpski.html - karpski

http://www.ozemail.com.au/~peterhawkins/gnusniff.html - Gnusniff

http://elektra.porto.ucp.pt/snmpsniff/ - SNMP Sniffer

http://www.xnet.com/~cathmike/mike/Software/ - ipgrab

### Viruses, Trojan Horses and Worms

http://www.sophos.com/ - Sophos Anti-Virus

http://www.hbedv.com/ - AntiVir

http://aachalon.de/AMaViS/ - AMaViS

#### Password storage

http://www.student.wau.nl/~olivier/gpasman/ - Gpasman

http://www.zetetic.net/products.html - Strip

#### Conducting baselines / system integrity

http://www.tripwiresecurity.com/ - Tripwire

http://www.cs.tut.fi/~rammer/aide.html - AIDE

ftp://avian.org/src/hacks/ - L5

http://www.multimania.com/cparisel/gog/ - Gog&Magog

ftp://tools.tradeservices.com/pub/nannie/ - nannie

http://www.skagelund.com/confcollect/ - confcollect

#### **Conducting audits**

### **Backups**

http://www.amnda.org/ - Amanda

ftp://ftp.zn-gmbh.com/pub/linux/ - afbackup

http://www.cs.wisc.edu/~jmelski/burt/ - Burt

http://www.estinc.com/features.html - BRU

http://www.estinc.com/qsdr.html - Quickstart

http://www.unitrends.com/bp.html - Backup Professional

http://www.unitrends.com/ctar.html - CTAR

http://www.unitrends.com/ctarnet.html - CTAR:NET

http://www.unitrends.com/pcpara.html - PC ParaChute

http://www.arkeia.com/ - Arkeia

http://www.legato.com/Products/html/legato\_networker.html - Legato Networker Linux client

http://feral.com/networker.html - Legato Networker server

### **Dealing with attacks**

#### **Denial of service attacks**

### **Examples of attacks**

### **Secure Linux distributions**

http://www.bastille-linux.org/

http://www.kha0s.org/

http://www.reseau.nl/securelinux/

### **Distribution specific documentation**

http://www.suse.de/~marc/ - Harden SuSE

http://www.suse.de/~marc/ - SuSE Security Check

### WWW server specifics

http://www.rtr.com/ - FrontPage Extensions for UNIX

http://www.halcyonsoft.com/ - Instant ASP

### **Mailing lists**

http://www.procmail.org/ - Procmail

http://www.greatcircle.com/majordomo/ - Majordomo

http://www.nodomainname.net/software/minordomo/ - Minordomo

http://listes.cru.fr/sympa/ - Sympa

http://www.listar.org/ - Listar

#### **Database security**

http://www.mysql.com/ - MySQL

http://www.postgresql.org/ - PostgreSQL

http://www.hughes.com.au/ - mSQL

http://www.informix.com/ - Informix

http://www.sybase.com/ - Sybase

http://www.oracle.com/ - Oracle

http://www.software.ibm.com/data/db2/ - DB2

#### **Internet connection checklist**

#### Secure programming

http://www.whitefang.com/sup/ - Secure UNIX Programming FAQ

http://www.cs.princeton.edu/sip/ - Secure Internet Programming

### **Appendix C: Other Linux security documentation**

Firewalling and Proxy Server HOWTO http://metalab.unc.edu/LDP/HOWTO/Firewall-HOWTO.html

Linux IPCHAINS HOWTO

http://metalab.unc.edu/LDP/HOWTO/IPCHAINS-HOWTO.html

Linux NETFILTER HOWTO

http://netfilter.kernelnotes.org/

Linux Security HOWTO

http://metalab.unc.edu/LDP/HOWTO/Security-HOWTO.html

Linux Shadow Password HOWTO

http://metalab.unc.edu/LDP/HOWTO/Shadow-Password-HOWTO.html

The Linux CIPE + Masquerading mini-HOWTO

http://metalab.unc.edu/LDP/HOWTO/mini/Cipe+Masq.html

Firewall Piercing mini-HOWTO

http://metalab.unc.edu/LDP/HOWTO/mini/Firewall-Piercing.html

**Quota mini-HOWTO** 

http://metalab.unc.edu/LDP/HOWTO/mini/Quota.html

Secure POP via SSH mini-HOWTO

http://metalab.unc.edu/LDP/HOWTO/mini/Secure-POP+SSH.html

The VPN HOWTO (using SSH)

http://metalab.unc.edu/LDP/HOWTO/mini/VPN.html

Red Hat Knowledge Base

http://www.redhat.com/cgi-bin/support?faq

Linux Security Site

http://www.linux-security.org/

Linux Security Site (opening soon)

http://www.linuxsecurity.com/

### **Appendix D: Online security documentation**

**Bugtraq Archives** 

http://www.geek-girl.com/bugtraq/

**CERT Incident Reporting Guidelines** 

http://www.cert.org/tech\_tips/incident\_reporting.html

### SECURITY RISK ANALYSIS AND MANAGEMENT

http://www.norman.com/local/whitepaper.htm

An Introduction to Information Security

http://www.certicom.com/ecc/wecc1.htm

Site Security Handbook

http://sunsite.cnlab-switch.ch/ftp/doc/standard/rfc/21xx/2196

How to Handle and Identify Network Probes

http://www.network-defense.com/papers/probes.html

**IANA Port Numbers** 

http://rlz.ne.mediaone.net/linux/papers/port\_numbers

Free Firewall and related tools (large)

http://sites.inka.de/sites/lina/freefire-l/index\_en.html

Internet FAQ Consortium (You want FAQ's? We got FAQ's!)

http://www.faqs.org/

An Architectural Overview of UNIX Network Security

http://www.alw.nih.gov/Security/Docs/network-security.html

The human side of computer security (an article on social engineering)

http://www.sunworld.com/sunworldonline/swol-07-1999/swol-07-security.html

IBM Redbooks

http://www.redbooks.ibm.com/

## **Appendix E: General security sites**

SecurityPortal, has a Linux section and my weekly column (so of course it is a great site). http://www.securityportal.com/

Open Security Solutions http://www.opensec.net/

**SANS** 

http://www.sans.org/

Security Mailing Lists http://www.iss.net/vd/mail.html

Computer Security Information http://www.alw.nih.gov/Security/security.html

8 Little Green Men http://www.8lgm.org/

Robert's Cryptography, PGP & Privacy Links http://www.interlog.com/~rguerra/www/

Open Security Solutions http://www.opensec.net/

# **Appendix F: General Linux sites**

Linux.com http://www.linux.com/

Linux.org http://www.linux.org/

### **Version history**

0.0.1 Initial draft, structure decided, basic information from older writings inserted. 04/01/1999 0.0.2 Major spell checking, formatting changes. The book covers most major topics generally and with Red Hat specific instructions. Added ipchains examples where ipfwadm examples are given. 04/03/1999 0.0.3 Started Appendix B (www sites/etc.) and the glossary. Polished up some sections, added some new ones. Table of contents created, 04/07/1999 0.0.4 General cleanup, added sections on Encryption, IPSec and the like. 04/11/1999 0.0.5 Intrusion scanning tools and detection, packet sniffing, added some new sections. Edited some older section in need of cleanup. Got rid of unnecessary graphics which removed about 200k (currently half the bulk). 04/12/1999 0.0.6 Added audits and baselines, inn, CVS, rsync, added some new tools in various sections (ssh, etc.). 04/16/1999 0.0.7 Added some new section titles (Network Based Authentication, X Window System, PAM, etc.), finished some other sections (PPP, Linuxconf, etc) and added some more commercial backup programs. Added a whole whack of Linux vendors. Tools like YaST, Super, Linuxconf also added. 04/19/1999 0.0.8 Added some more sections (dpkg, tarballs/tgz's, tftp, etc.), added some more tools. Actually installed Debian 2.1 and spent a few days playing with it. Now to experience Slackware for 0.0.9. Some minor reorganization (SAMBA is it's own subject now as well as Novell connectivity). 04/22/1999 0.0.9 Major reorganization, finished up most sections. Major grammar and spell checking. Put in consistent firewall examples. Added page numbers (wheee). Skipped the release to get 0.1.0 out. New license, polishing, etc. New sections on dealing with attacks, and types of attacks, etc. Officially released to the world, 04/27/1999 0.0.95 Removed the Security Consultants sections, possible conflict of interest and no method of vetting them. Added a whole lot of new tools. Removed the word "Red Hat" many times and made the guide somewhat more neutral. 05/08/1999 0.0.98 Added many more tools, started adding some commercial tools in areas other then the backup section. More spell and grammar checking. Added some new sections (password storage, denial of service attacks, etc.) and did some tidying up of the structure. Major updates to Squid and the admin tools. Rewrote the administrative tools section, 15/5/1999 0.1.0 Fixed the URL section at the end, tidied up various sections. Added the

"Internet connection" checklist. Added about 60+ new programs and apps.

Added secure file deletion, software management tools, several new scanning and probe detection tools. New whitepaper section listing good security documents, and a URL listing by section at the end. Added several new appendices listing Linux sites, security sites, whitepapers and more. 29/5/1999

- O.1.1 General "bug fixes", folded in edited work, added some more software listings and did a bit of minor reorganization. Added the email virus scanning section, apart from that no major changes. 8/6/1999
- 0.1.2 Folded in more editing, wrote some sections (ProFTPD, Postfix, IPSec, etc.). Another bug fix release. 21/6/1999
- 0.1.3 Finished folding in the edits, added quite a bit to the section on Squid, and wrote the distribution specific stuff for Caldera OpenLinux 2.2 (they sent me a copy =). Also added the framework for several new sections. 27/6/1999
- 0.1.4 Broke down and bought PGP for Windows (I know, I'm bad). Now signing all important emails with PGP in addition to the Verisign signature. Also signing the LASG with it. Wrote the section on Red Hat and added auto-keying to the IPSec section. Added section on TurboLinux, some ssh stuff, and a variety of other utilities. 12/7/1999
- 0.1.5 Formatting fixes, no more blank page, etc. 15/7/1999
- 0.1.6 I don't know. Minor changes I guess. I forgot to write the changelog entry and now it's almost 4 weeks later. 22/7/1999
- 0.1.7 More patch ups, some bug fixes, new stuff is a list of important config files, better vendor contact information, and several new planned sections. Probably the second to last PDF only release. 22/8/1999